*An improved approach to the configuration of Tivoli OMEGAMON and Tivoli Management Services (TMS) Products on z/OS –The PARMGEN Alternative Approach*

**Speaker: Cecile C. Day, IBM Tivoli Monitoring, z/OS® Development, IBM Software Group**

**Broadcast date: December 1, 2011, 11 a.m. EST**

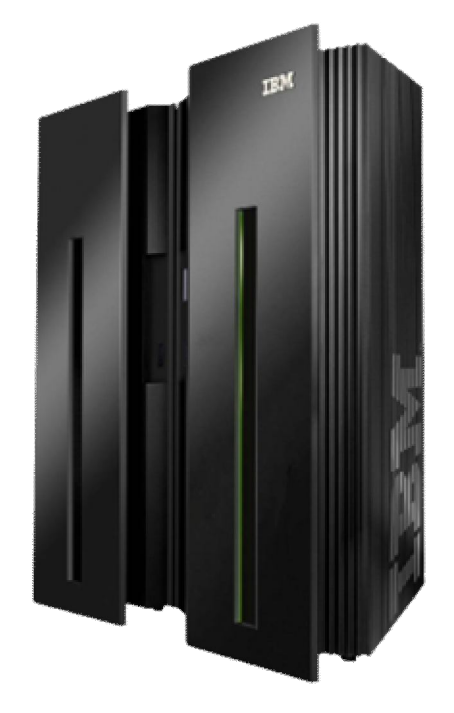

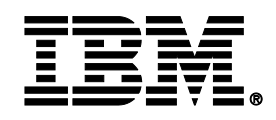

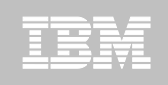

# **Summary – What is PARMGEN? PARMGEN:**

**2** © 2011 IBM Corporation *New & Improved: By now, most of you have* heard about this new configuration method for OMEGAMON/ITM-based products called "**PARMGEN**." Well, to start with, it's been **renamed** from "PARMLIB" to "PARMGEN" to avoid misappropriation of a term that already means something to most systems programmers. "**PARMGEN**" is a more appropriate term because we're all about **updating profile parameters** and **generating the customized files** needed for executing the products.

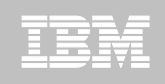

**3** © 2011 IBM Corporation **Why PARMGEN? We listened**… What started as merely a desire to deliver a more **intuitive** means of configuration (i.e., "*not ICAT*") was handed the additional mantles of improving Time-to-Value (**TTV**) and reducing Total-Cost-of-Ownership (**TCO**). We had to do something to reduce or eliminate the deployment pain points from customers who don't want to learn to use ICAT, so with PARMGEN, we are better aligned with other  $z/OS$  product installations. At the same time, could we really just expose numerous raw product configuration parameters to customers and tell them to have at it? *So, to facilitate the process and prevent errors, we've supplied tooling that…*

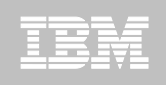

# **Why PARMGEN Phase 1?**

- *1.Walks you through the various steps required to complete configuration including the initial step of customizing a profile that drives the PARMGEN process.*
- **4** © 2011 IBM Corporation *2.Automatically updates hundreds of configuration artifacts according to the values in that profile, including auto-discovering some system values (hostname, NETID), inserting job cards & product SYSIN data as needed. 3.Validates parameter settings for tolerance and type.*

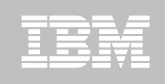

- **Why PARMGEN Phase 1?** While doing all this work, we also thought it would be a good time to make some **long-desired** improvements. To that end, the PARMGEN process:
- *1.Is "RTE-centric" (aka "function-centric, taskoriented") rather than product-centric so you get to define all the products you want in an RTE and generate that environment in just one set of composite jobs (e.g., 10 PARMGEN jobs versus hundreds in ICAT)*
- **5** © 2011 IBM Corporation *2.Makes extensive use of real system variables and even supports user-defined symbols!*

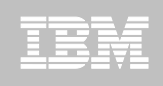

# **Why PARMGEN Phase 1?**

- *4.Uses more than eight characters for selfevident parameter names rather than cryptic ones.*
- *5.Harvests settings from an existing ICAT environment (if any) to use customer values.*
- *6.Can be re-run after an RTE is set up to change values or add products or delete products.*
- **6** © 2011 IBM Corporation *7.Supports a more staged maintenance/upgrade – does not (re)create the runtime members directly into the production RKANCMDU, RKANPARU, and other user execution libs.*

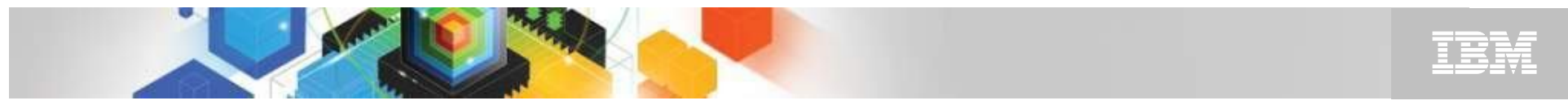

#### **Product-centric (ICAT) vs. Function RTE-centric jobs (PARMGEN)**

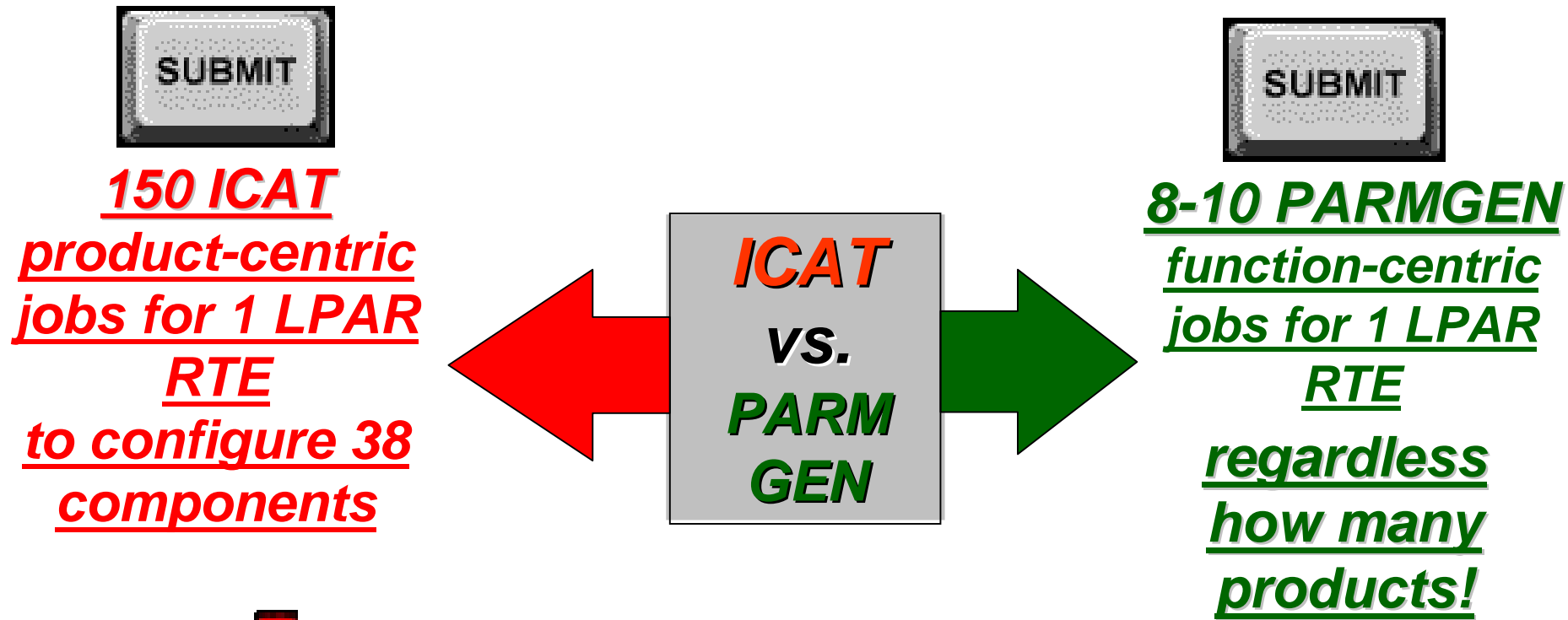

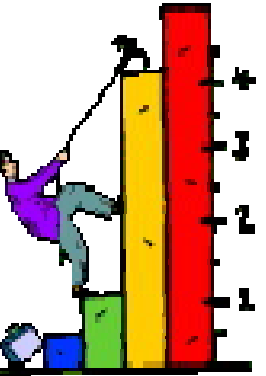

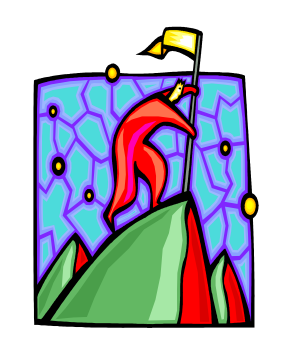

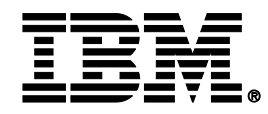

### *z/OS Product Families Supported by PARMGEN and ICAT Configuration Modes Today*

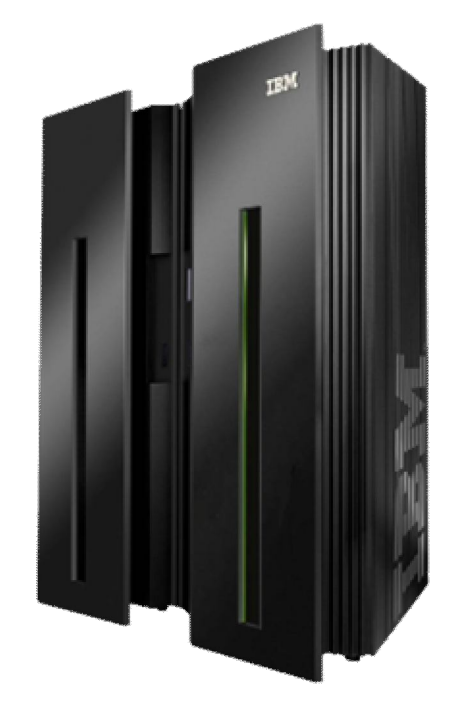

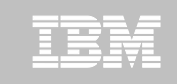

# **z/OS Product Families Supported by PARMGEN & ICAT**

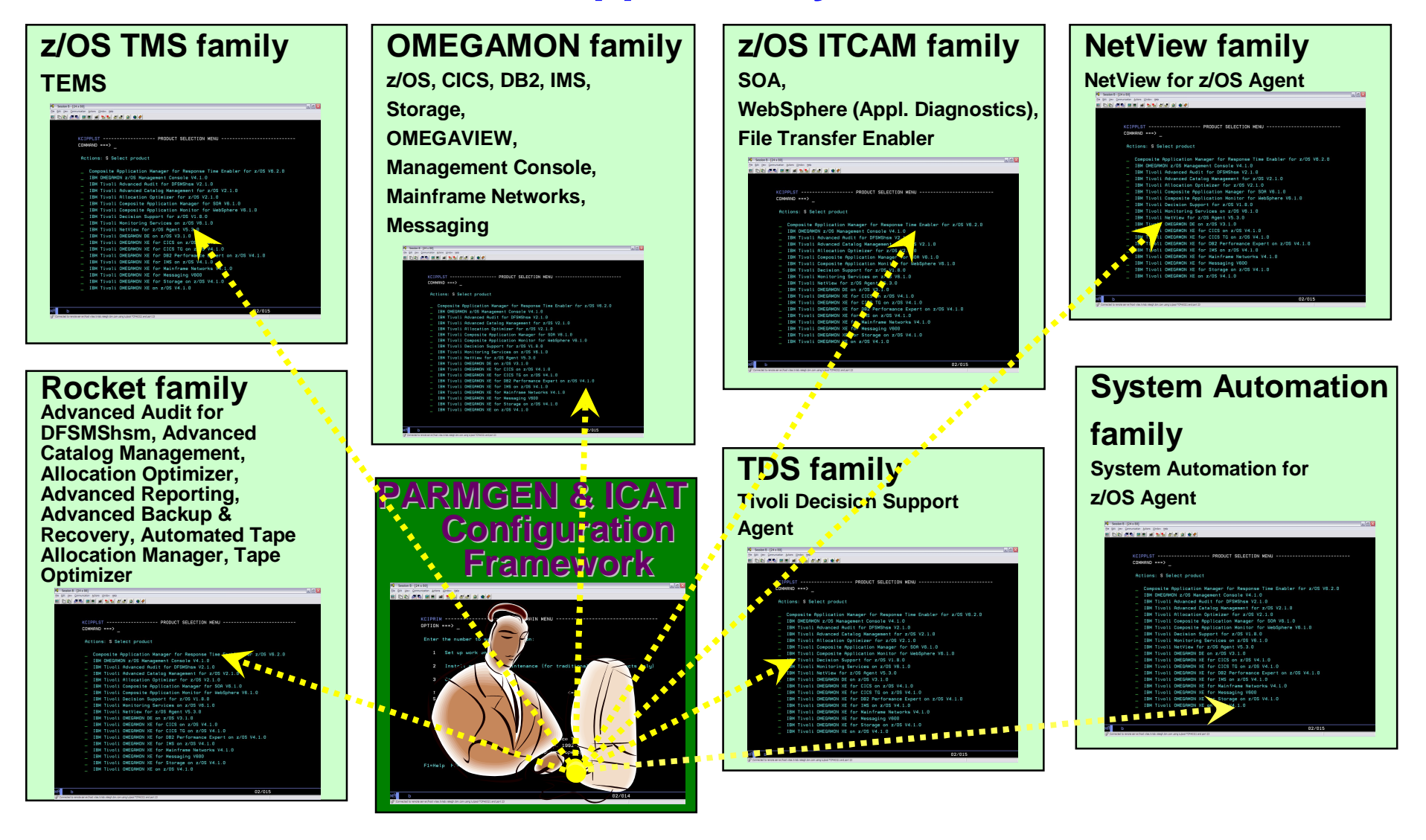

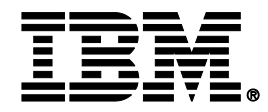

# *PARMGEN Workflow User Interface (Phase 1) – Sample Scenarios*

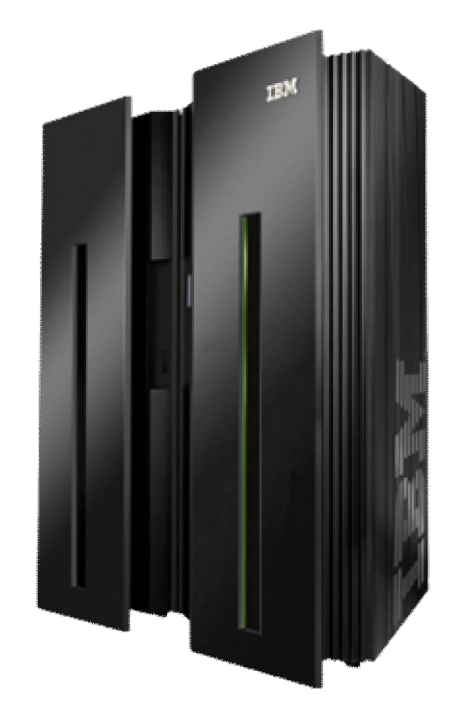

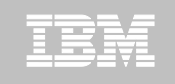

# **PARMGEN Scenarios: Create a new RTE @ Phase 1**

**PARMGEN Scenario #1:** Pristine Install (RTE=TESTSYSA): Create a new PARMGEN RTE in test LPAR SYSA. RTE shares with a Base RTE BASEA with System Variables enabled with a z/OS Remote TEMS @ ITM623, OMEGAMON XE on z/OS and OMEGAMON XE for CICS on z/OS. **FARMGEN Scenario #2:** Clone (RTE=TESTSYSB): Clone TESTSYSA RTE (runs on SYSA LPAR) to run on another LPAR (TESTSYSB RTE to run on SYSB LPAR).

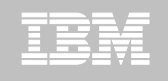

# **PARMGEN Scenarios: Create a new RTE @ Phase 1**

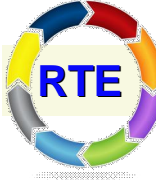

**PARMGEN RTE Life Cycle:** *When creating a new* 

- *RTE using the PARMGEN process, there are 8 main steps involved.*
- 1. Set up PARMGEN work environment for an RTE.
- 2. Update interim libraries and create PARMGEN configuration profiles.
- 3. Convert an ICAT RTE Batch member. (Optional)
- 4. Customize PARMGEN configuration profiles.
- 5. Validate PARMGEN profile parameter values.
- 6. Create the RTE members and jobs.
- 7. Submit batch jobs to complete PARMGEN setup.
- 8. Complete the post-configuration steps and start the
- **12 products. CODES** *CODE*

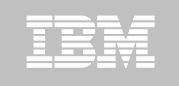

# **PARMGEN Scenarios: Create a new RTE @ Phase 1**

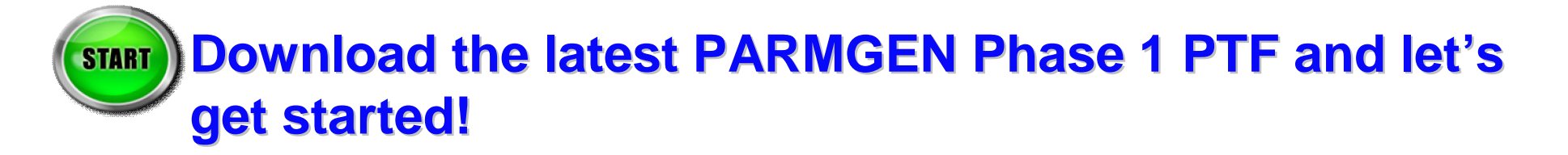

============================================

# **Execute the PARMGEN Phase 1 code:**

ISRTSO ISPF Command Shell

Enter TSO or Workstation commands below:

**===> EXECUTE 'TSTEST.ITM62351.TKANCUS(KCIRPLB2)'**

============================================ *Legend: = User Action (Type input, Execute cmd.)*

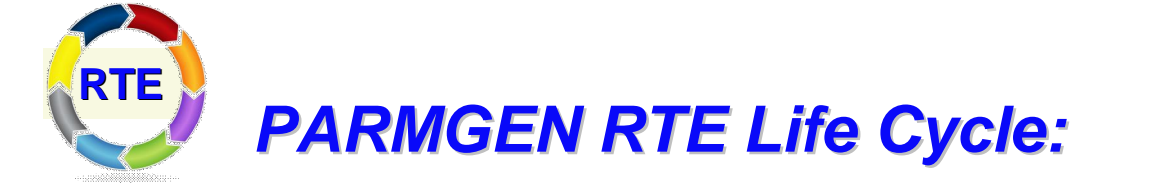

# *Step 1. KCIJPCFG Job: Set up PARMGEN work environment for RTE=TESTSYSA.*

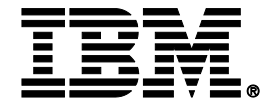

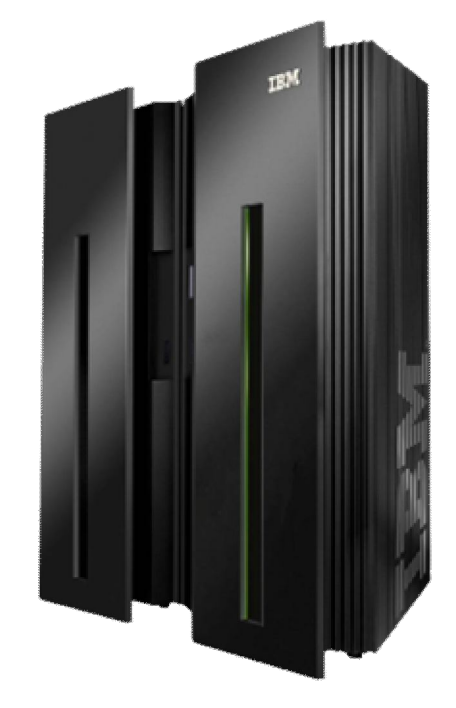

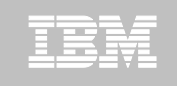

KCIPPLBO ------- PARAMETER GENERATOR USER INTERFACE - WELCOME ---- $COMMAND ==->$ 

Welcome to the PARMLIB configuration mode's Parameter Generator User Interface (PARMGEN).

Specify the location of the PARMLIB global user JCL library. GBL\_USER\_JCL: TSTEST.CCAPI.PARMGEN.JCL\_

Specify the PARMLIB CONFIG profile library and member. If this is an ICAT-to-PARMLIB conversion, specify the ICAT RTE Batch member location.

If PARMLIB CSI parameters are to be obtained from a JOBGEN work file, then enter its location. *File-tailored*  TDITNT.JOBGEN.JCL K---

*KCIJPCFG*  Enter Jobcard data: *via*  ==> //CCAPIPLB JOB (ACCT), CECILE CAPINPIN=DAY ; CEASS: *PARMGEN –* MSGCLASS=X, MSGLEVEL=(1,1), NOTIFY=&SYSUID., REGI  $\Rightarrow$  // *reuse data*   $\Rightarrow$  //\*\* RTE NAME=%RTE NAME% ==> //\*\* SYSJOBNAME=%SYSJOBNAME% SYSMEMBER=%SYSMEMBER% *from JobGen* Enter=Next F1=Help F3=End/Cancel *repository*

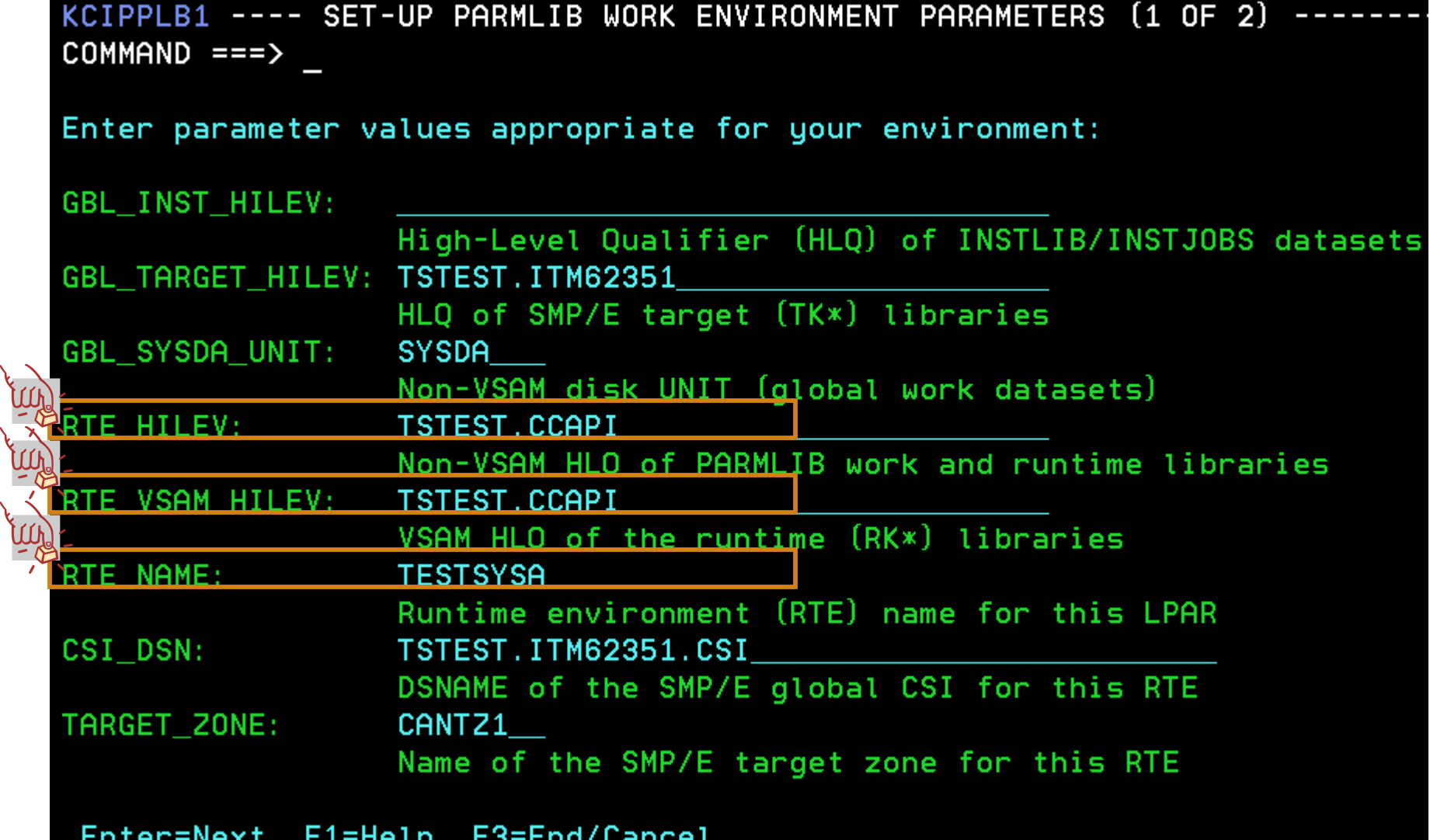

IBM

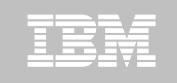

KCIPPLB2 ---- SET-UP PARMLIB WORK ENVIRONMENT PARAMETERS (2 OF 2) ----- $COMMAND == =>$ 

Enter parameter values appropriate for your environment:

Note: If using NONSMS-managed RTE\_HILEV and RTE\_VSAM\_HILEV HLQs, then the RTE\_SMS\_VOLUME, RTE\_SMS\_VSAM\_VOLUME and RTE\_SMS\_UNIT values are required.

 $\underline{\mathsf{Y}}$ RTE SMS PDSE FLAG:

 $(PDSE$  flag  $(Y, N))$ 

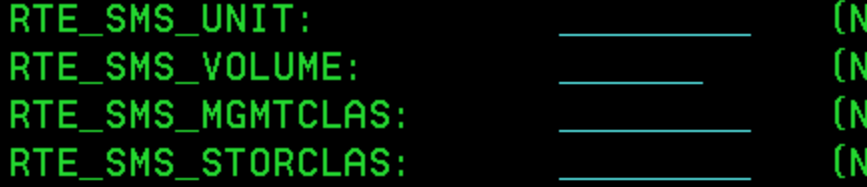

RTE SMS VSAM VOLUME: RTE SMS VSAM MGMTCLAS: [VSAM disk MGMTCLAS] RTE SMS VSAM STORCLAS: (VSAM disk STORCLAS)

lon-VSAM disk UNIT type) lon-VSAM disk VOLSER) lon-VSAM disk MGMTCLAS) lon-VSAM disk STORCLAS)

(VSAM disk VOLSER)

Enter=Next F1=Help F3=End/Cancel

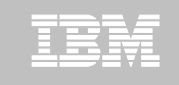

KCIPPLB3 ----------- DISPLAY PARMLIB ENVIRONMENT ANALYSIS - Row 1 to 12 of 12  $COMMAND == =>$ 

Review message traffic before proceeding. KCIRJG02 - I Starting 20 Nov 2011 17:23:35 KCIRJG02 - I Extracting information from: KCIRJG02 - I CSI - TSTEST. ITM62351. CSI KCIRJG02 - I **TZONE - CANTZ1**  $KGIRJGO2 - I End of EXEC, RC =  $0$$ 

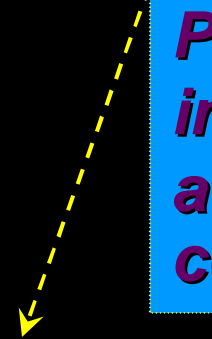

*Products installed and available for configuration*

Active FMIDs installed in target zone CANTZ1: 43 HABR320 HAB0320 HAES230 HAKD240 HARH240 HCKM240 HFRZ110 HKCF701 HKCI310 HKC5510 HKDB51X HKDB510 HKD0181 HKDS623 HKD4711 HKET620 HKGW510 HKHL410 HKI5420 HKLV623 HKMC701 HKMQ701 HKMV310 HKM5510 HKN3420 HKOB700 HKQI701 HKRG240 HKRH240 HKRJ320 HKRK320 HKRN240 HKRS110 HKRV230 HKRW220 HKSB620 HKS3420 HKT1710 HKW0310 HKYN710 **HPMZ410 HTAP220 JKW0420** 

Enter=Next F1=Help F3=Back F7=Up F8=Down

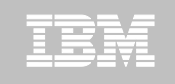

KCIPPLB4 ------- EXCLUDE PRODUCTS FROM PARMGEN CUSTOMIZATIO Row 1 to 15 of 25  $COMMAND == =>$ Select (X) products to EXCLUDE from PARMGEN customization. When finished, change "N" to "Y" to confirm selections. Confirm  $=\leq$ Ύ (Υ, N) *Exclude products*  Product Name/Version `Kpp *that will not be*  **KAH** IBM Tivoli Sustem Automation for z/OS V330 *configured in new*  KC<sub>5</sub> IBM Tivoli OMEGAMON XE for CICS on z/OS V420 *TESTSYSA RTE –* IBM Tivoli Decision Support for z/OS V181 **KDO KDS** Tivoli Enterprise Monitoring Server V623 *first time set-up*  IBM Tivoli Composite Application Manager for SOA KD4 *only!*KD<sub>5</sub> IBM Tivoli OMEGAMON XE for DB2 PE/PM V510 IBM Tivoli OMEGAMON XE for CICS TG on z/OS V420 **KGW KHL** IBM OMEGAMON z/OS Management Console V410 K<sub>I5</sub> IBM Tivoli OMEGAMON XE for IMS on z/OS V420 **KMC** IBM Tivoli OMEGAMON XE for Messaging - WebSphere MQ Configuration V701 **KMQ** IBM Tivoli OMEGAMON XE for Messaging - WebSphere MQ Monitoring V701 KM<sub>5</sub> IBM Tivoli OMEGAMON XE on z/OS V420

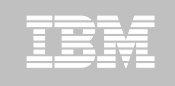

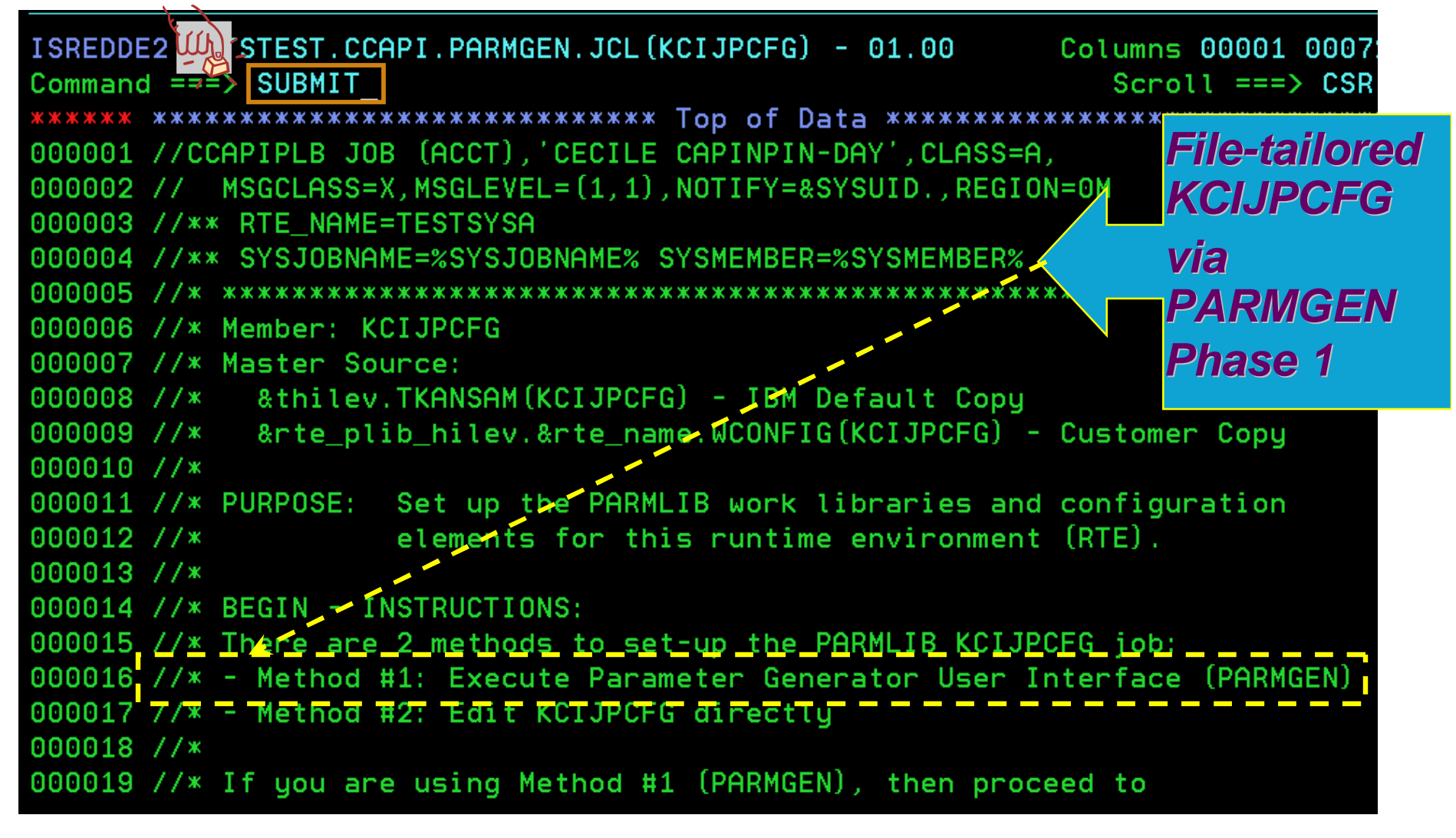

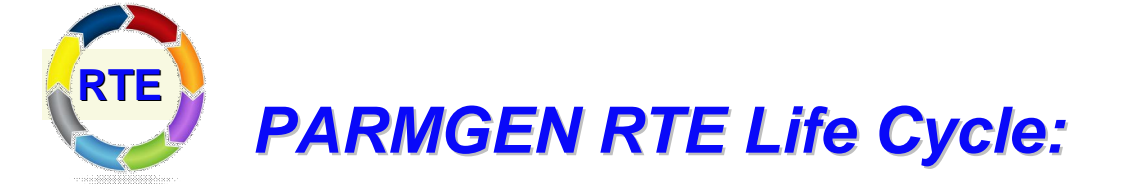

# *Step 2. KCIJPUP1 Job: Update interim libraries and create PARMGEN configuration profiles.*

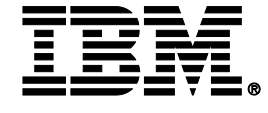

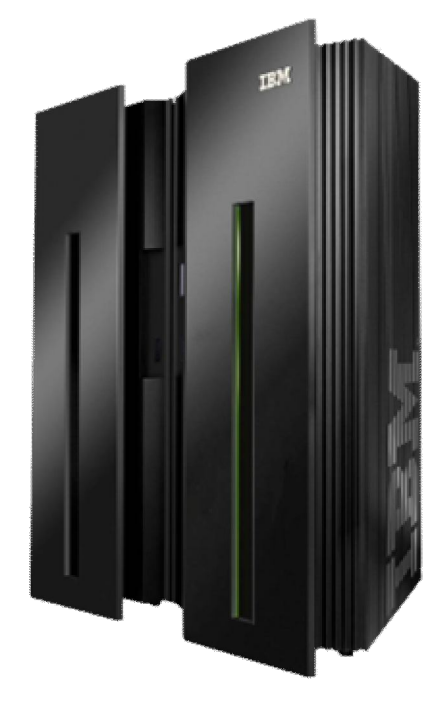

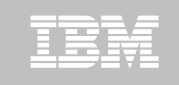

### **Step 2. KCIJPUP1 Job: Update interim libraries and create PARMGEN configuration profiles**

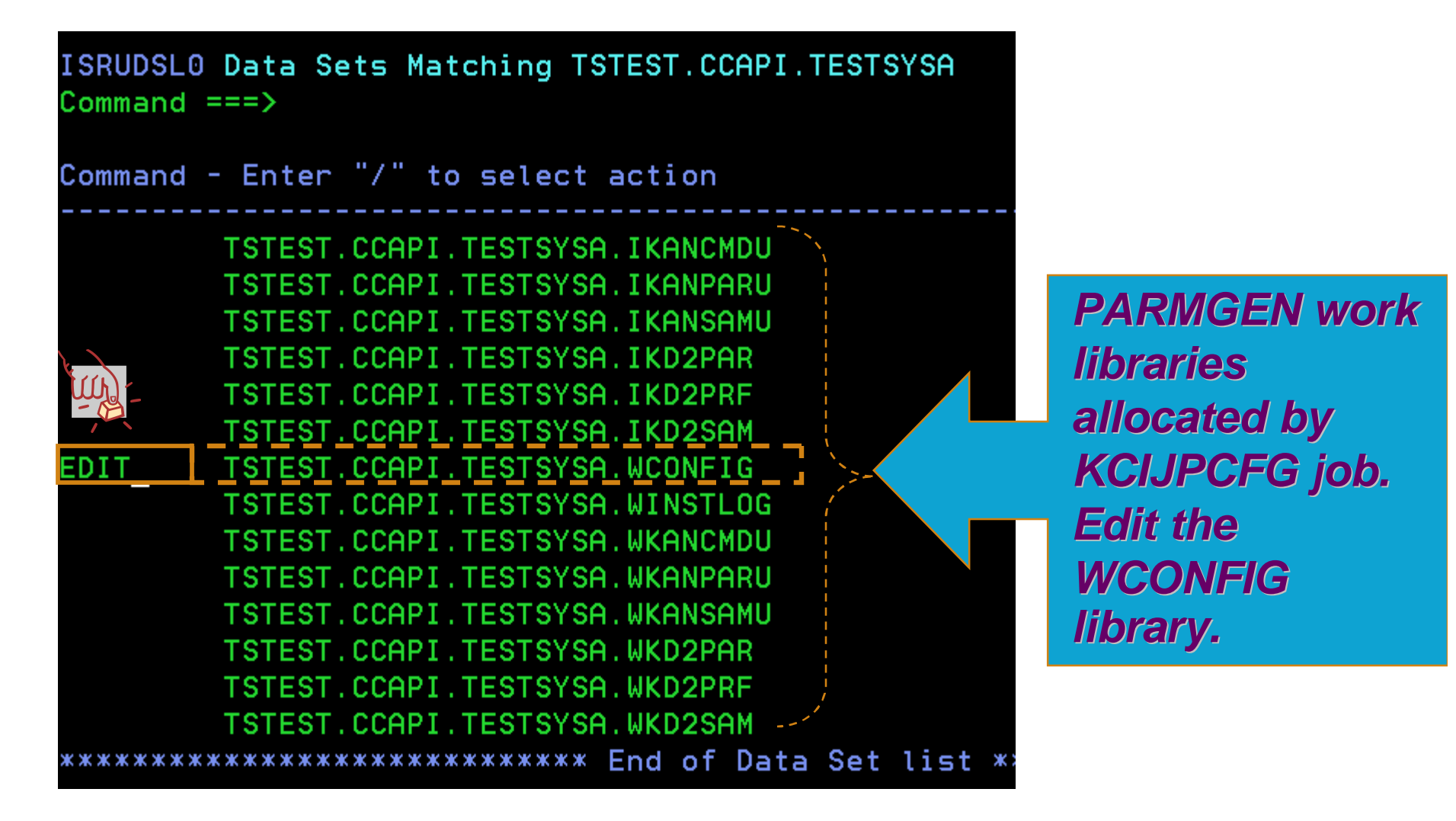

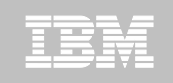

# **Step 2. KCIJPUP1 Job: Update interim libraries and create PARMGEN configuration profiles**

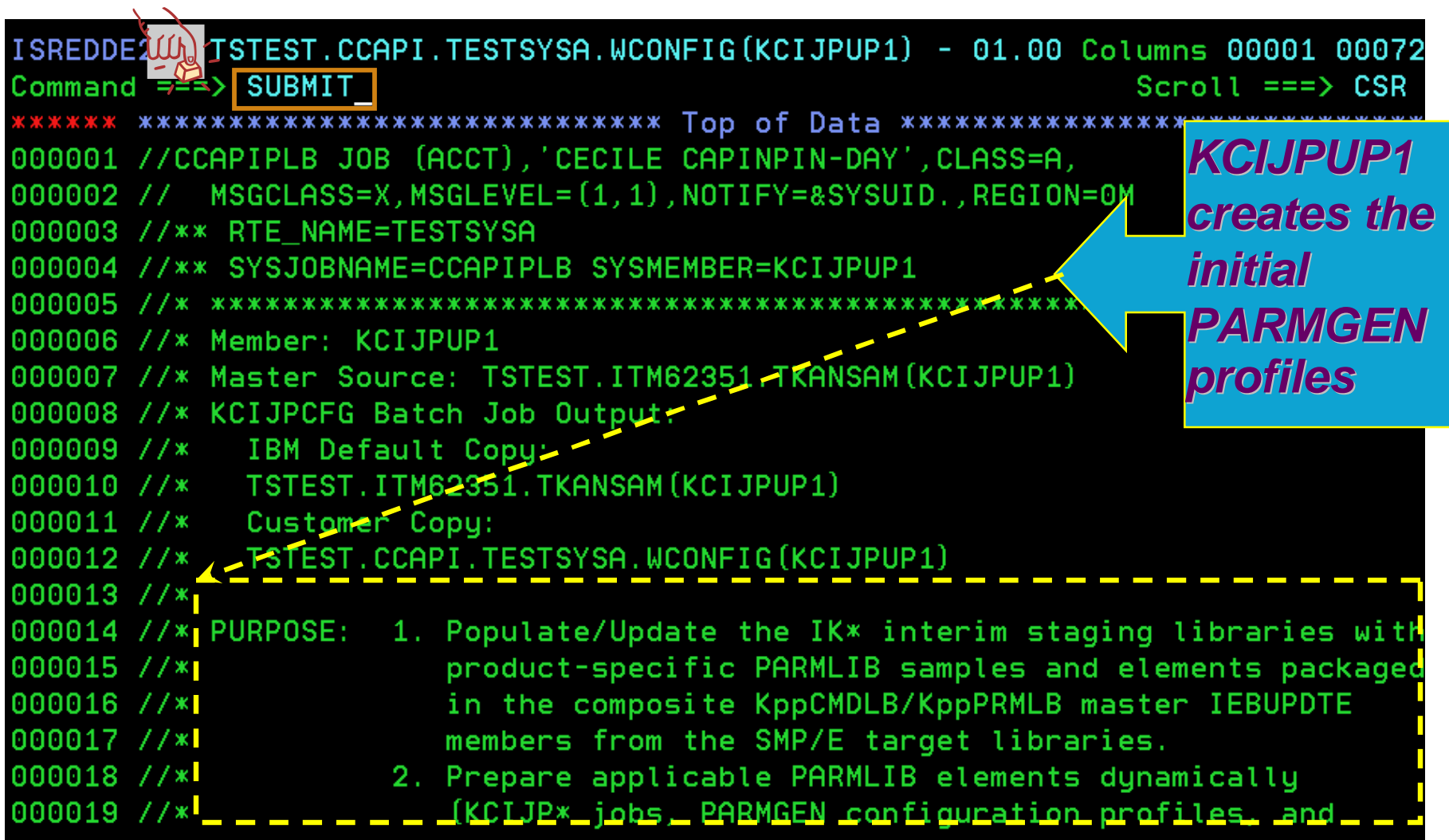

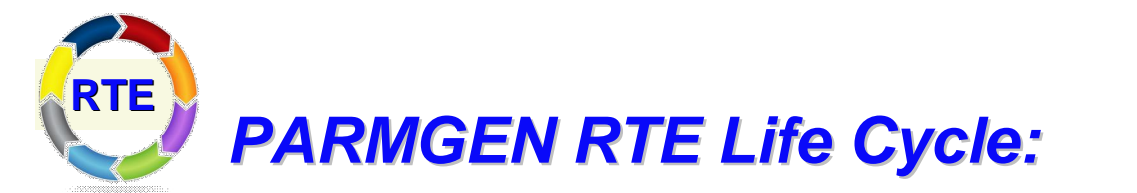

# *Step 3. KCIJPCNV Job: Convert an ICAT RTE Batch member. (Conditional)*

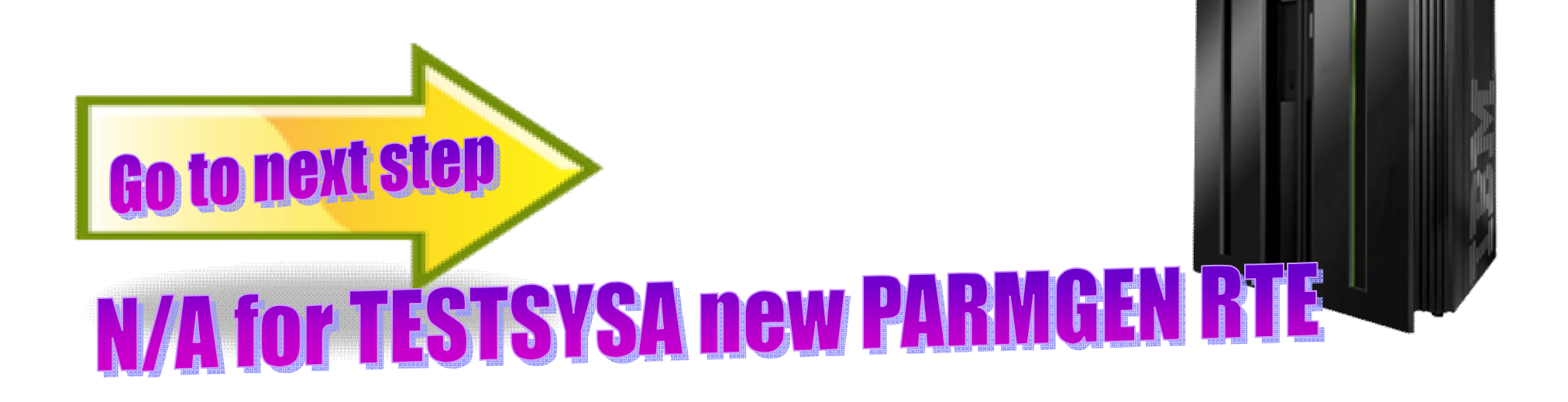

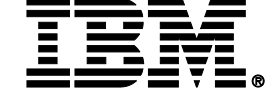

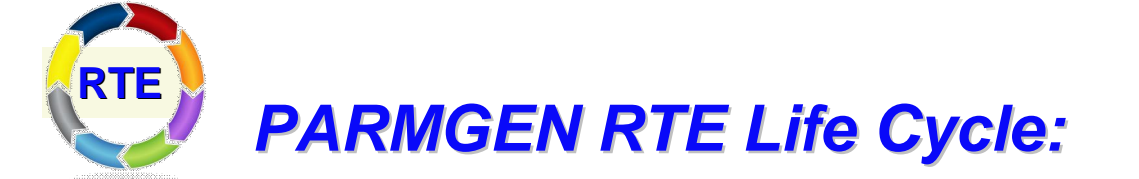

*Step 4. Customize PARMGEN configuration profiles (RTE\_NAME and \$GBL\$USR).* 

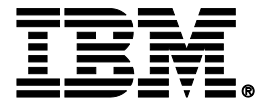

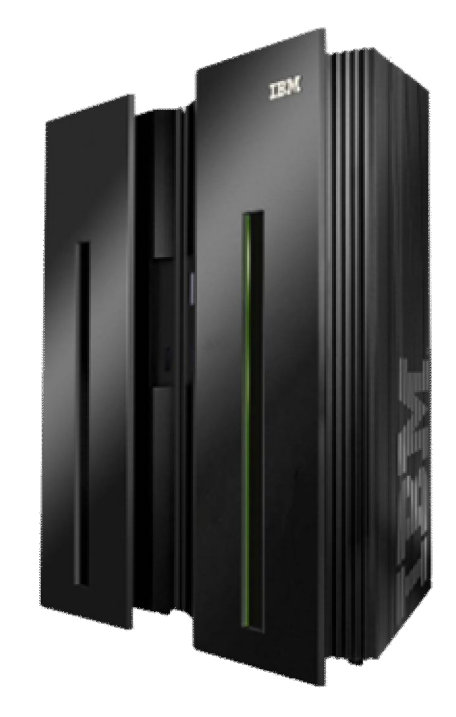

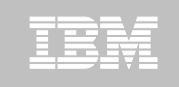

# **Step 4. Customize PARMGEN configuration profiles (RTE\_NAME (TESTSYSA) and \$GBL\$USR in WCONFIG)**

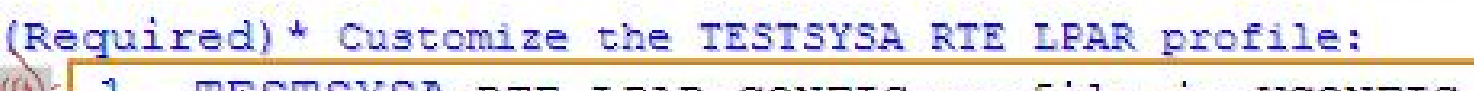

1. TESTSYSA RTE LPAR CONFIG profile in WCONFIG

(Conditional) \* Select option 2 and/or 3 if applicable to this RTE:

2. SGBLSUSR Global parameters CONFIG profile in WCONFIG (Required if this is not an ICAT-to-PARMGEN conversion)

3. TESTSYSA system Variables CONFIG profile in GBL USER JCI (TSTEST.CCAPI.PARMGEN.JCL)

(Required if using user-defined symbols or overriding system symbols' resolved values)

\*Note: The PARMGEN configuration profiles above are preserved (initially created by KCIJPUP1 job).

(Reference) IBM-supplied default profiles (refreshed by KCIJPUP1 job)

4. SCFGSIBM IBM default RTE LPAR CONFIG profile in WCONFIG

5. SGBL\$IBM IBM default Global parameters CONFIG profile in WCONFIG

- 6. SSYSIN SPARSE/SPARSESV SYSIN controls for processing which:
	- CONFIG profiles (CONFIG MEMBER=&config profile)
	- runtime members (SELECT MEMBER=(\*, smbr1, smbr2??))

**26 October 2012 IBM Corporation** Corporation Corporation Corporation Corporation Corporation Corporation Corporation Corporation Corporation Corporation Corporation Corporation Corporation Corporation Corporation Corporat

26

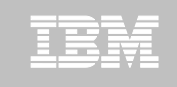

# **Step 4. Customize PARMGEN configuration profiles (RTE\_NAME (TESTSYSA) and \$GBL\$USR in WCONFIG)**

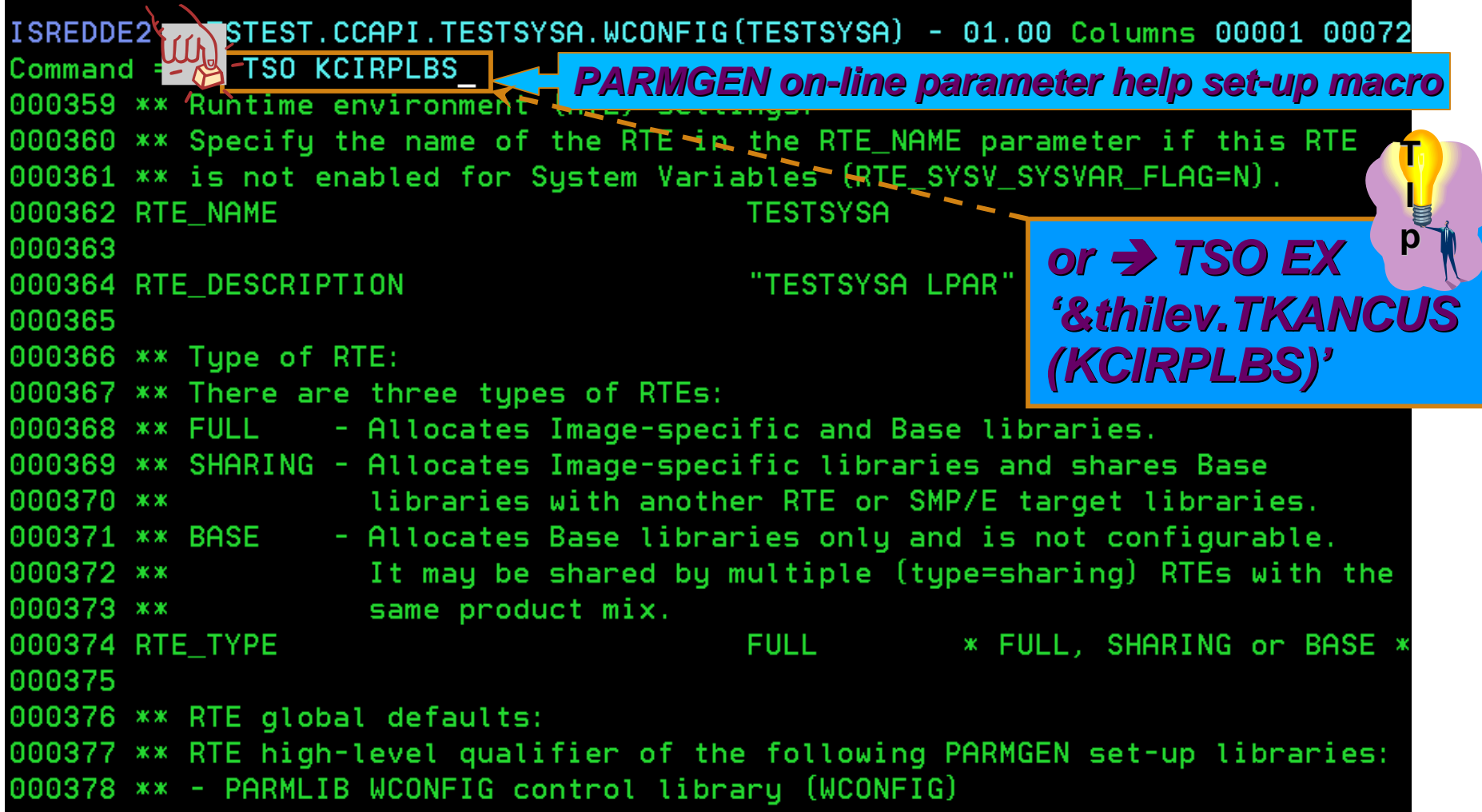

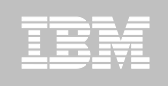

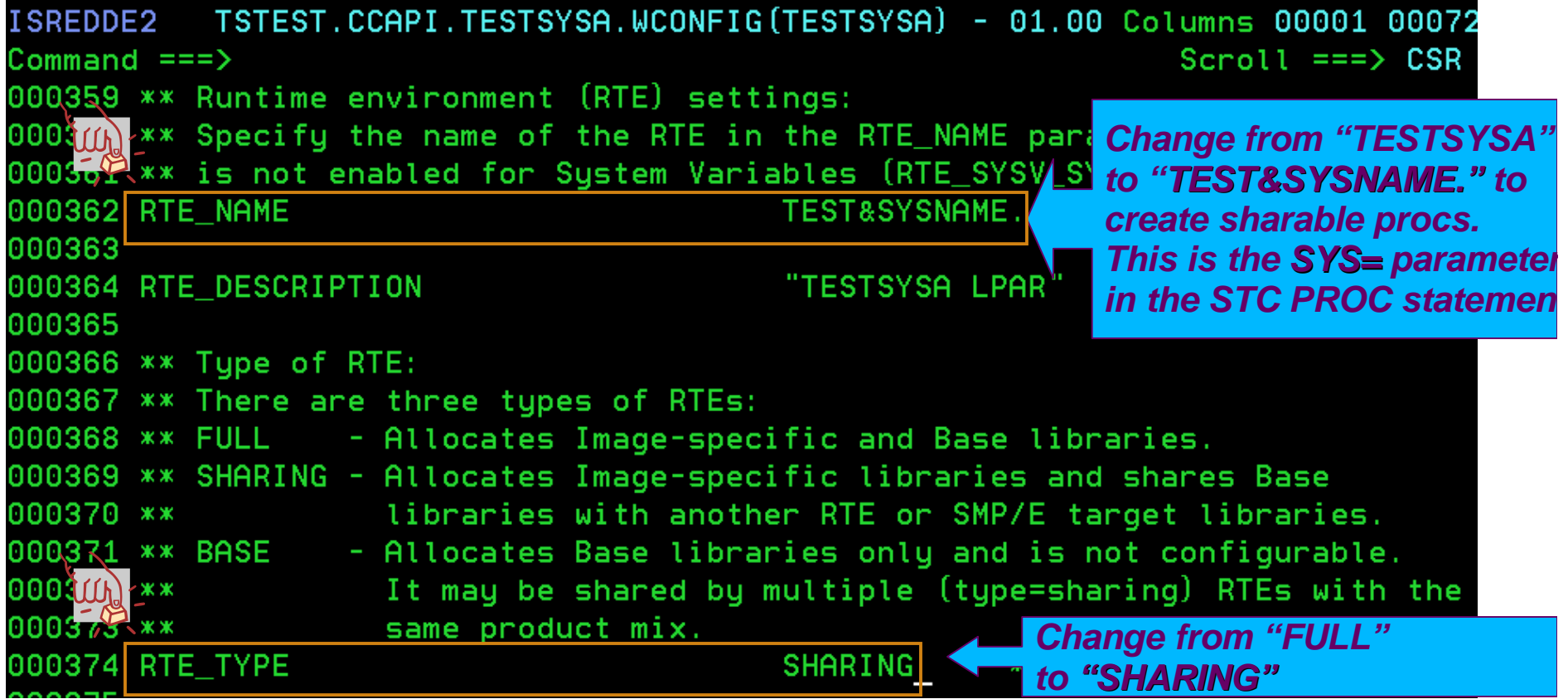

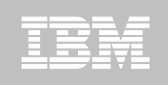

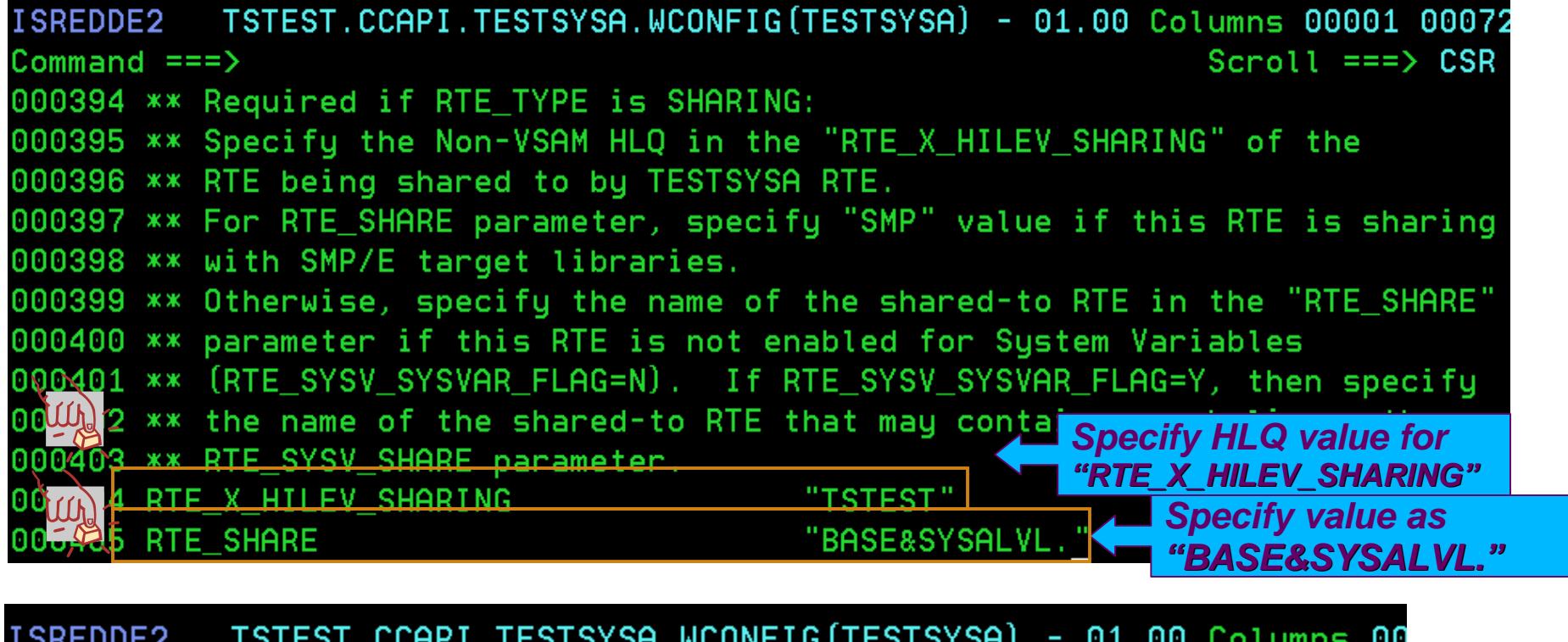

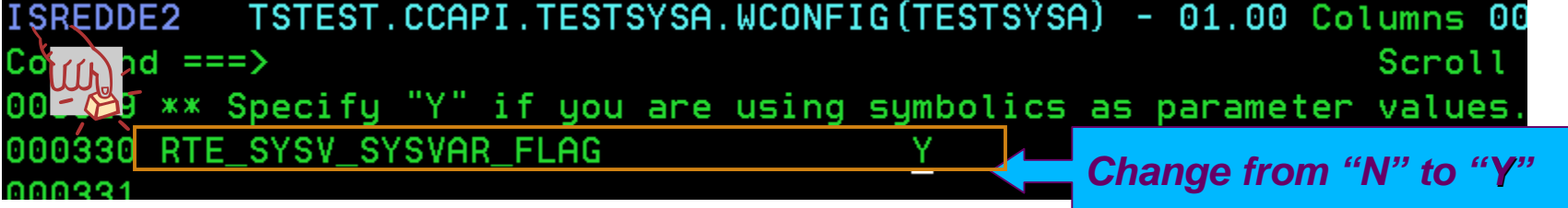

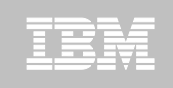

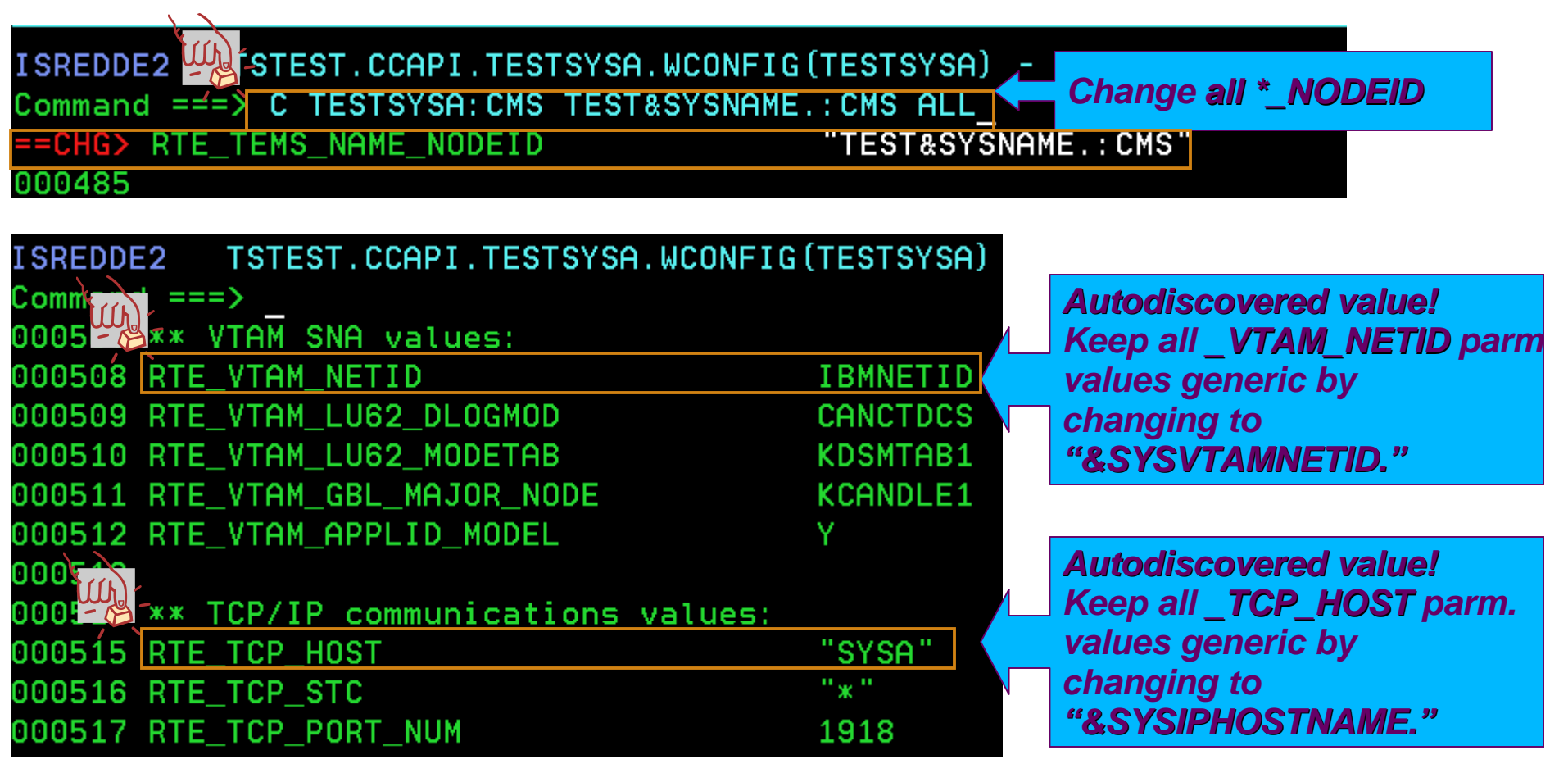

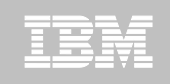

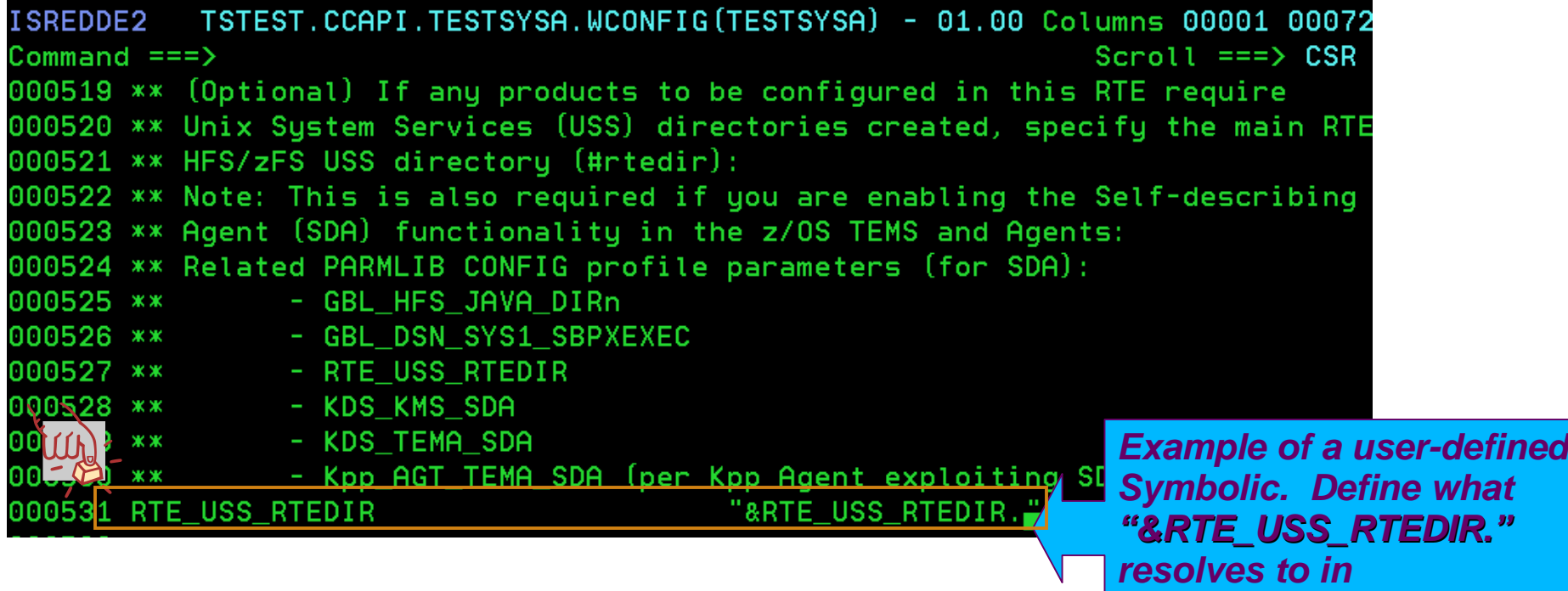

*GBL\_USER\_JCL(TESTSYSA)* 

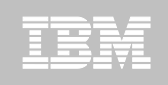

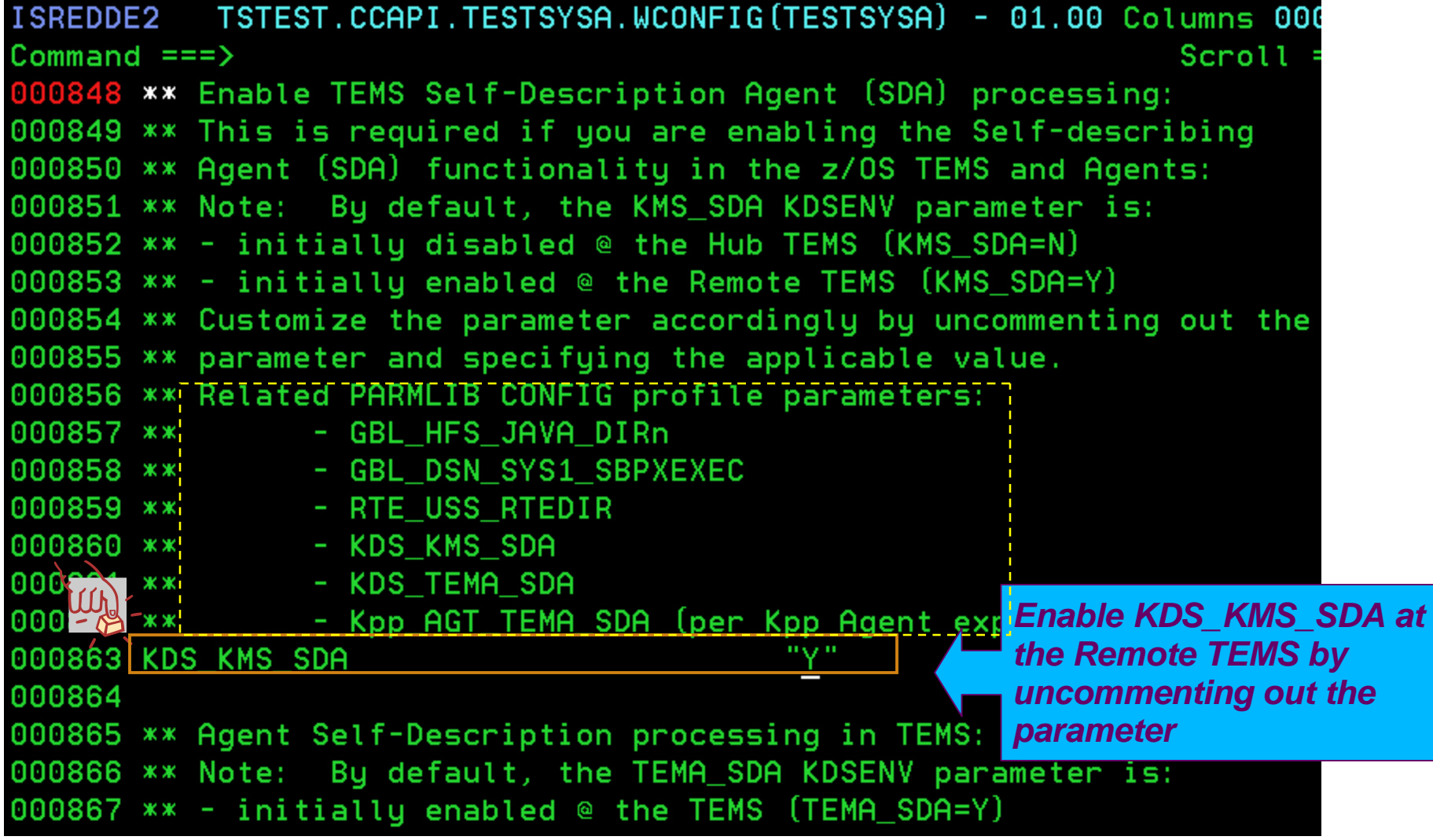

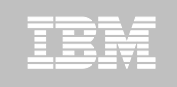

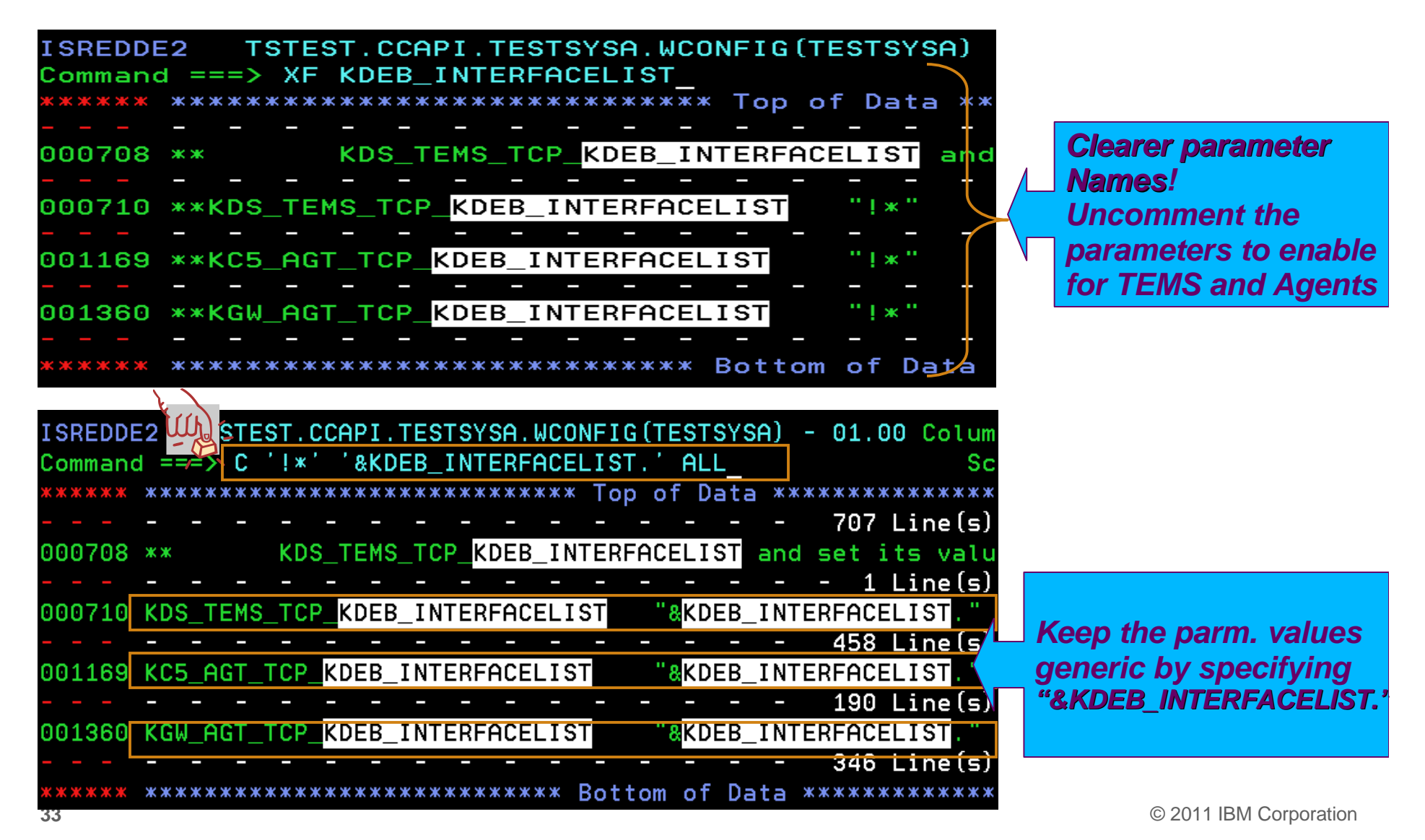

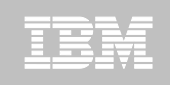

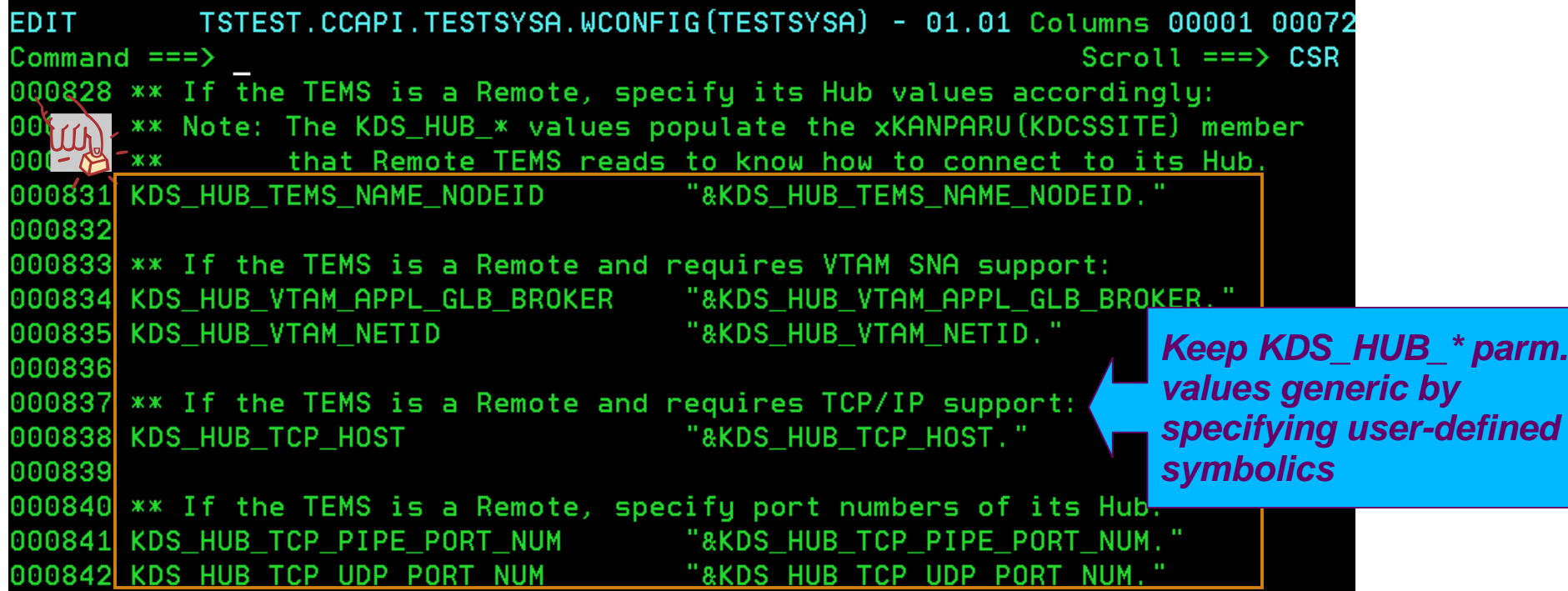

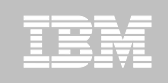

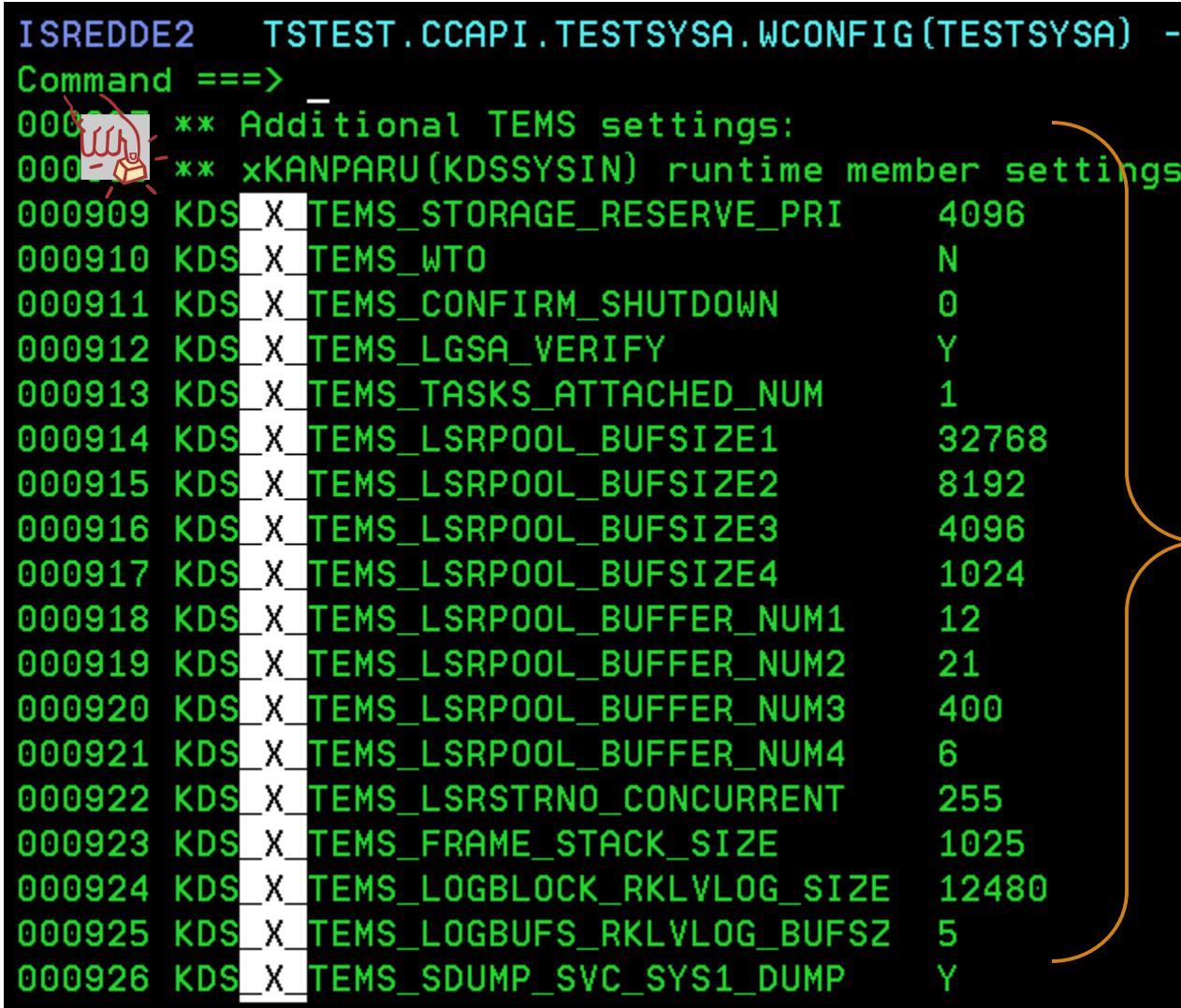

*Popular parameters externalized in PARMGEN not avail. In ICAT. Similar customizable Kpp\_X\_\* parms. are available in all products.*

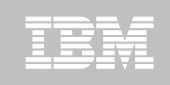

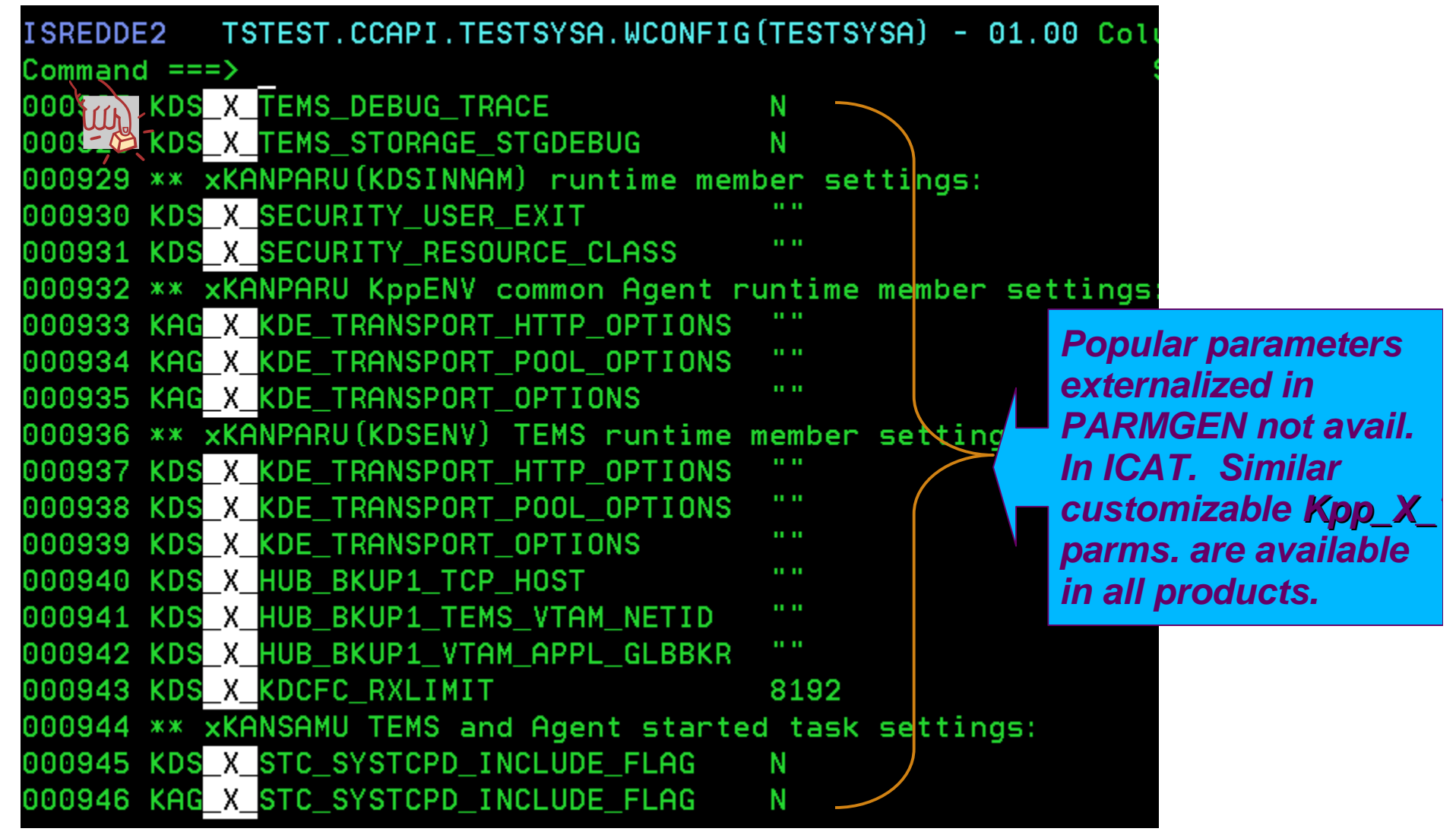
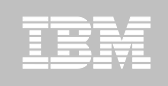

# **Step 4. Customize PARMGEN configuration profiles (\$GBL\$USR global profile)**

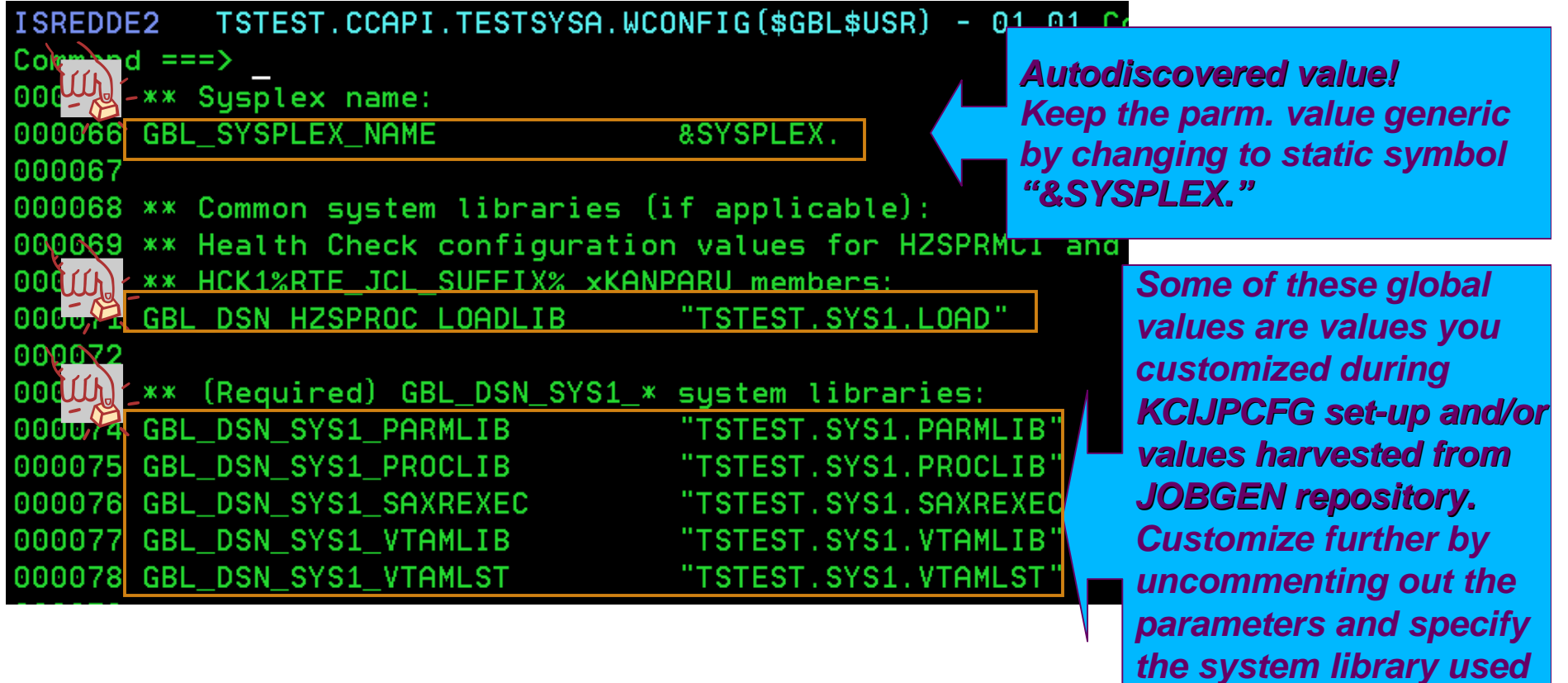

*In the LPAR.*

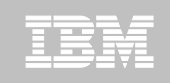

### **Step 4. Customize PARMGEN configuration profiles (\$GBL\$USR global profile)** *In ICAT, a number of*

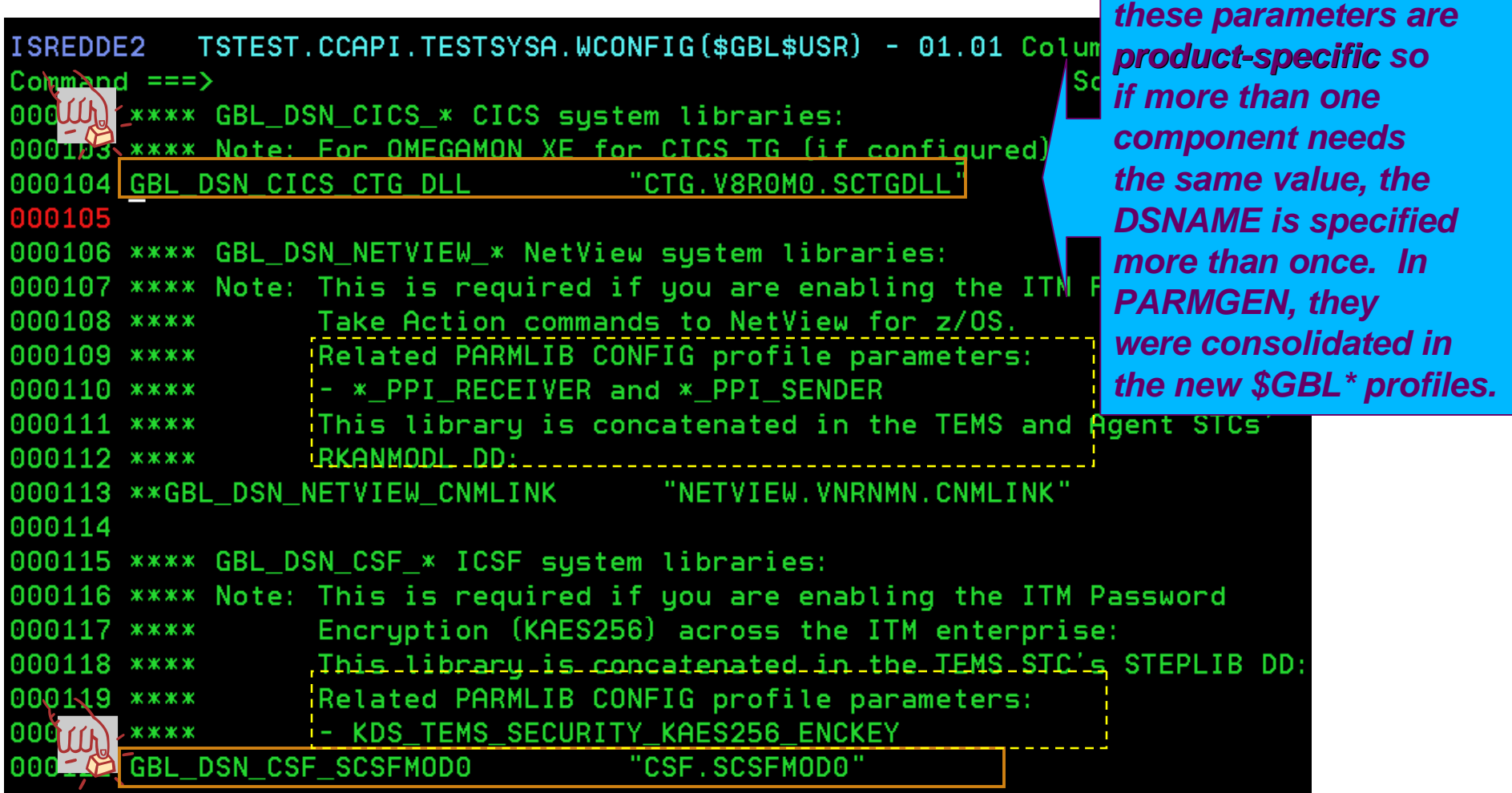

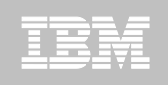

#### **Step 4. Customize PARMGEN configuration profiles (\$GBL\$USR global profile)**

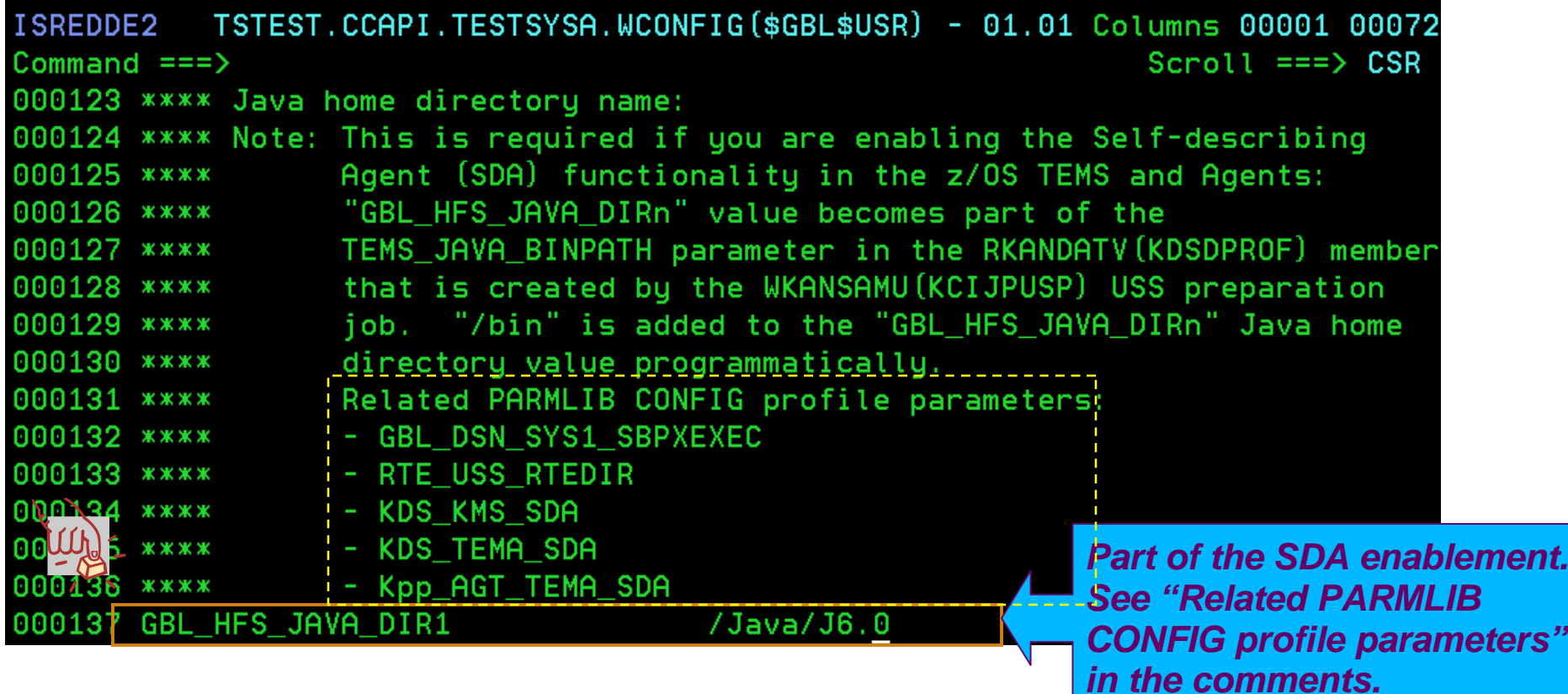

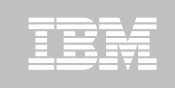

# **Step 4. Customize PARMGEN configuration profiles (RTE\_NAME (TESTSYSA) in GBL\_USER\_JCL)**

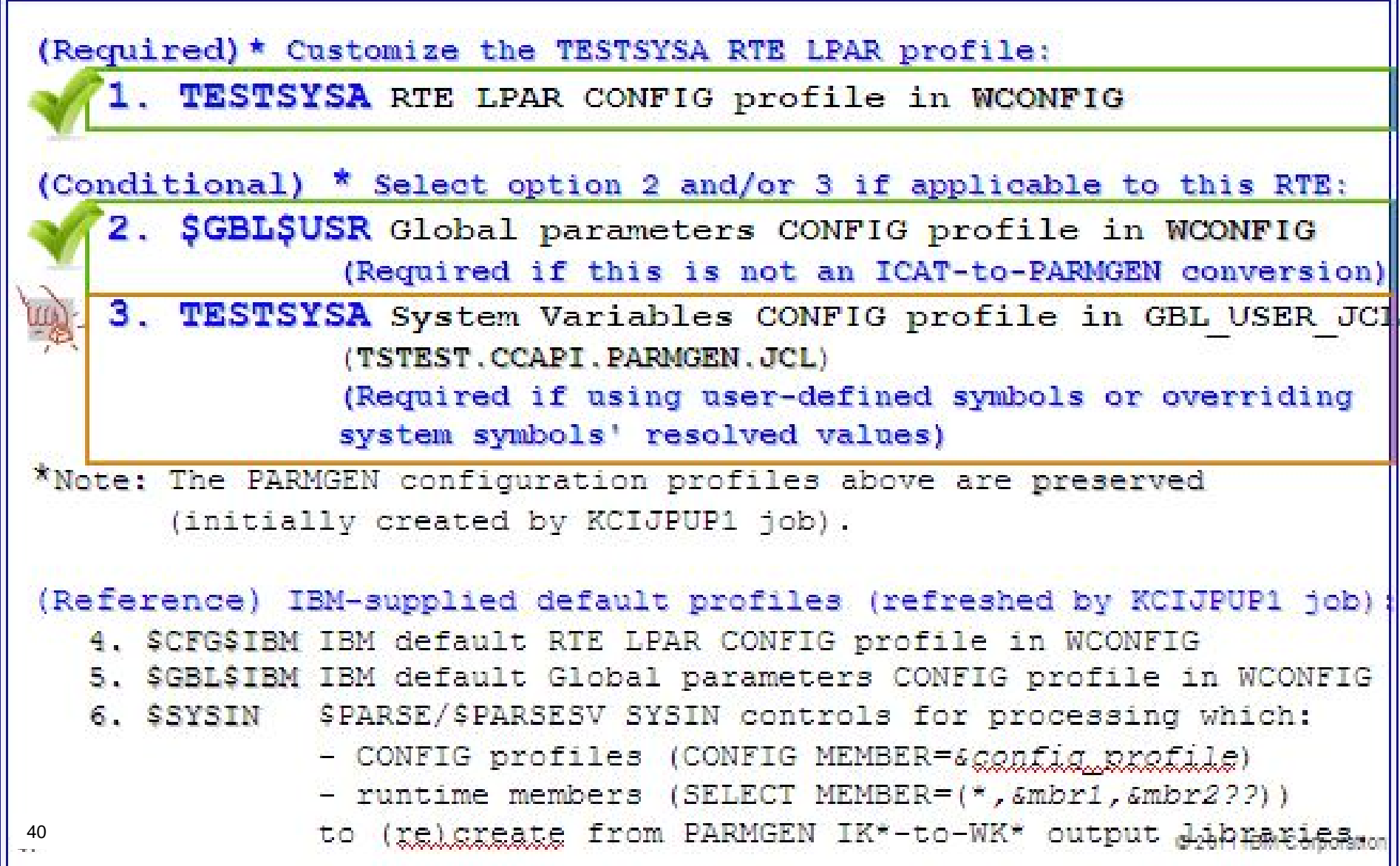

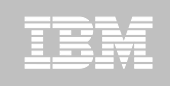

#### **Step 4. Customize PARMGEN configuration profiles (RTE\_NAME (TESTSYSA) in GBL\_USER\_JCL)**

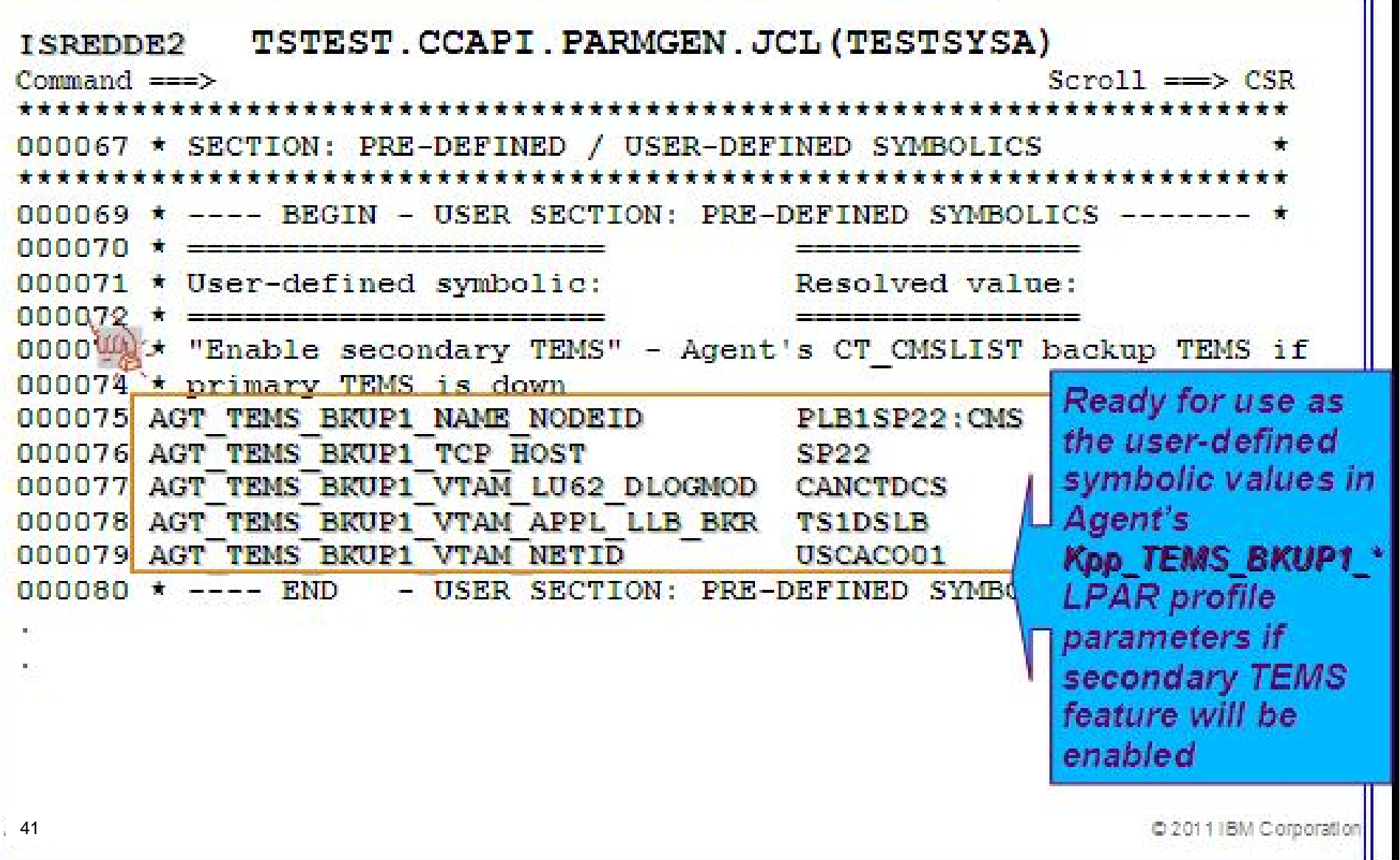

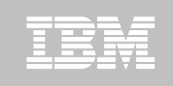

#### **Step 4. Customize PARMGEN configuration profiles (RTE\_NAME (TESTSYSA) in GBL\_USER\_JCL)**

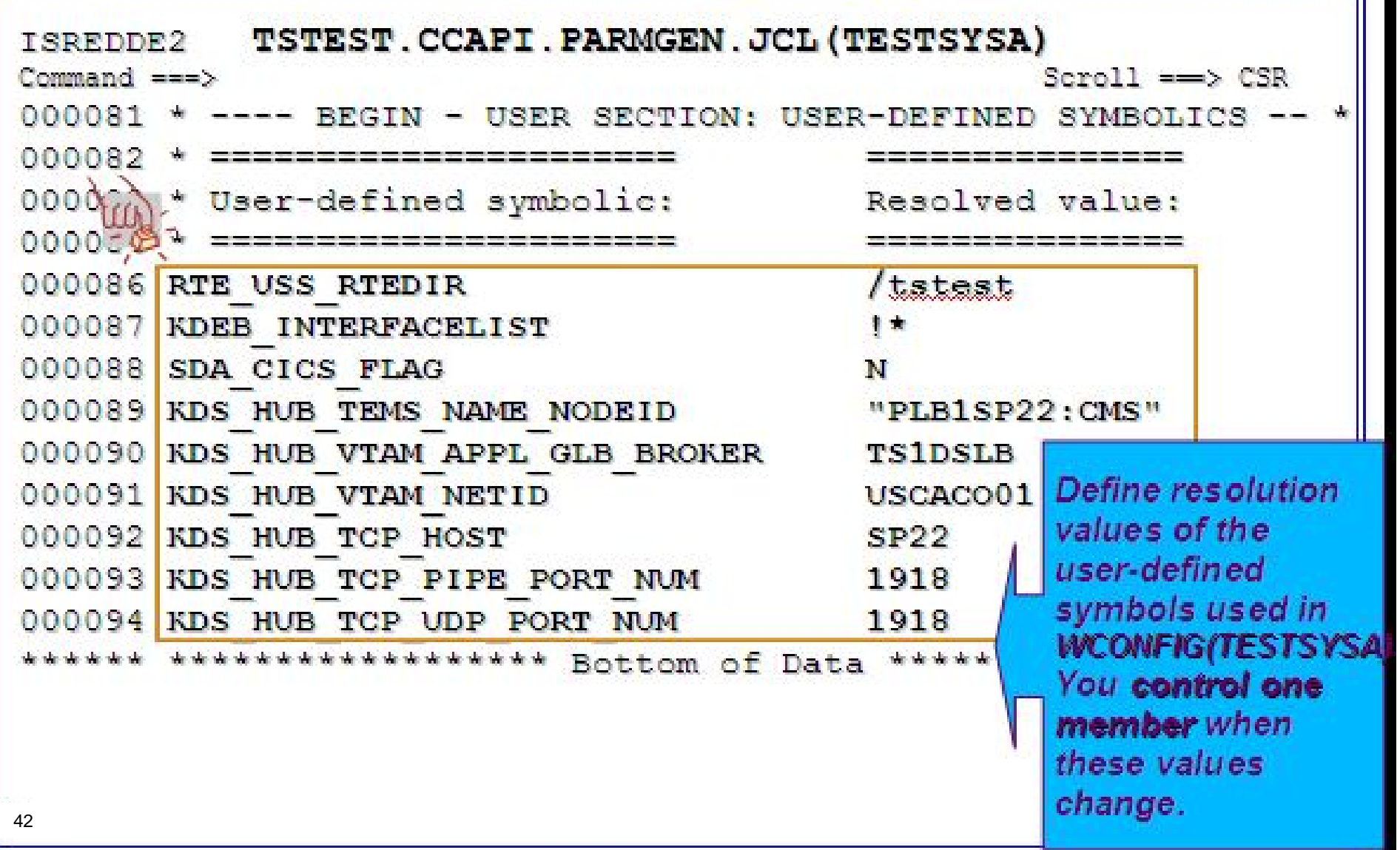

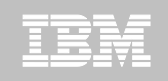

#### **Step 4. Customize PARMGEN configuration profiles (Kpp\$\* WCONFIG override imbeds)**

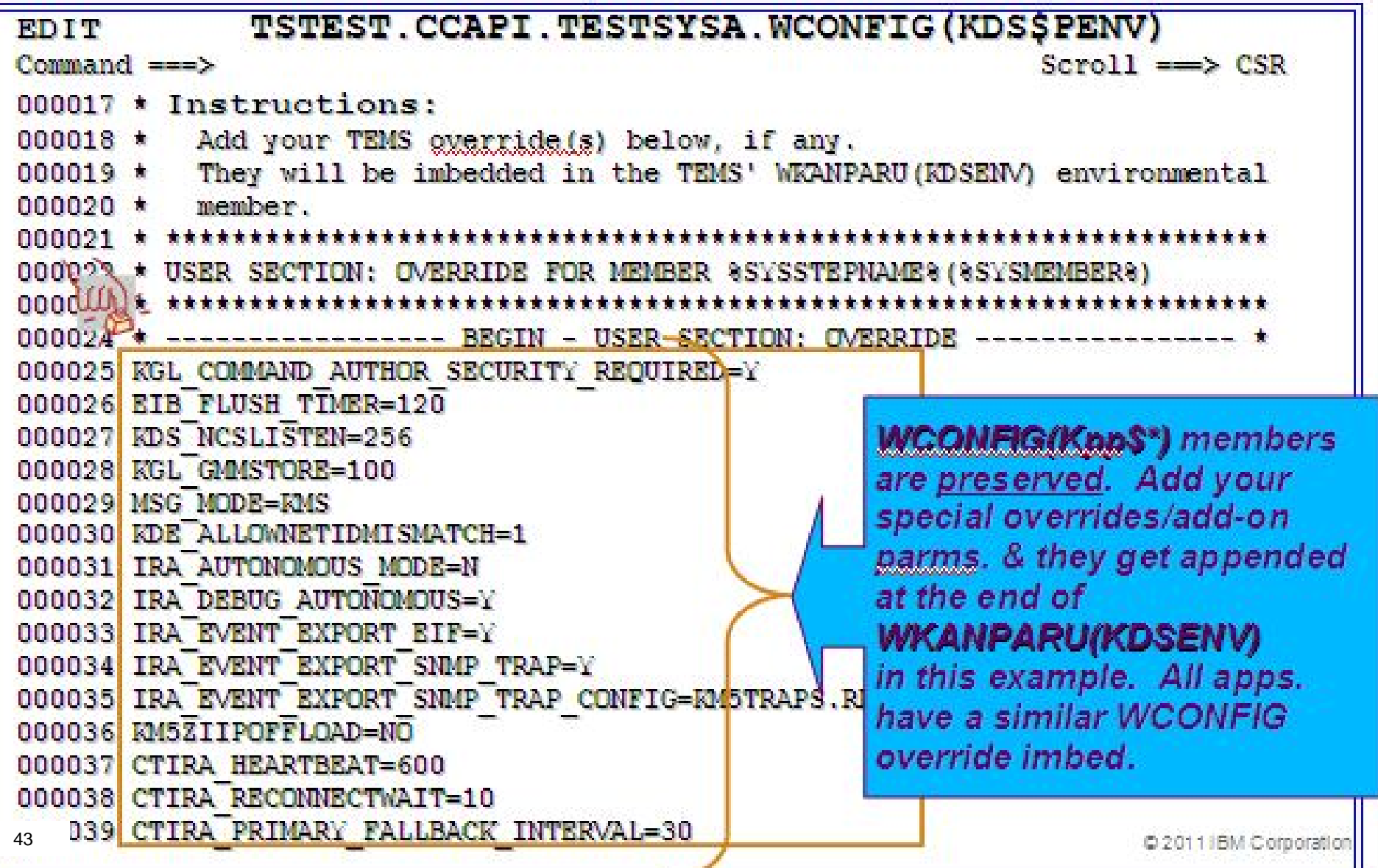

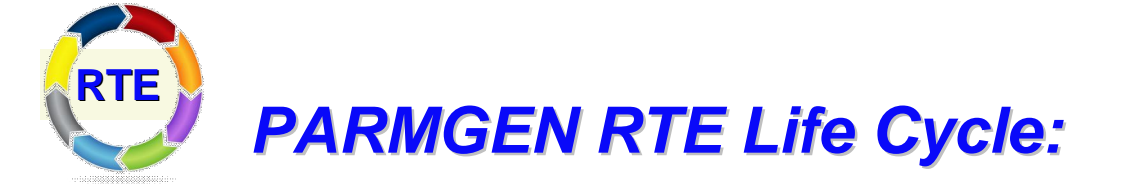

#### *Step 5. KCIJPVAL Job: Validate PARMGEN profile parameter values.*

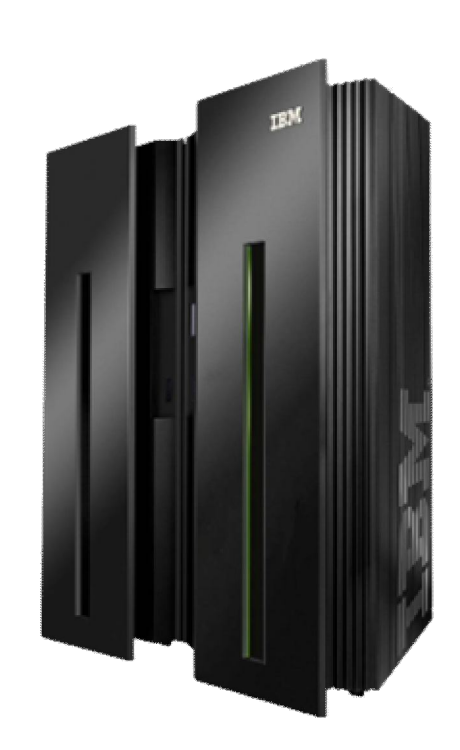

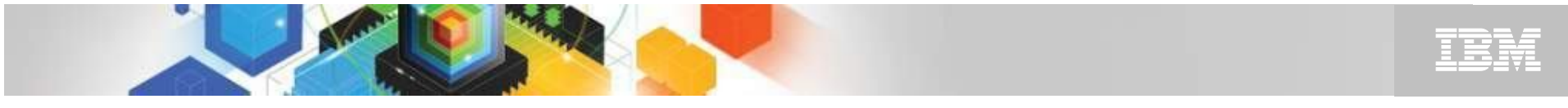

#### **Step 5. KCIJPVAL Job: Validate PARMGEN profile parameter values.**

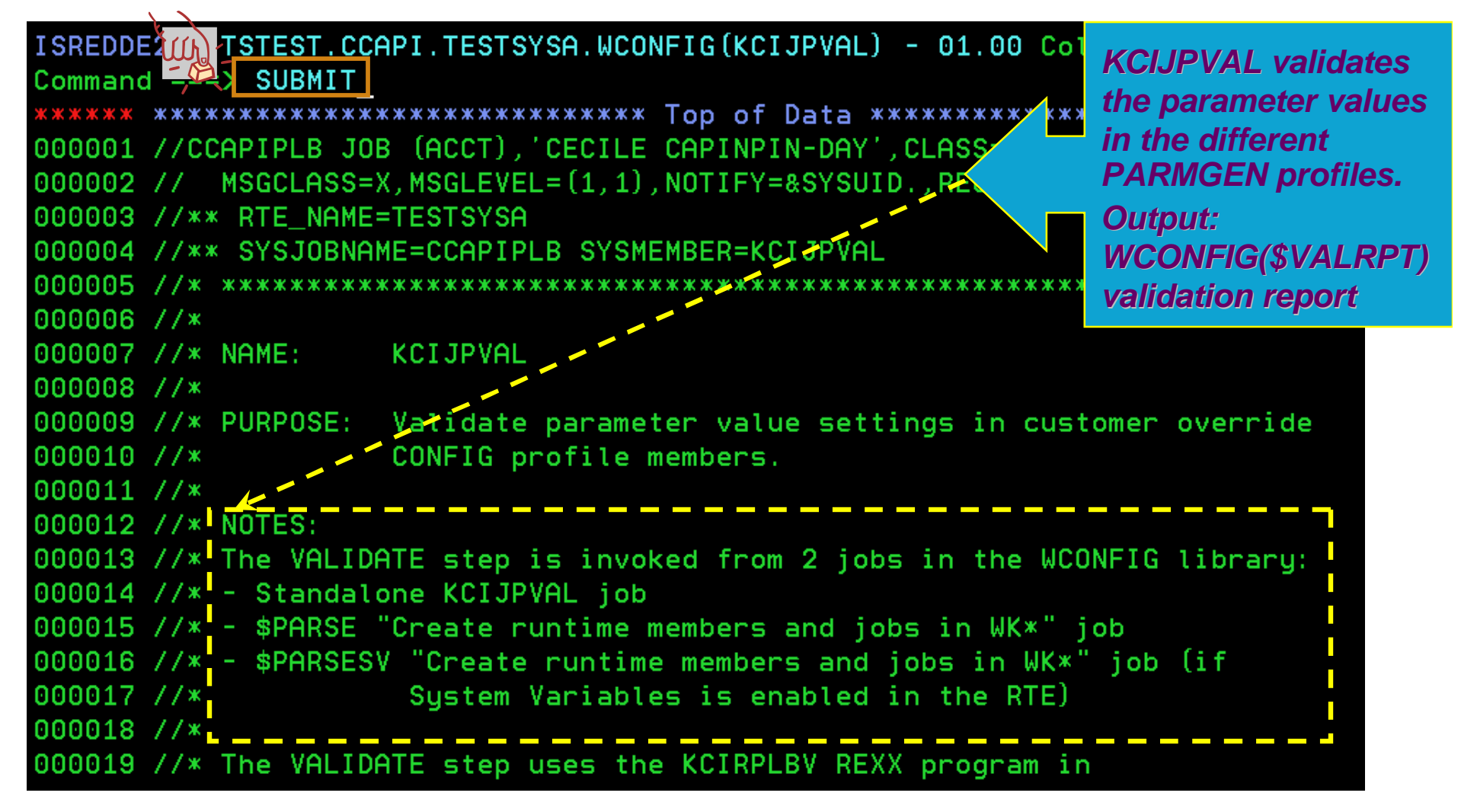

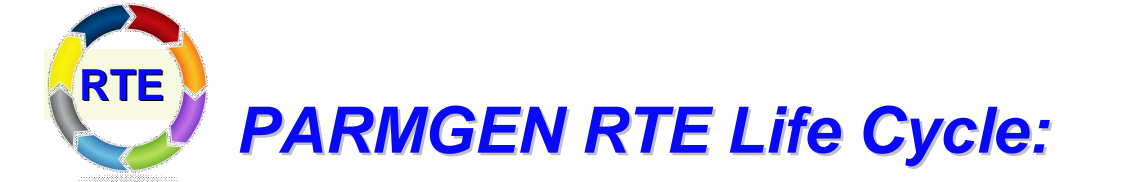

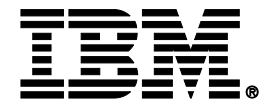

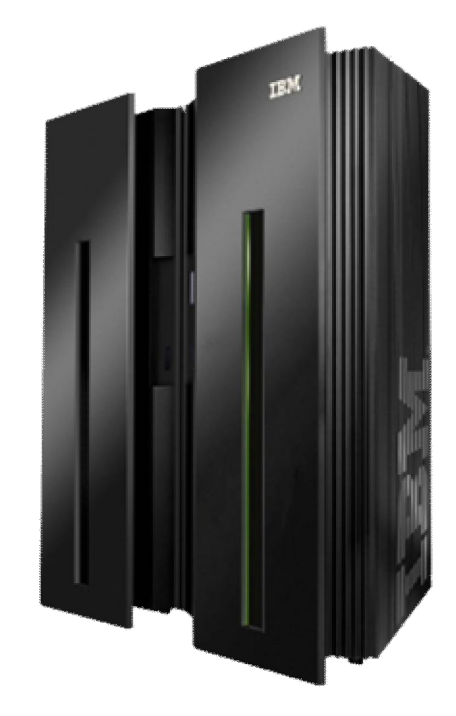

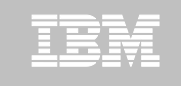

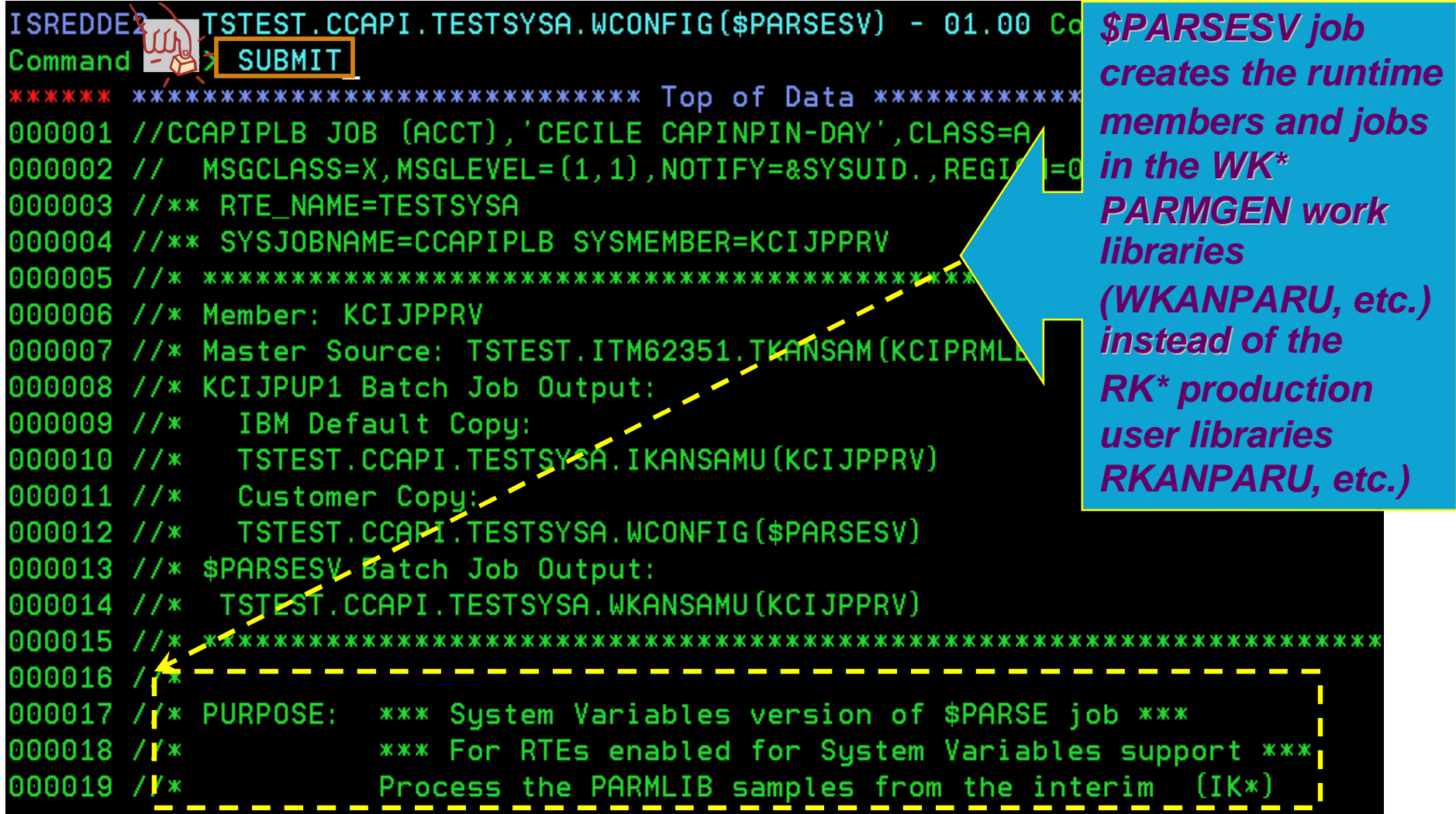

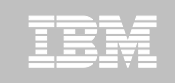

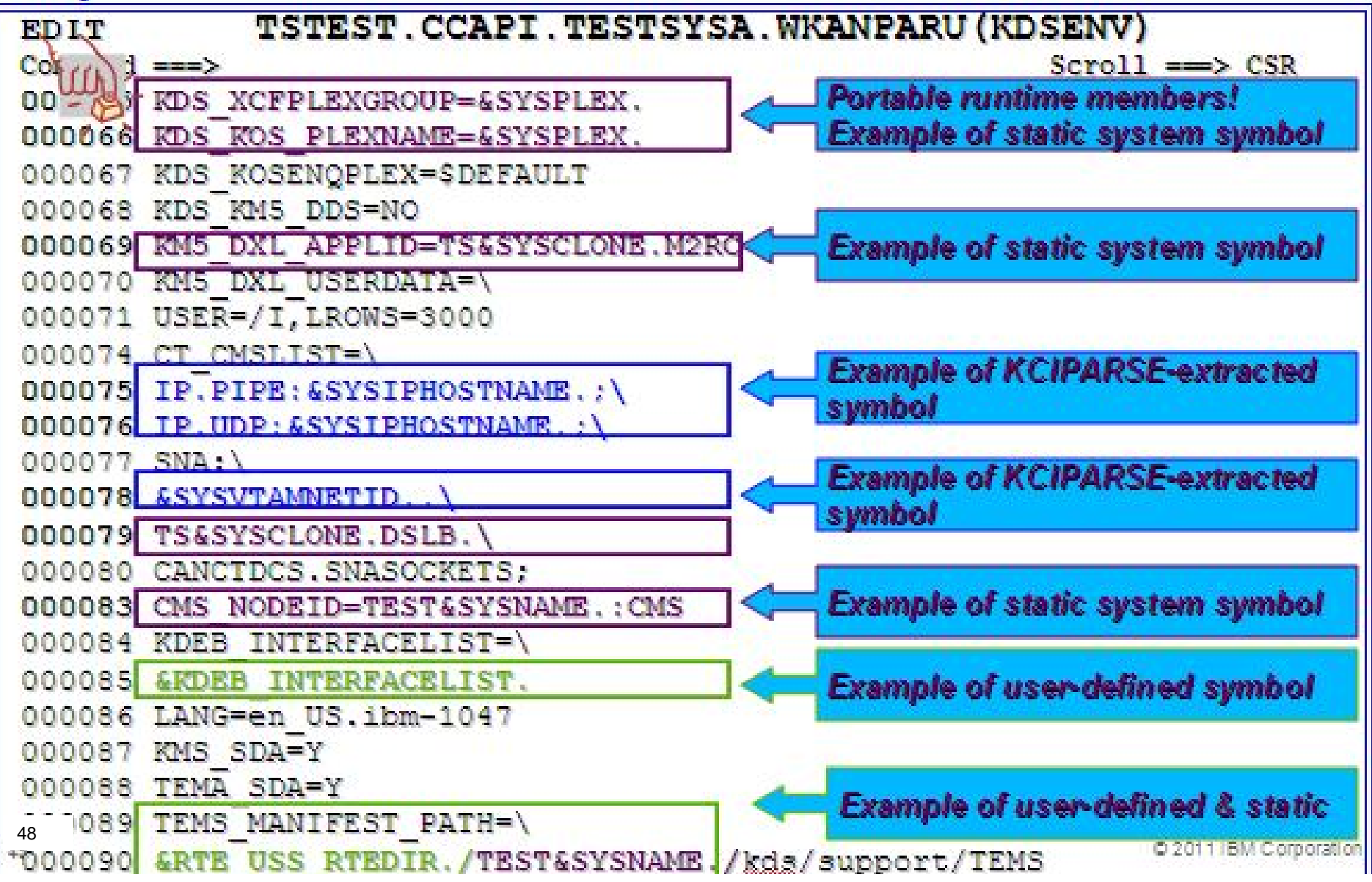

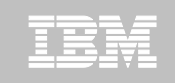

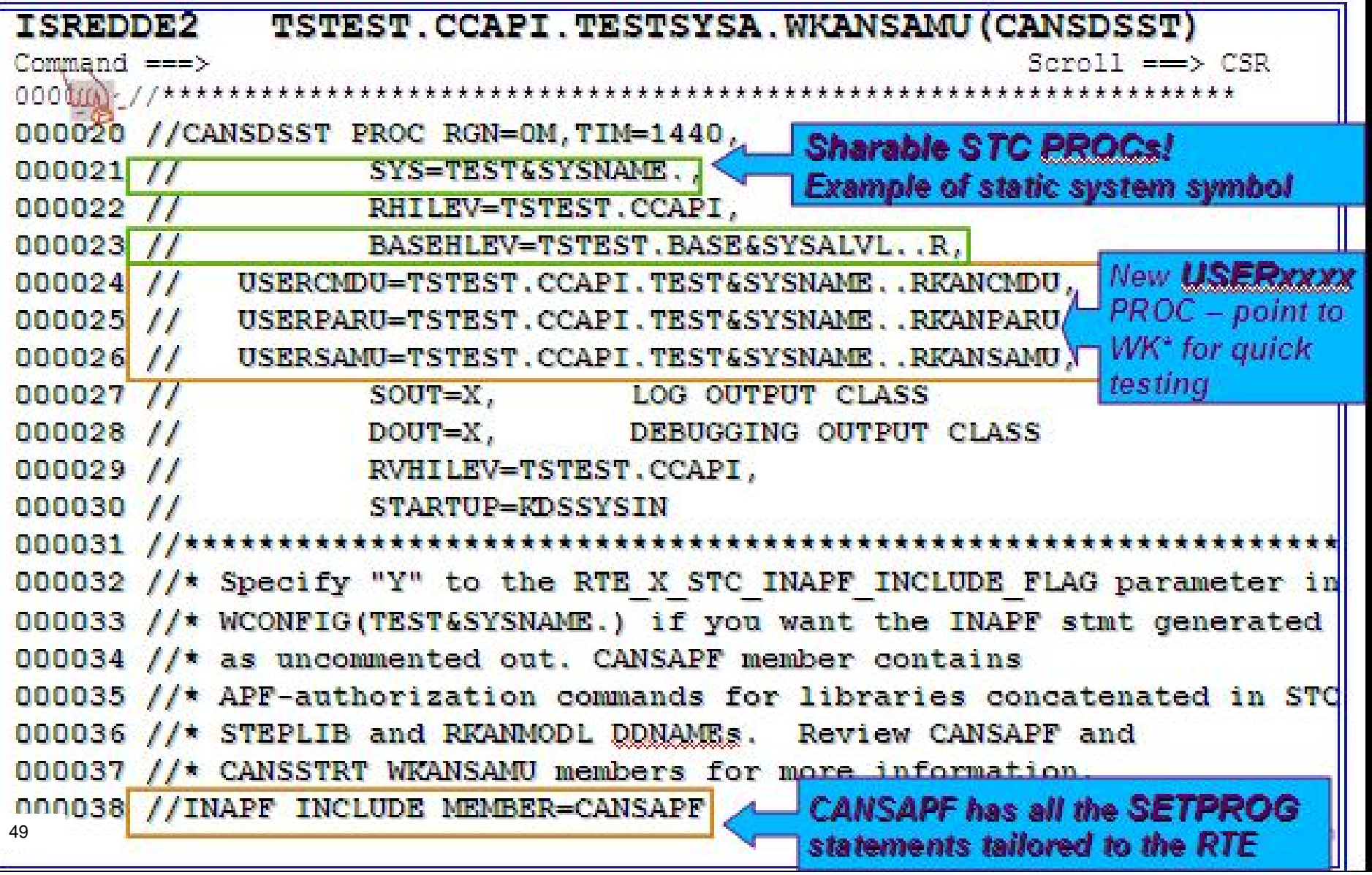

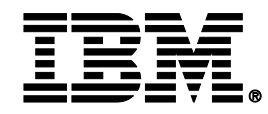

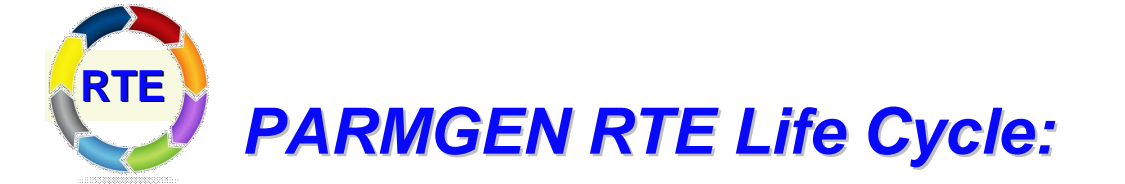

#### *Step 7. KCIJcSUB Job: Submit batch jobs to complete PARMGEN setup.*

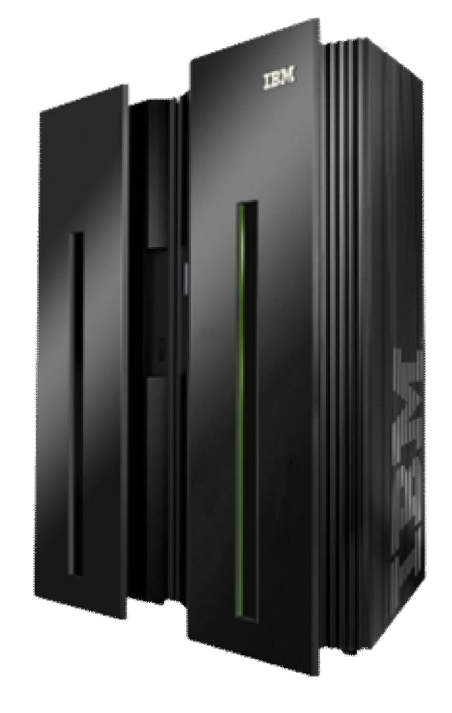

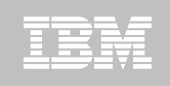

#### **Step 7. KCIJ***c***SUB Job: Submit batch jobs to complete PARMGEN setup.**

**On SYSA LPAR:**

**Select option 1 to SUBMIT the full set of composite jobs in WKANSAMU.**

**Alternatively, select 2-12 to SUBMIT each job individually.**

**1. KCIJVSUB Composite master SUBMIT job**

- **2. KCIJVALO Allocate runtime libraries**
- **3. KCIJVLOD Load TK\*->RK\* runtime libraries**
- **4. KCIJVSEC Product security**
- **5. KCIJVUPV System Variables IEBUPDTE (Conditional)**
- **6. KCIJVUSP USS preparation (Conditional)**
- **7. KCIJVUSS USS system set-up (Authorization required)**
- **8. KCIJVSYS System set-up (Authorization required)**
- **9. KCIJVLNK ASM/Link RKANMODU modules (Conditional)**
- **10. KCIJVCPY Backup IK\*,WK\* or RK\* user lib. (Conditional)**
- **11. KCIJVW2R WK\*->RK\* deployment (Conditional)**
- **51** © 2011 IBM Corporation **12. KCIJPIVP Configuration verification**  51

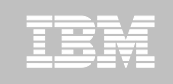

#### **Step 7. KCIJ***c***SUB Job: Submit batch jobs to complete PARMGEN setup.**

**If you are not on SYSA LPAR:**

**If you want to submit the SYSA-specific WKANSAMU jobs while on a different LPAR, an alternative is to use "/\*JOBPARM SYSAFF=***xxxxxxxx***" card in your WKANSAMU(KCIJV\*) jobcard (where** *xxxxxxxx* **= LPAR system name where to execute the submitted jobs). You may even add this in your WCONFIG(\$JOBCARD) prior to submitting the WCONFIG(\$PARSESV) job -- in such a manner, the WKANSAMU(KCIJV\*) SYSA jobs that \$PARSESV creates, will already contain the JOBPARM card.** 

**For JES3 users, use the "SCHENV=&schenv-name" parameter to specify the name of the Workload Manager (WLM) scheduling environment to associate with the KCIJV\* jobs. \*\*\* JOBPARM Considerations \*\*\* Certain sites may pose JOBPARM restrictions when directing jobs to execute on production-type LPARs. Please consult with your site system programmers for more information.** 

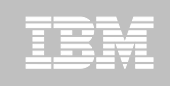

# **Step 7. KCIJ***c***IVP Job: Submit batch jobs to complete PARMGEN setup**

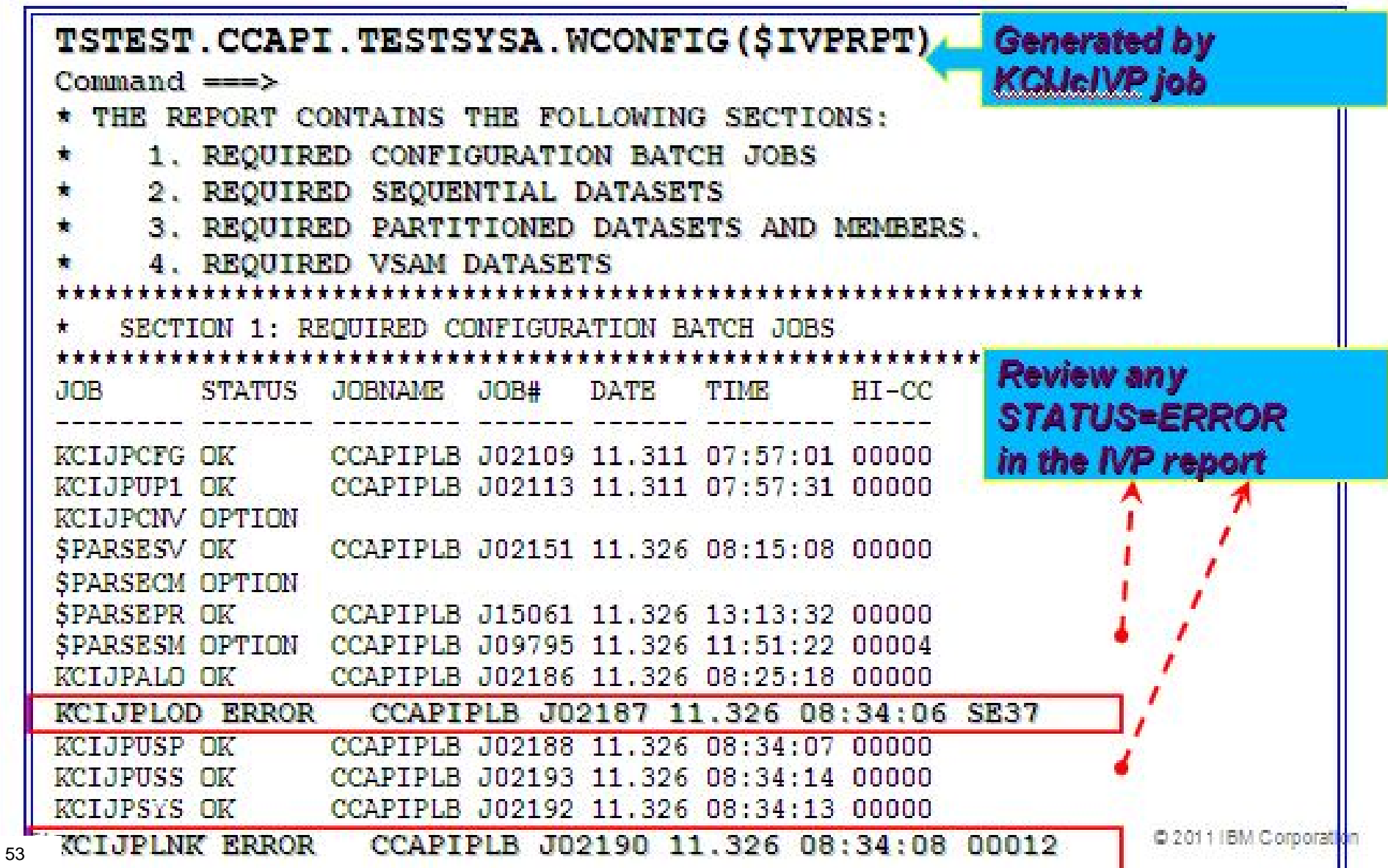

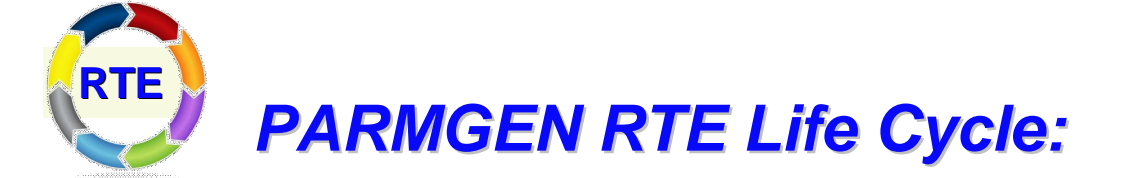

*Step 8. Complete the post-configuration steps and start the products.* 

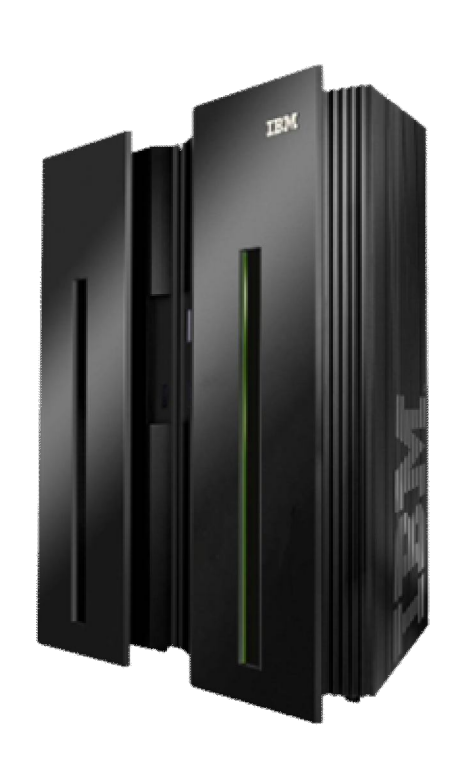

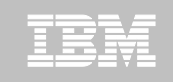

#### **Step 8. Complete the post-configuration steps and start the products.**

**1. Review the PARMGEN-supplied CANSSTRT, CANSSTOP and CANSAPF members. These members have been copied from the RTE's WKANSAMU library to the GBL\_DSN\_SYS1\_PROCLIB library as part of the KCIJ***c***SYS job run (if submitted).**

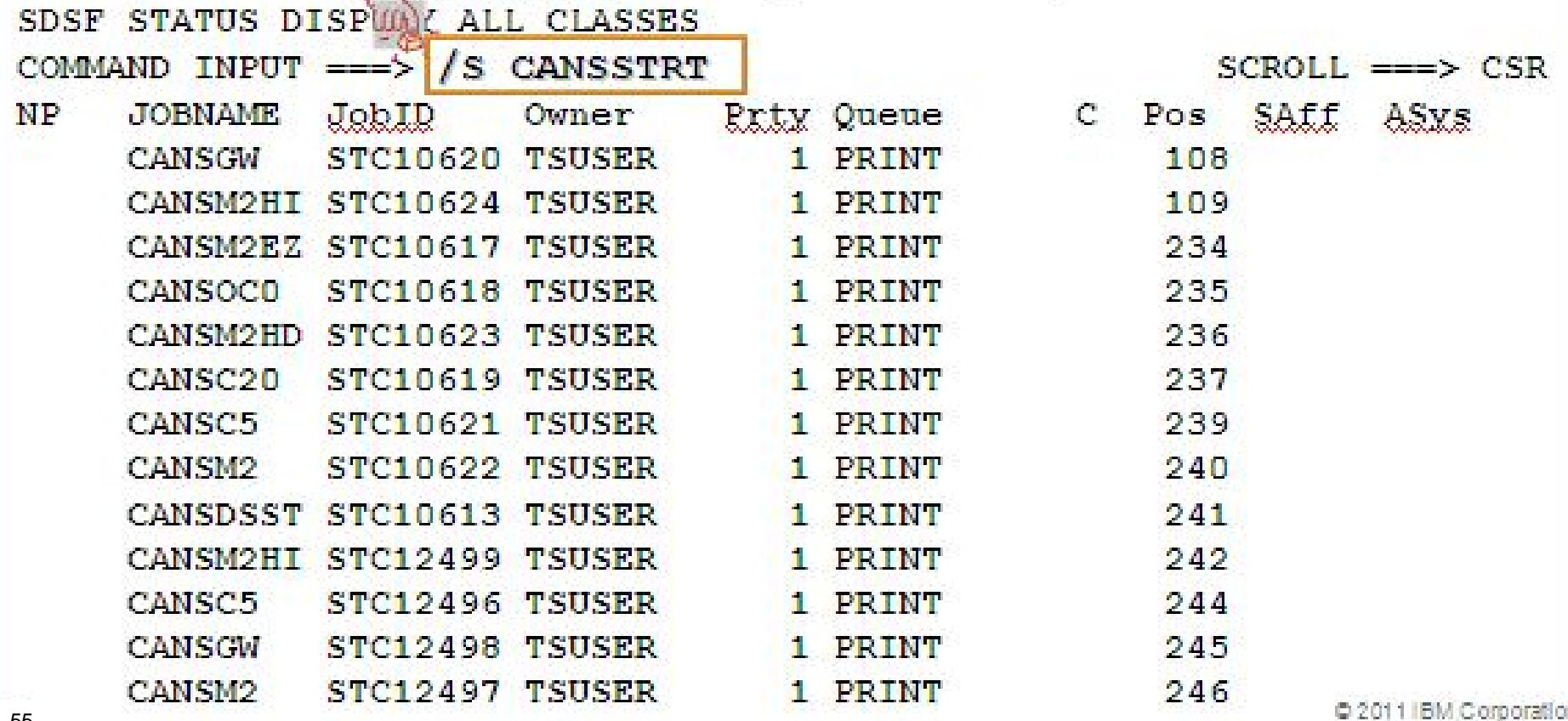

*PARMGEN Workflow User Interface (Phase 1) – Sample Scenario:* 

*PARMGEN Scenario #2: Clone (RTE=TESTSYSB): Clone TESTSYSA RTE (runs on SYSA LPAR) to run on another LPAR (TESTSYSB RTE to run on SYSB LPAR).*

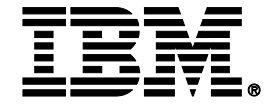

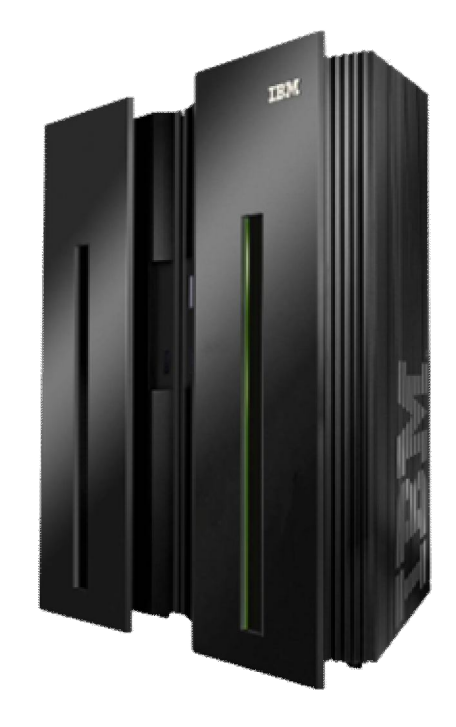

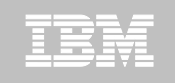

# **PARMGEN Scenarios: Clone an RTE @ Phase 1**

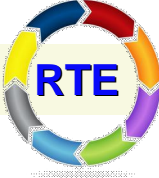

 **PARMGEN RTE Life Cycle:** *When cloning an RTE using the PARMGEN process, there are 8 main steps involved. The time to perform "Customize PARMGEN configuration profiles" step is considerably less.*

- 1. Set up PARMGEN work environment for an RTE.
- **2. Clone customized WCONFIG members to new RTE's WCONFIG.**
- 3. Update interim libraries and create PARMGEN configuration profiles.
- **4. Customize PARMGEN configuration profiles**.
- 5. Validate PARMGEN profile parameter values.
- 6. Create the RTE members and jobs.
- 7. Submit batch jobs to complete PARMGEN setup.
- **8.** Complete the post-configuration steps and start the products.

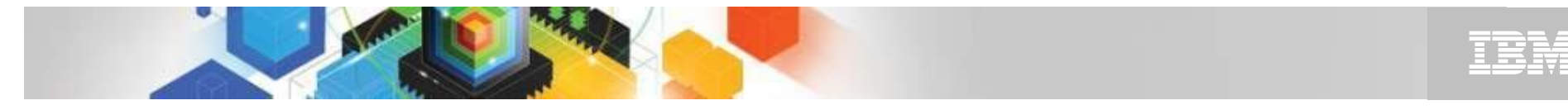

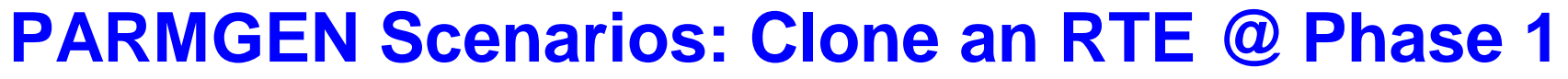

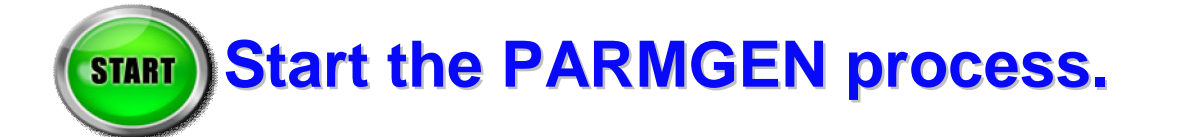

#### **Execute the PARMGEN Phase 1 code:**

ISRTSO ISPF Command Shell

Enter TSO or Workstation commands below:

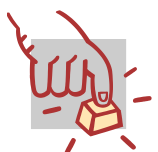

**===> EXECUTE 'TSTEST.ITM62351.TKANCUS(KCIRPLB2)'**

Legend:  $\text{diag} = \text{User Action (Type input, Executive cmd.)}$ 

============================================

============================================

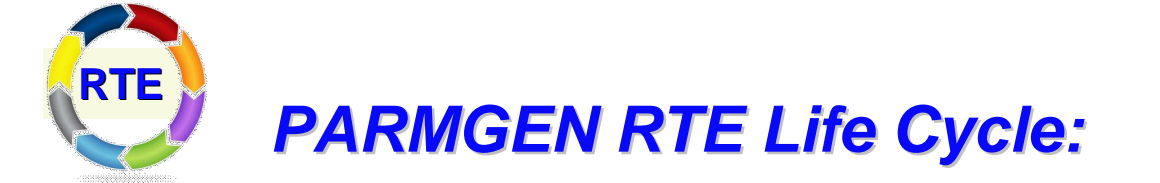

#### *Step 1. KCIJPCFG Job: Set up PARMGEN work environment for RTE=TESTSYSB.*

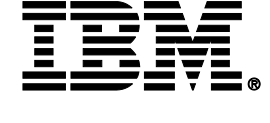

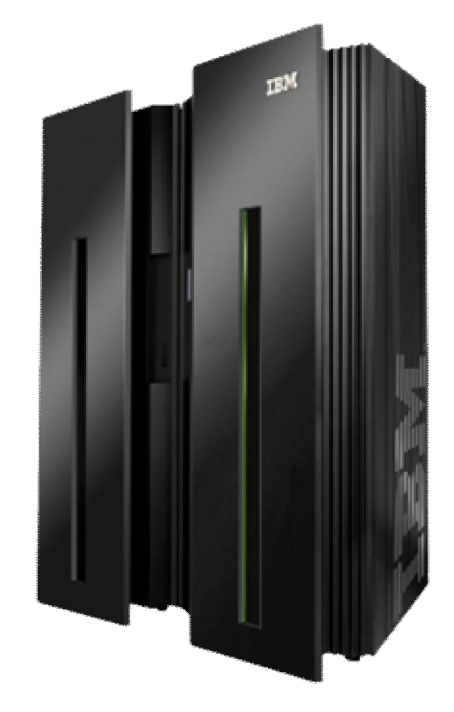

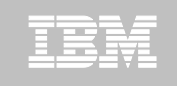

KCIPPLBO -------- PARAMETER GENERATOR USER INTERFACE - WELCOME ----- $COMMAND == =>$ Welcome to the PARMLIB configuration mode's Parameter Generator User Interface (PARMGEN). Specify the location of the PARMLIB global user JCL library. GBL\_USER\_JCL: TSTEST.CCAPI.PARMGEN.JCL Specify the PARMLIB CONFIG profile library and member. If this is an ICAT-to-PARMLIB conversion, specify the ICAT RTE Batch member location. TSTEST.CCAPI.TESTSYSA.WCONFIG(TESTSYSA) *Specify*  If PARMLIB CSI parameters are to be obtained from a JOBGEN wor *TESTSYSA's* then enter its location. TDITNT.JOBGEN.JCL *WCONFIG values to* Enter Jobcard data: *clone the*  ==> //CCAPIPLB JOB (ACCT),'CECILE CAPINPIN-DAY',CLASS= ==> // MSGCLASS=X, MSGLEVEL=(1,1), NOTIFY=&SYSUID., REGION **Product set**  $\Rightarrow$  //\*\* RTE NAME=%RTE NAME% *to configure* ==> //\*\* SYSJOBNAME=%SYSJOBNAME% SYSMEMBER=%SYSMEMBER% *for*  Enter=Next F1=Help F3=End/Cancel *TESTSYSB*

KCIPPLB1 ---- SET-UP PARMLIB WORK ENVIRONMENT PARAMETERS (1 OF 2) ----- $COMMAND ==->$ 

Enter parameter values appropriate for your environment:

CRI INST HILEV.

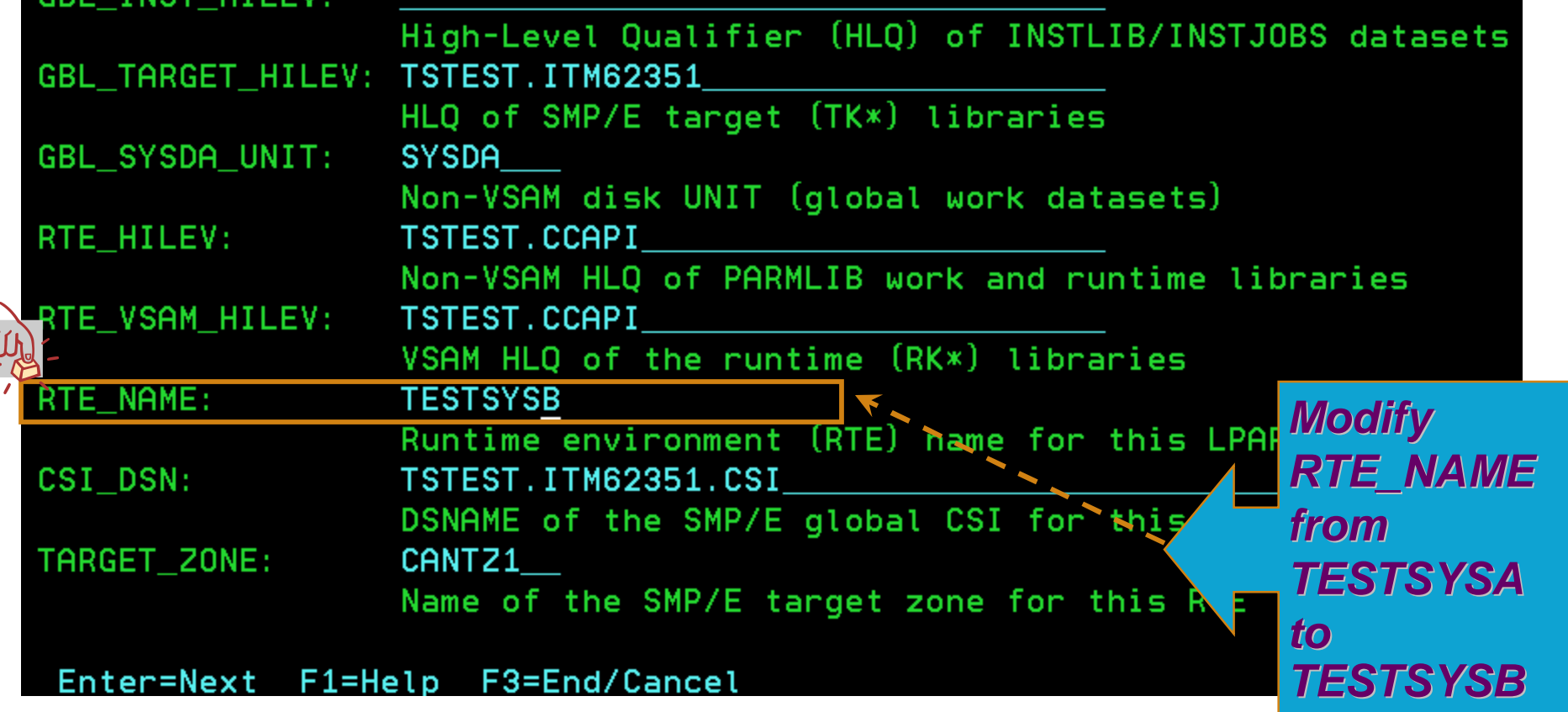

**61** © 2011 IBM Corporation

IEM

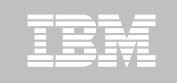

KCIPPLB2 ---- SET-UP PARMLIB WORK ENVIRONMENT PARAMETERS (2 OF 2) ----- $COMMAND == =>$ 

Enter parameter values appropriate for your environment:

Note: If using NONSMS-managed RTE\_HILEV and RTE\_VSAM\_HILEV HLQs, then the RTE\_SMS\_VOLUME, RTE\_SMS\_VSAM\_VOLUME and RTE\_SMS\_UNIT values are required.

 $\underline{\mathsf{Y}}$ RTE SMS PDSE FLAG:

 $(PDSE$  flag  $(Y, N))$ 

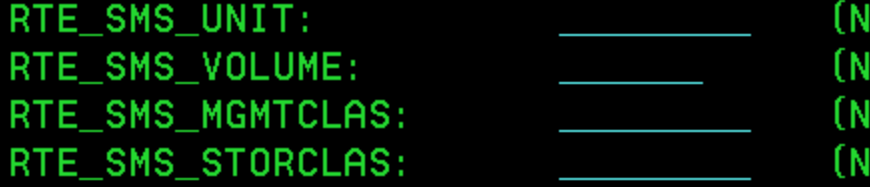

RTE SMS VSAM VOLUME: RTE SMS VSAM MGMTCLAS: RTE SMS VSAM STORCLAS: (VSAM disk STORCLAS)

lon-VSAM disk UNIT type) on-VSAM disk VOLSER) lon-VSAM disk MGMTCLAS) lon-VSAM disk STORCLAS)

(VSAM disk VOLSER) (VSAM disk MGMTCLAS)

Enter=Next F1=Help F3=End/Cancel

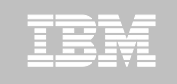

KCIPPLB3 ----------- DISPLAY PARMLIB ENVIRONMENT ANALYSIS COMMAND ===>

Review message traffic before proceeding. KCIRJG02 - I Starting 21 Nov 2011 01:13:40 KCIRJG02 - I Extracting information from: CSI - TSTEST. ITM62351. CSI KCIRJG02 - I KCIRJG02 - I TZONE - CANTZ1  $KGIRJGO2 - I End of EXEC, RC = 0$ 

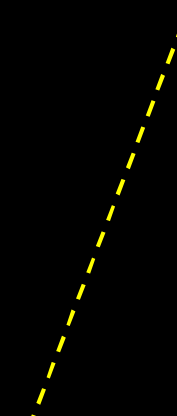

*Product set cloned from TESTSYSA; same will be configured in TESTSYSB*

Active FMIDs installed in target zone CANTZ1: 43 HABR320 HAB0320 HAES230 HAKD240 HARH240 HCKM240 HFRŹ110 HKCF701 HKCI310 HKC5510 HKDB51X HKDB510 HKD0181 HKDS623 HKD4711 HKET620 HKØW510 HKHL410 HKI5420 HKLV623 HKMC701 HKMQ701 HKMV310 HKM5510 HKN3420 HKOB700 HKQI701 HKRG240 HKRH240 HKRJ320 HKRK320 HKRN240 HKRS110 HKRV230 HKRW220 HKSB620 HKS3420 HKT1710 HKW0310 HKYN710 **HPMZ410 HTAP220 JKW0420** 

Active, installed components configured in the RTE profile TESTSYSB: 5 **C5 KDS KGW KM5 KOB** 

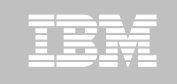

EXCLUDE PRODUCTS FROM PARMGEN CUSTOMIZATIO Row 1 to 15 of 26 KCIPPLB4 in the contract of  $COMMAND ==->$ 

Select (X) products to EXCLUDE from PARMGEN customization.

When finished, change "N" to "Y" to confirm selections. Confirm  $\overline{=}\overline{>}$   $\underline{Y}$  (Y, N)

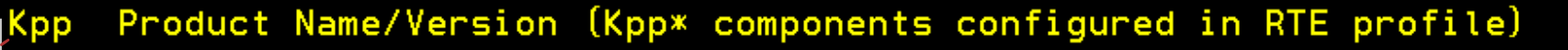

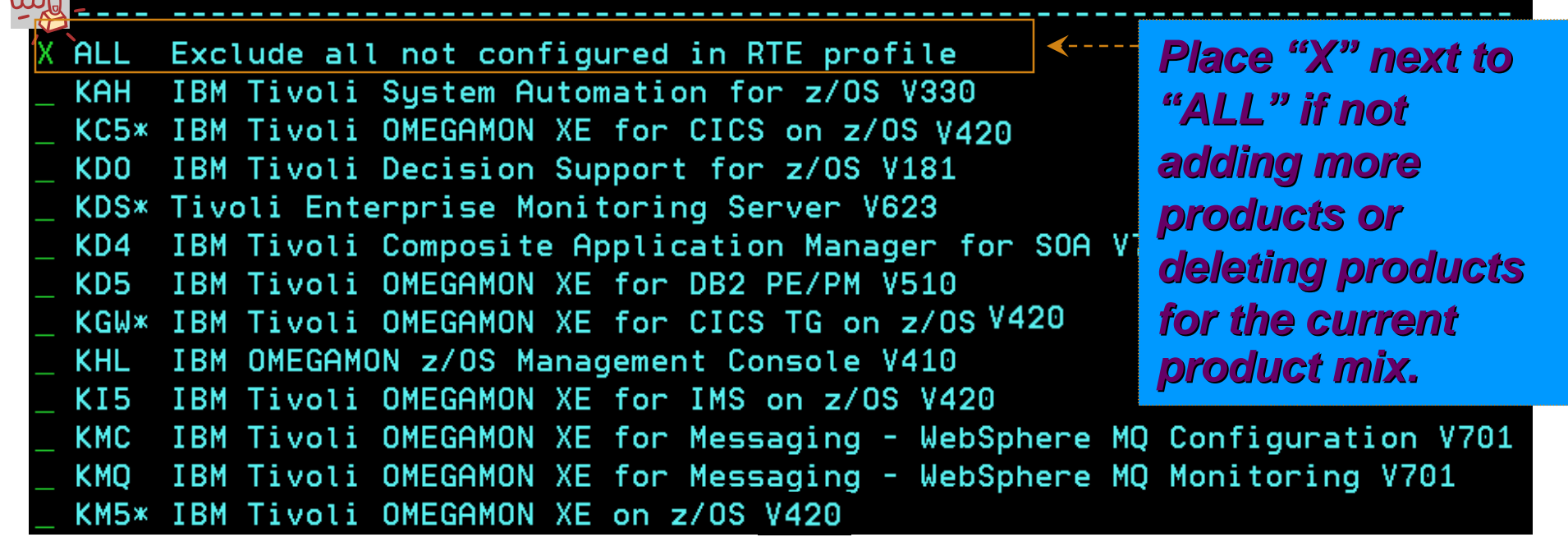

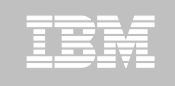

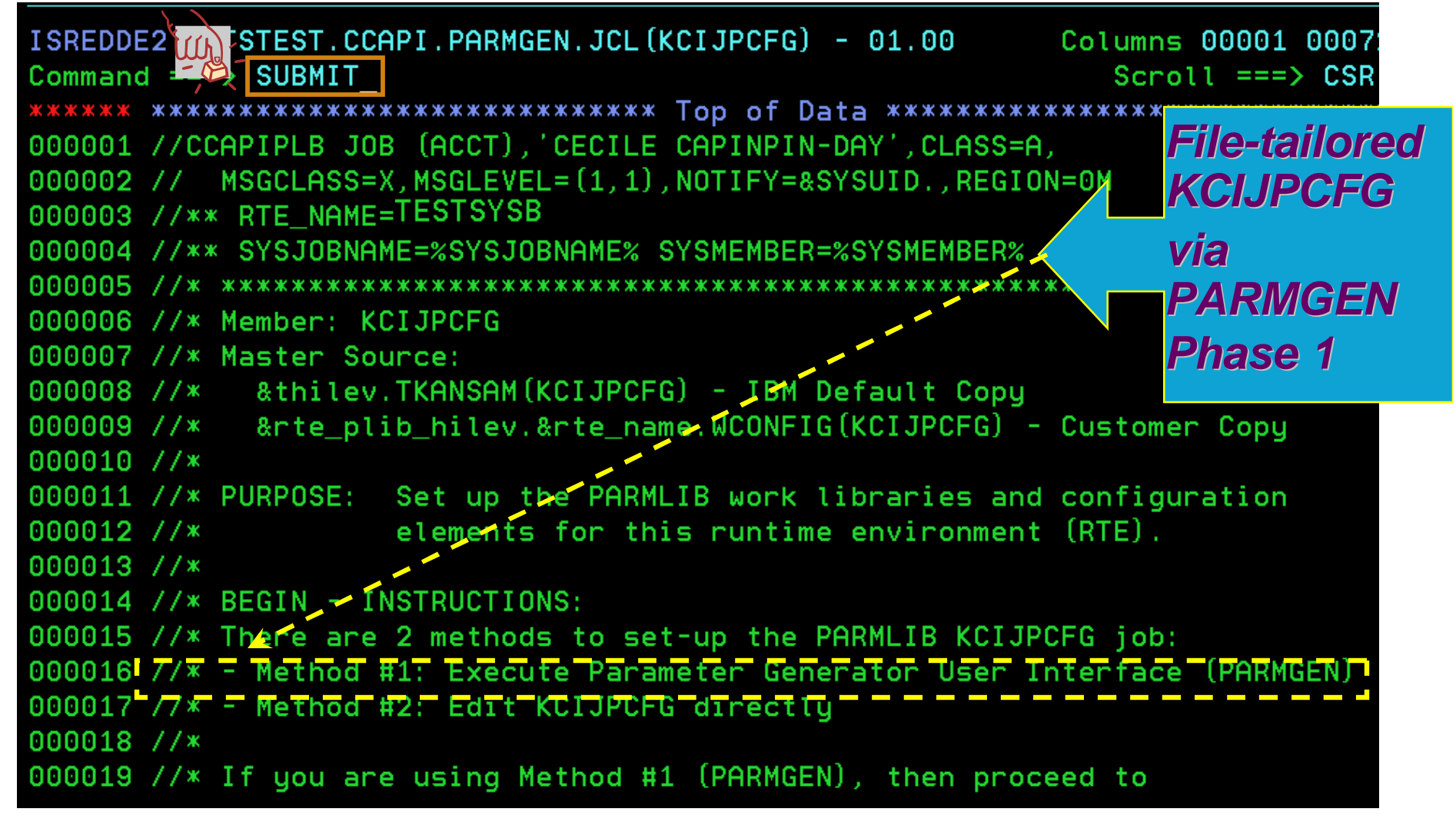

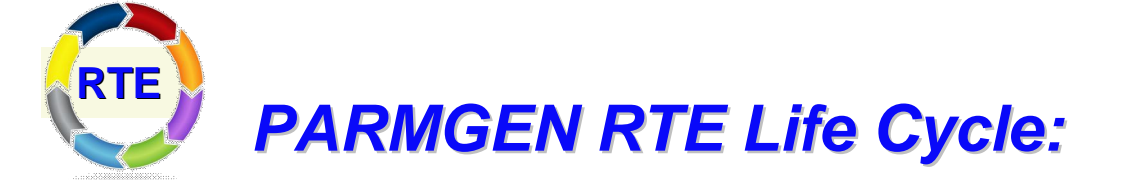

#### *Step 2. KCIJPCCF Job: Clone customized WCONFIG members to new RTE's WCONFIG.*

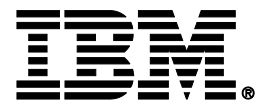

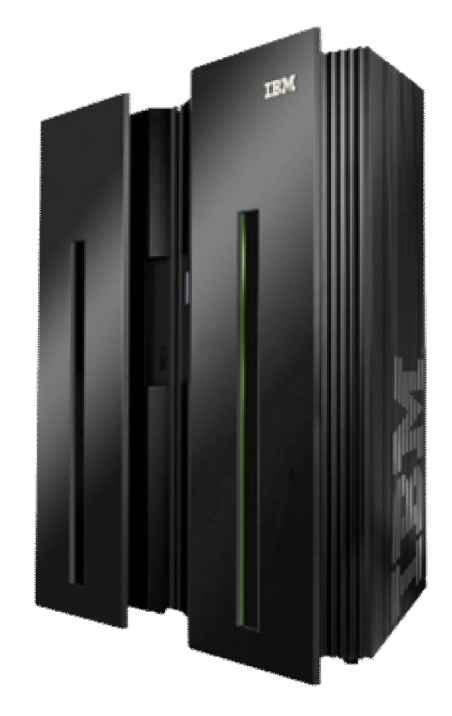

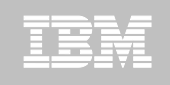

#### **Step 2. KCIJPCCF Job: Clone customized WCONFIG members to new RTE's WCONFIG.**

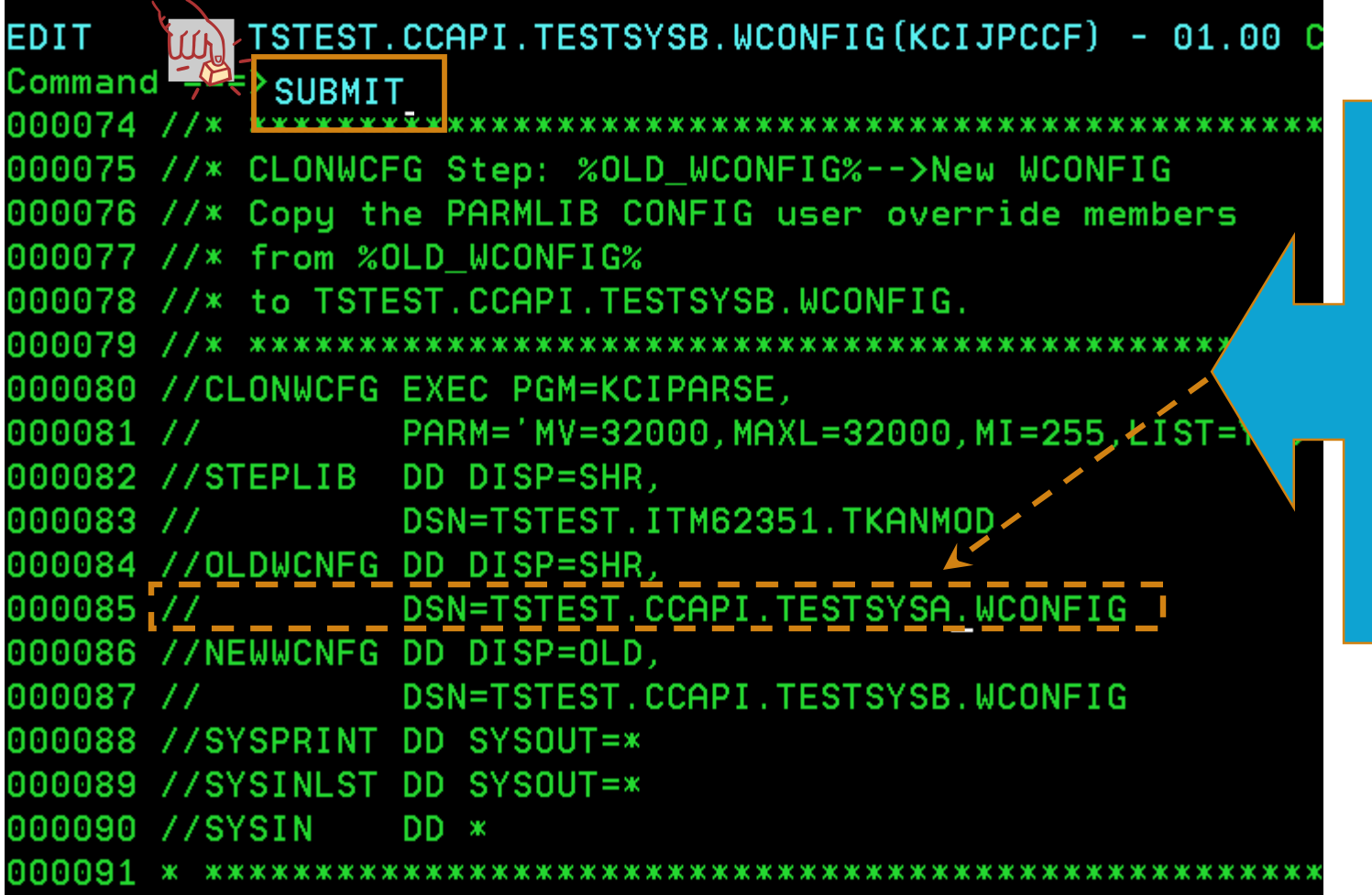

*Save time! Clone TESTSYSA's \$JOBCARD, \$GBL\$USR, KDS\$PENV, etc. to TESTSYSB's WCONFIG.*

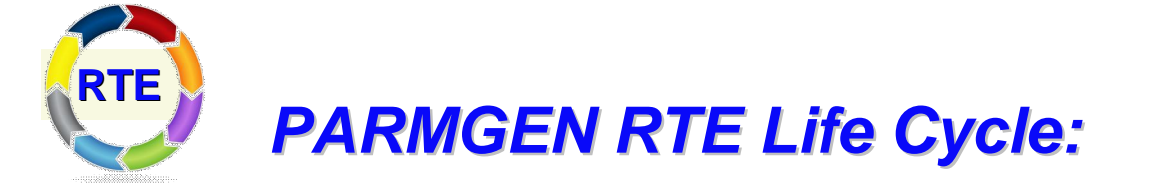

#### *Step 3. KCIJPUP1 Job: Update interim libraries and create PARMGEN configuration profiles.*

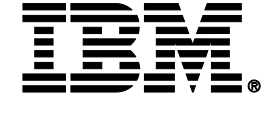

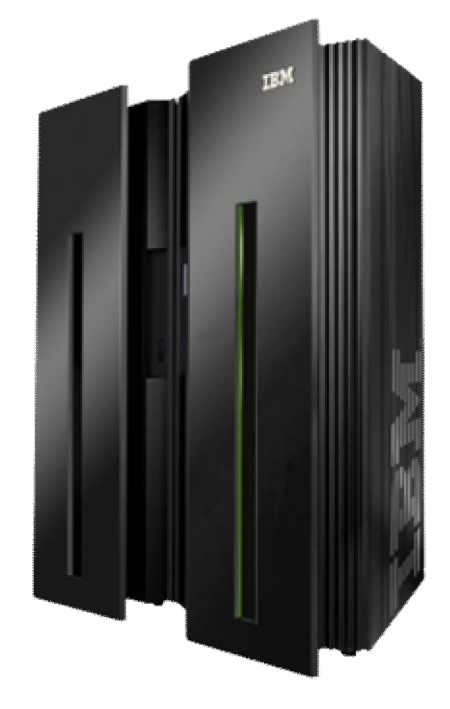

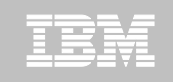

#### **Step 3. KCIJPUP1 Job: Update interim libraries and create PARMGEN configuration profiles**

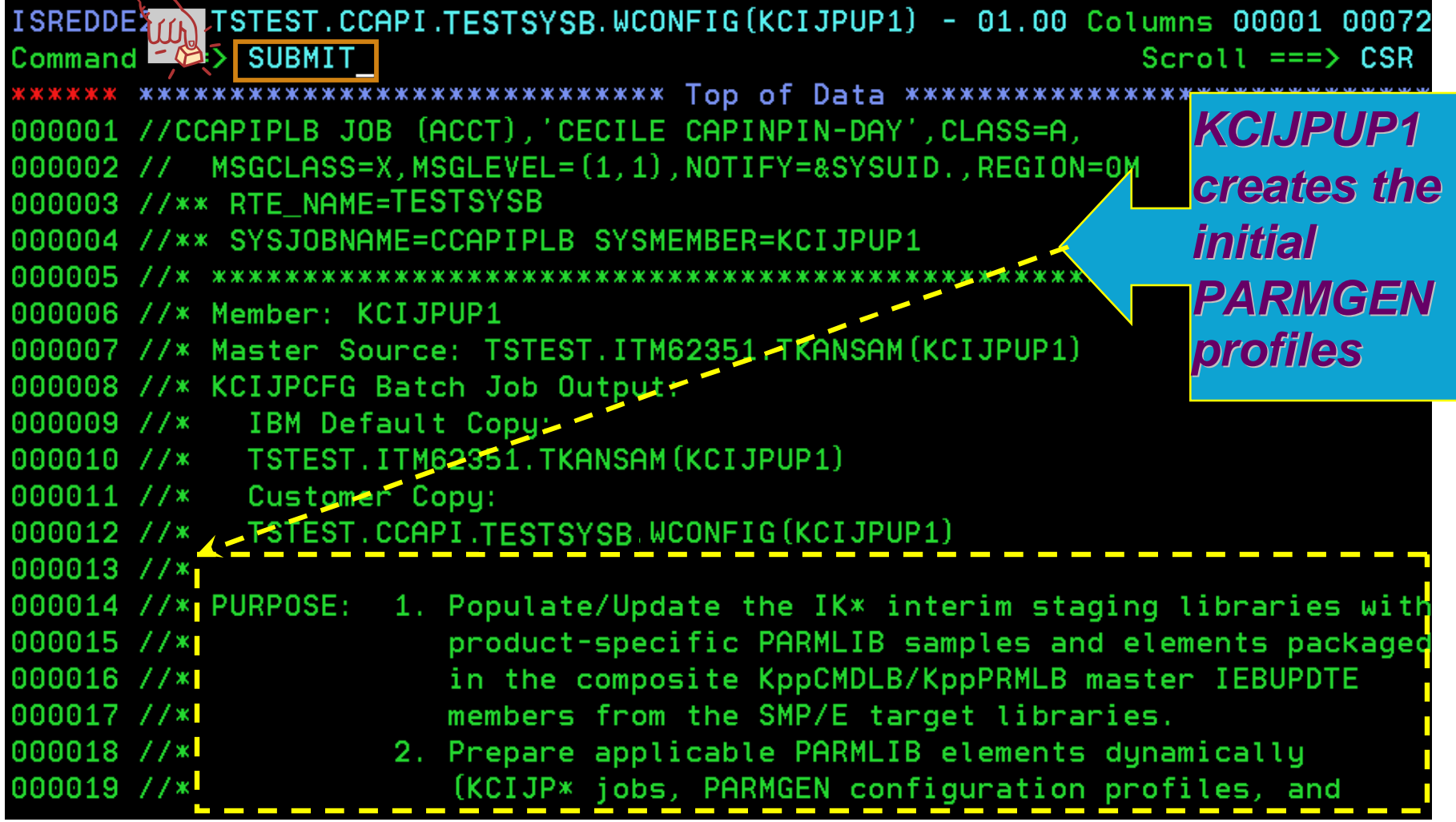

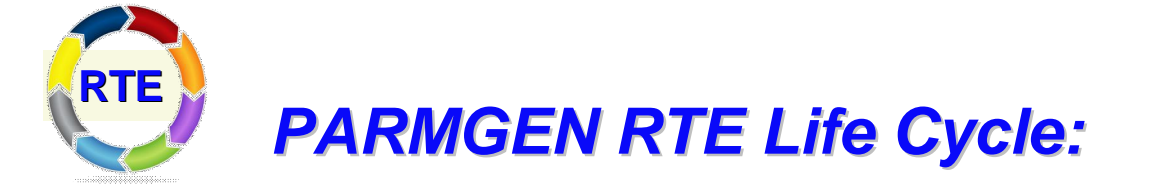

# *Step 4. Customize PARMGEN configuration profiles (RTE\_NAME and \$GBL\$USR).*

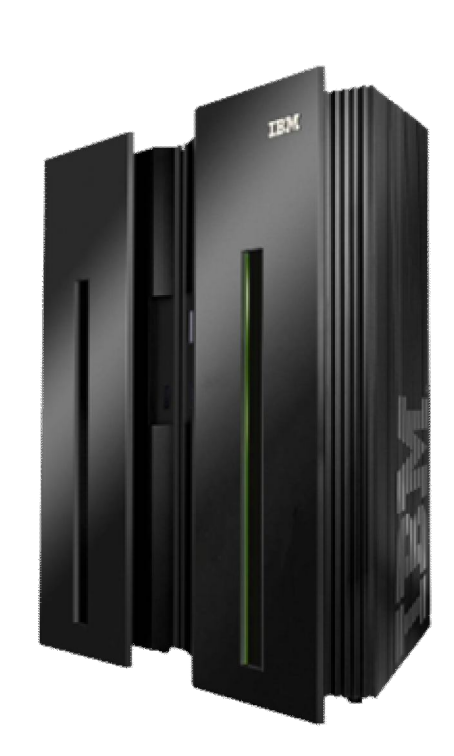

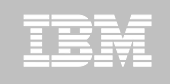

# **Step 4. KCIJPMCF Job: Customize PARMGEN configuration profiles (TESTSYSB RTE LPAR profile)**

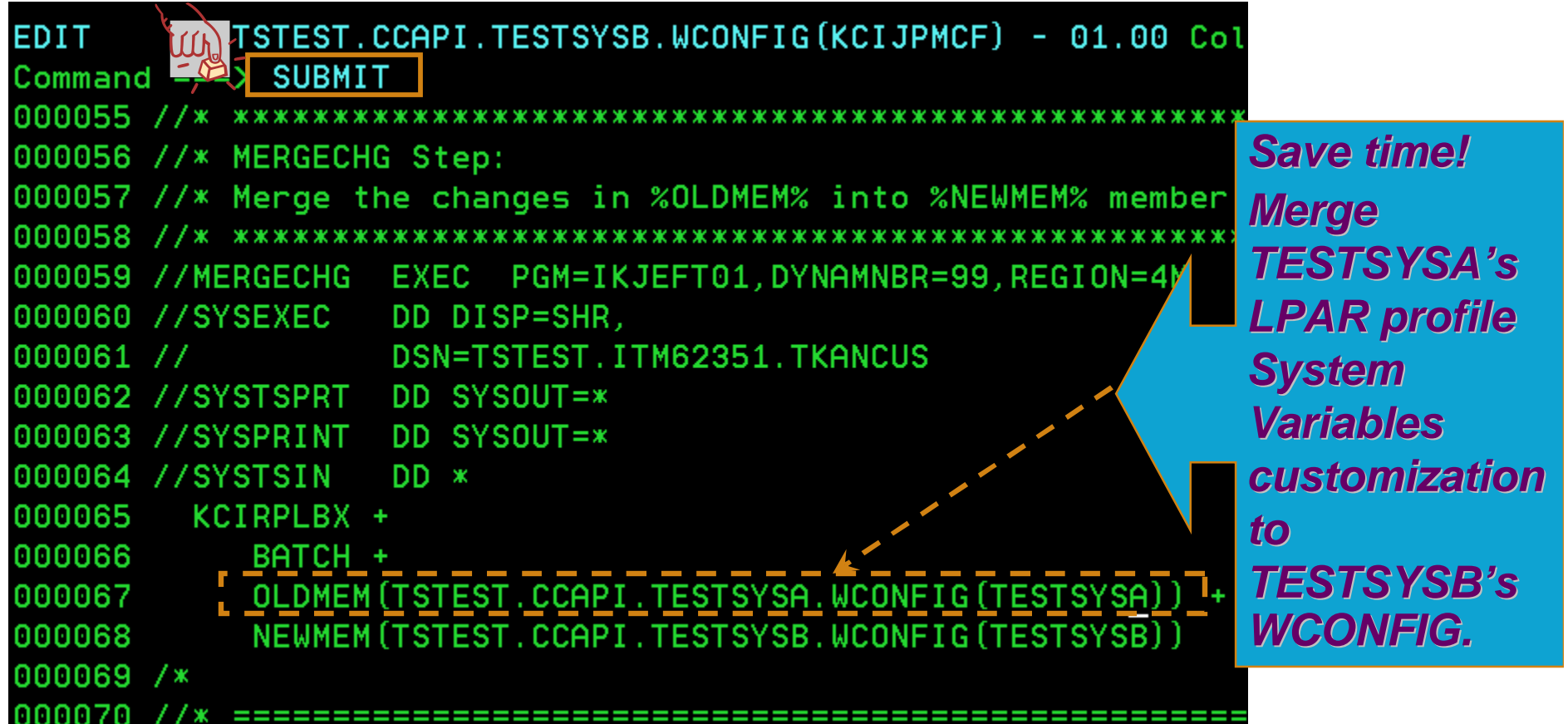

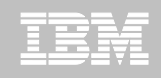

# **Step 4. Customize PARMGEN configuration profiles (RTE\_NAME (TESTSYSB) and \$GBL\$USR in WCONFIG))**

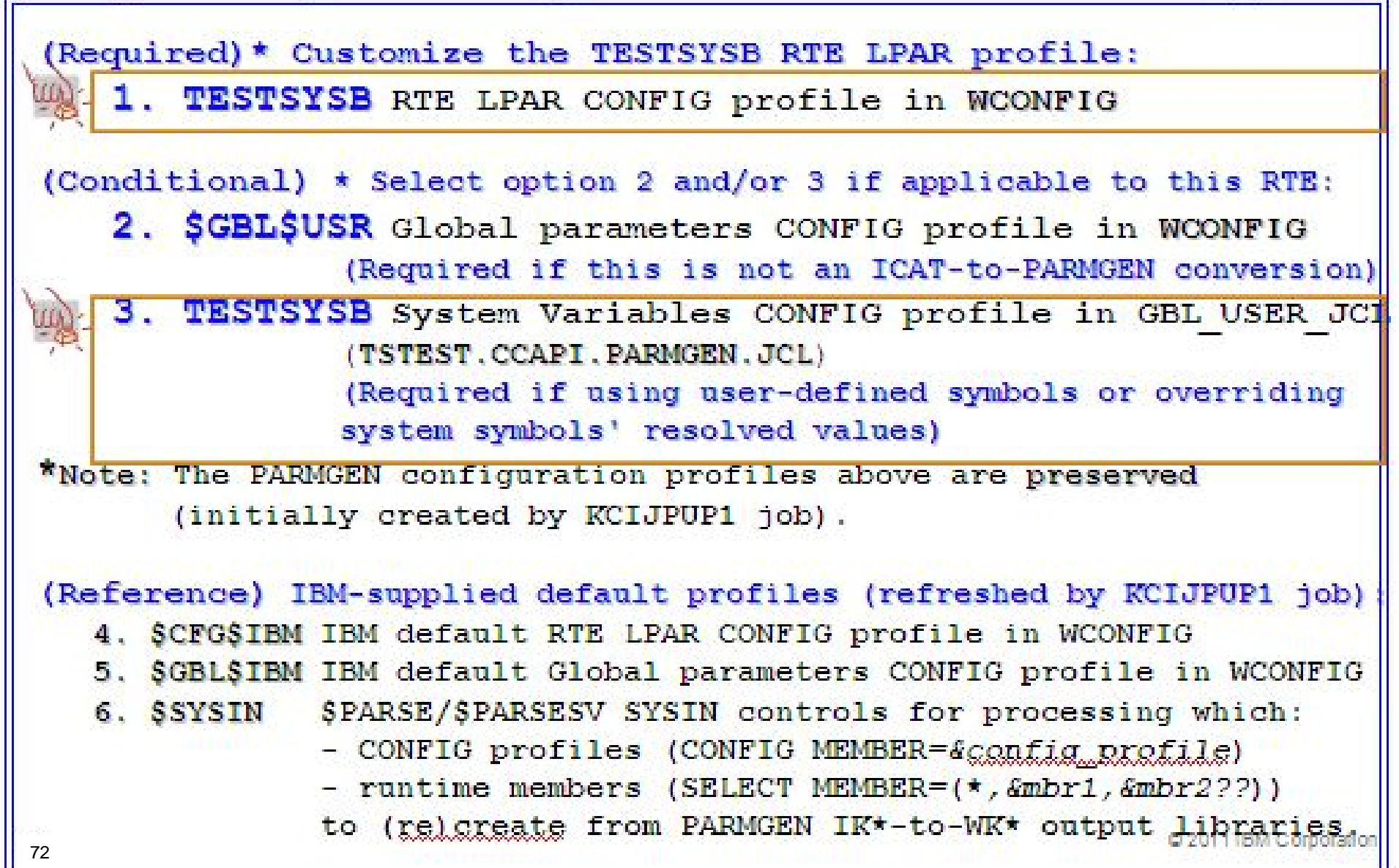
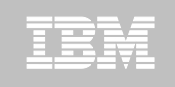

### **Step 4. Customize PARMGEN configuration profiles (TESTSYSB RTE LPAR profile)**

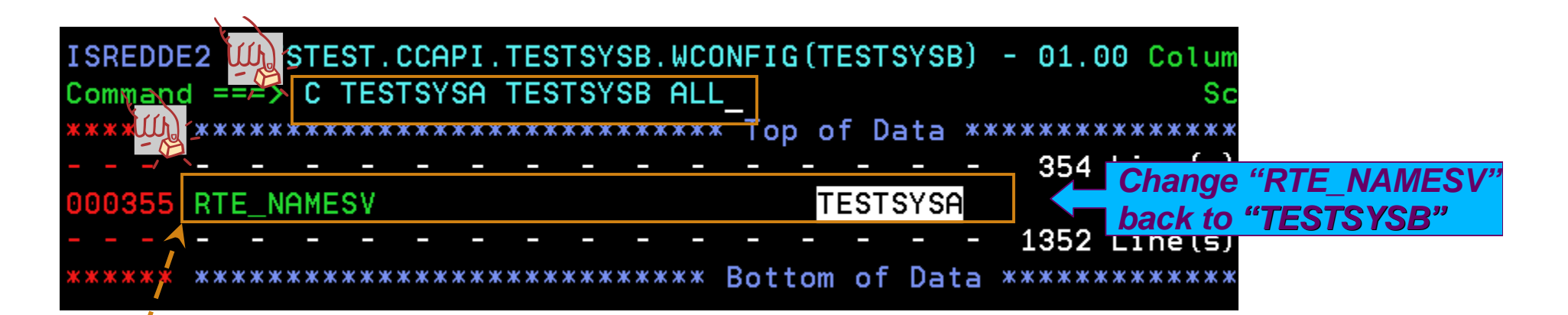

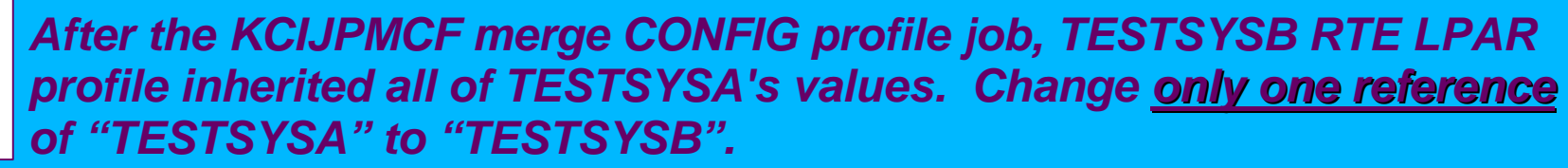

*\*\*\*Important\*\*\* In a System Variables scenario, the only parameters that MUST have a non-symbolic value are "RTE\_NAMESV" ,* 

*"RTE\_HILEVSV", and "RTE\_VSAM\_HILEVSV" parameters as these are used directly in the WKANSAMU(KCIJV\*) jobs. In the RTE\_NAMESV parameter above, the value must remain "TESTSYSB":*

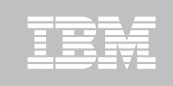

### **Step 4. Customize PARMGEN configuration profiles (RTE\_NAME (TESTSYSB) in GBL\_USER\_JCL)**

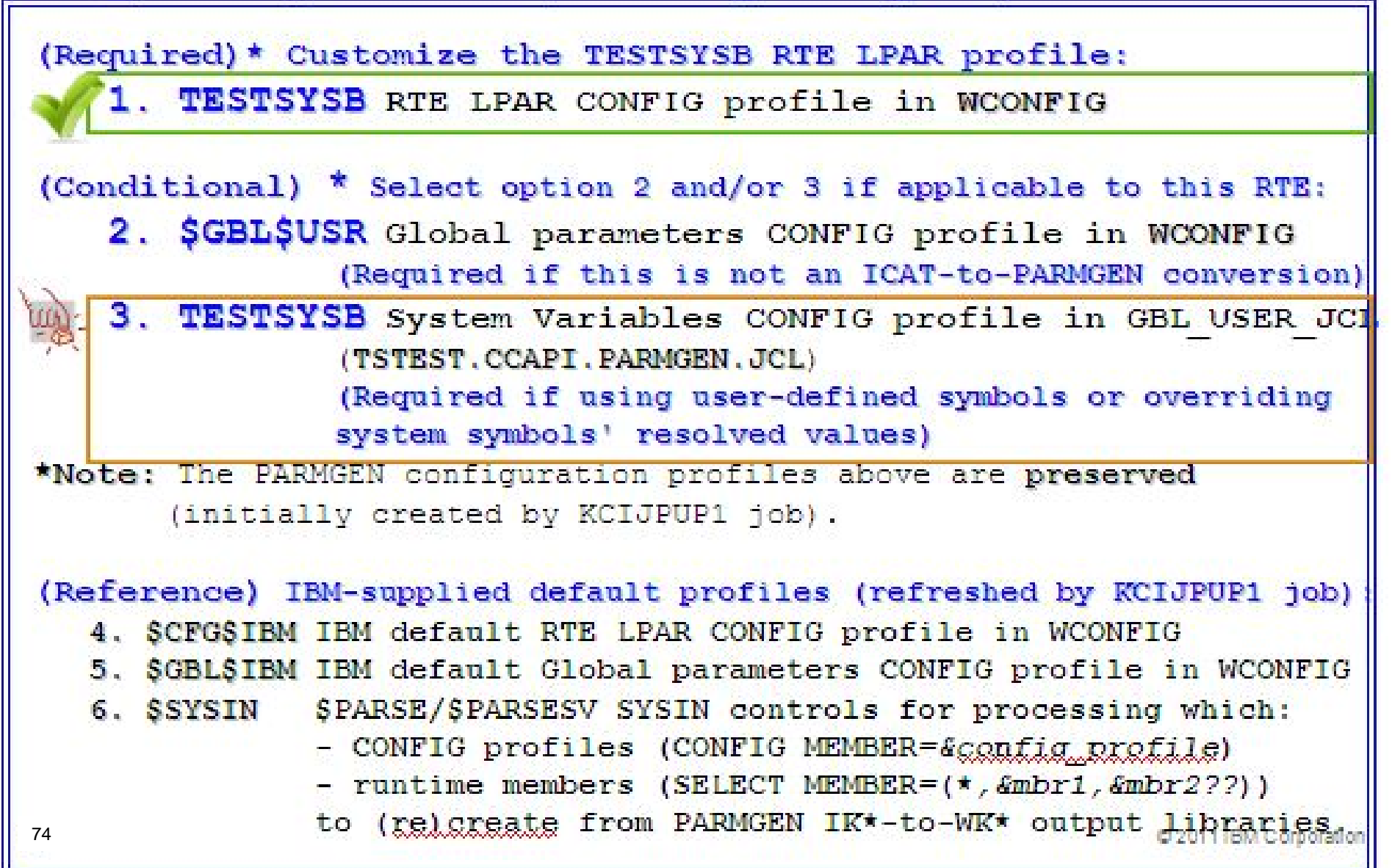

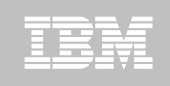

### **Step 4. Customize PARMGEN configuration profiles (RTE\_NAME (TESTSYSB) in GBL\_USER\_JCL)**

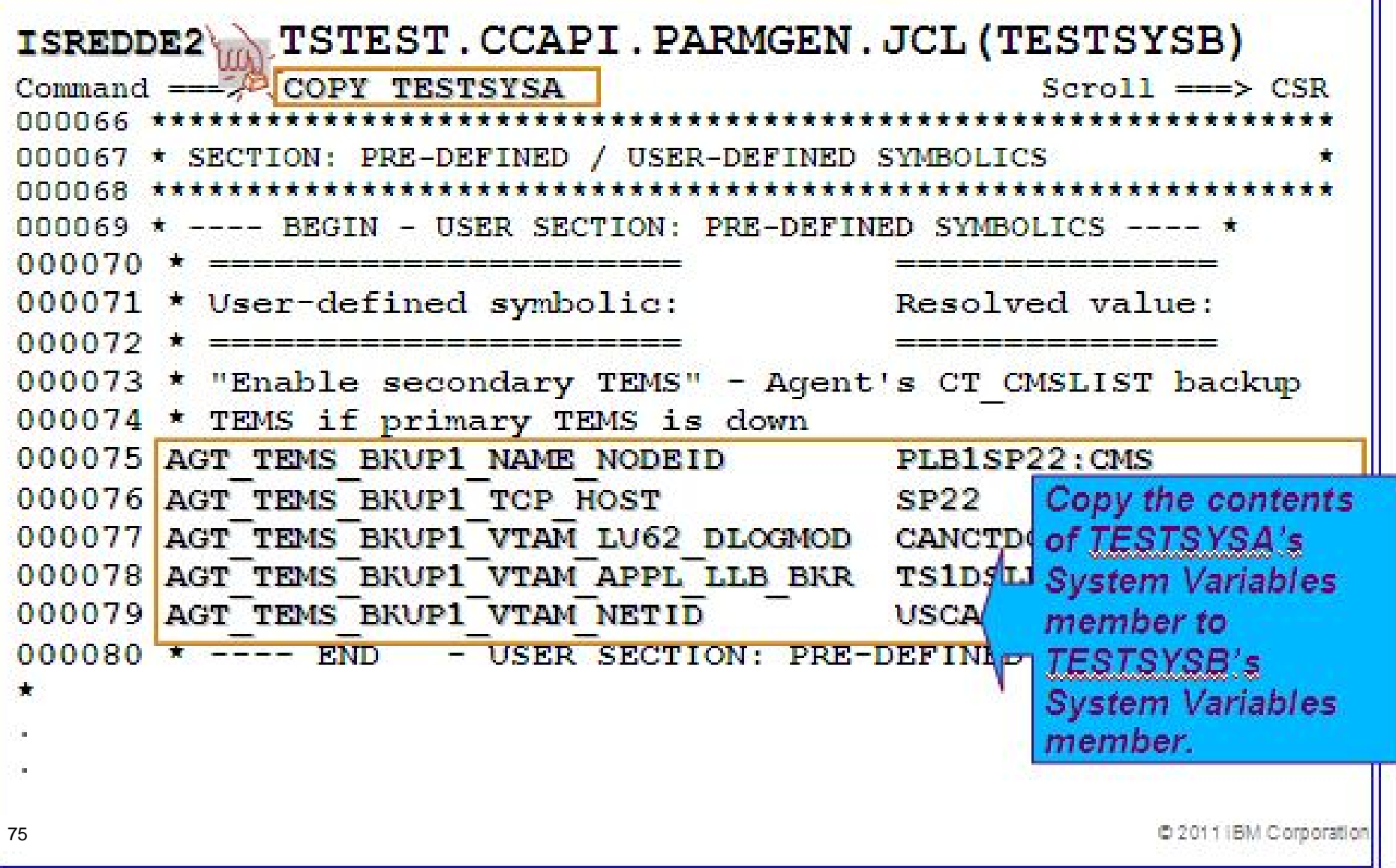

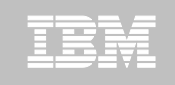

### **Step 4. Customize PARMGEN configuration profiles (RTE\_NAME (TESTSYSB) in GBL\_USER\_JCL)**

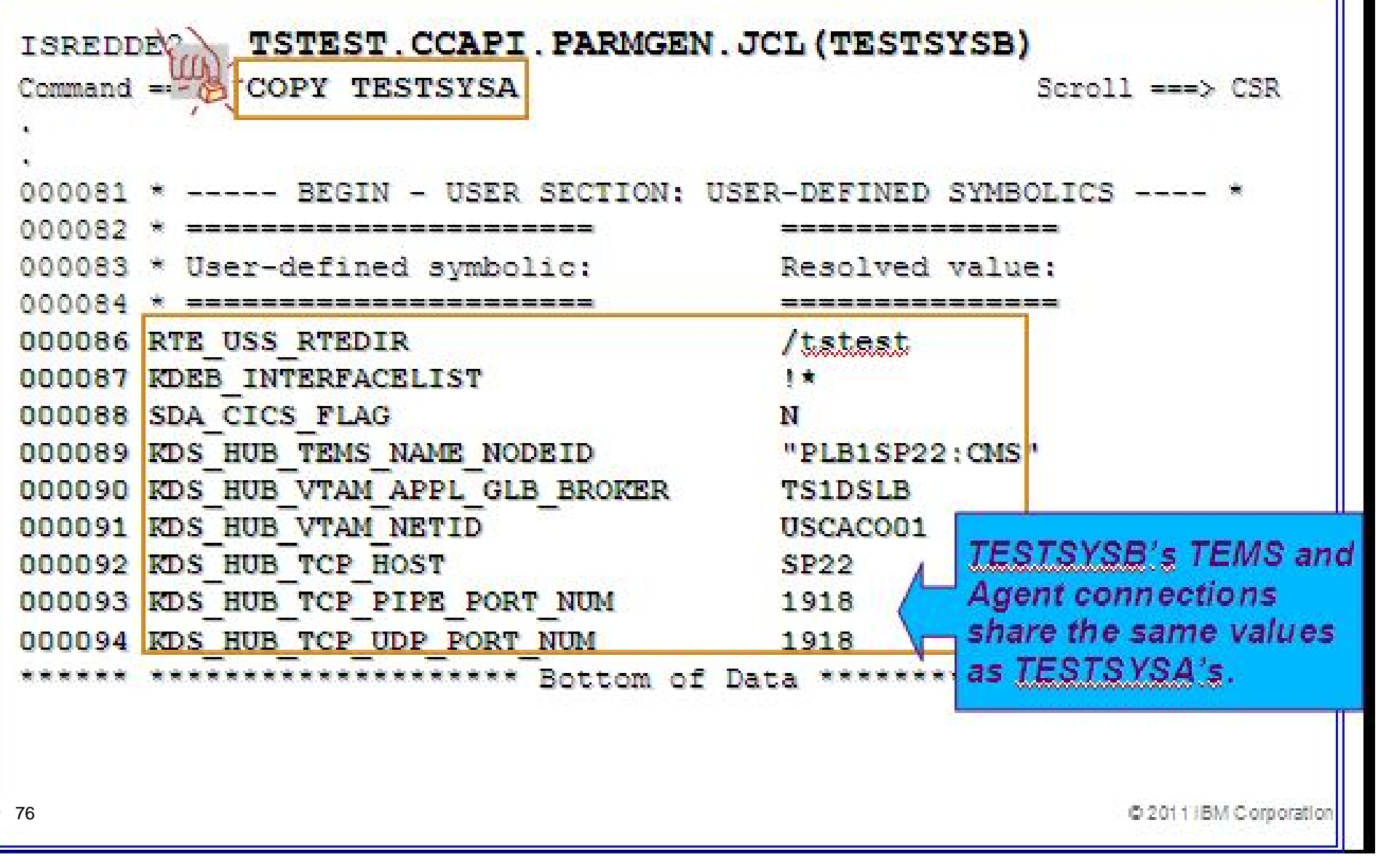

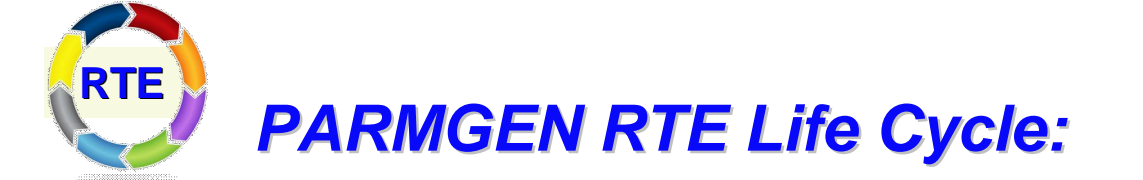

*Step 5. KCIJPVAL Job: Validate PARMGEN profile parameter values.* 

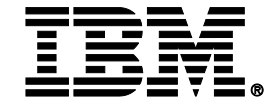

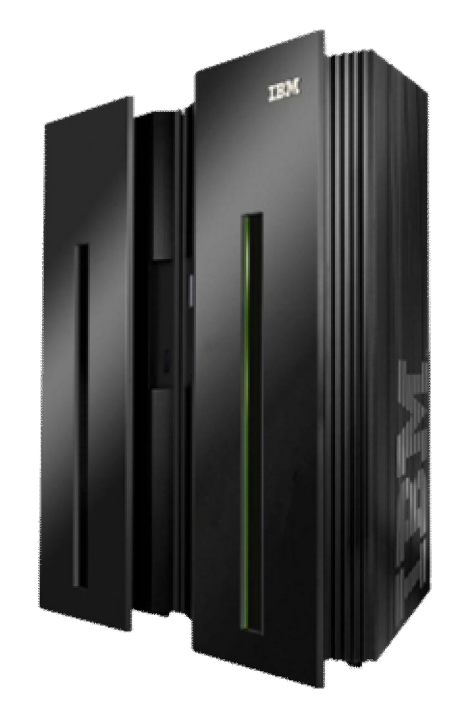

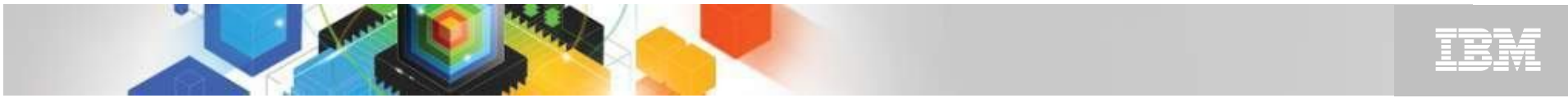

#### **Step 5. KCIJPVAL Job: Validate PARMGEN profile parameter values.**

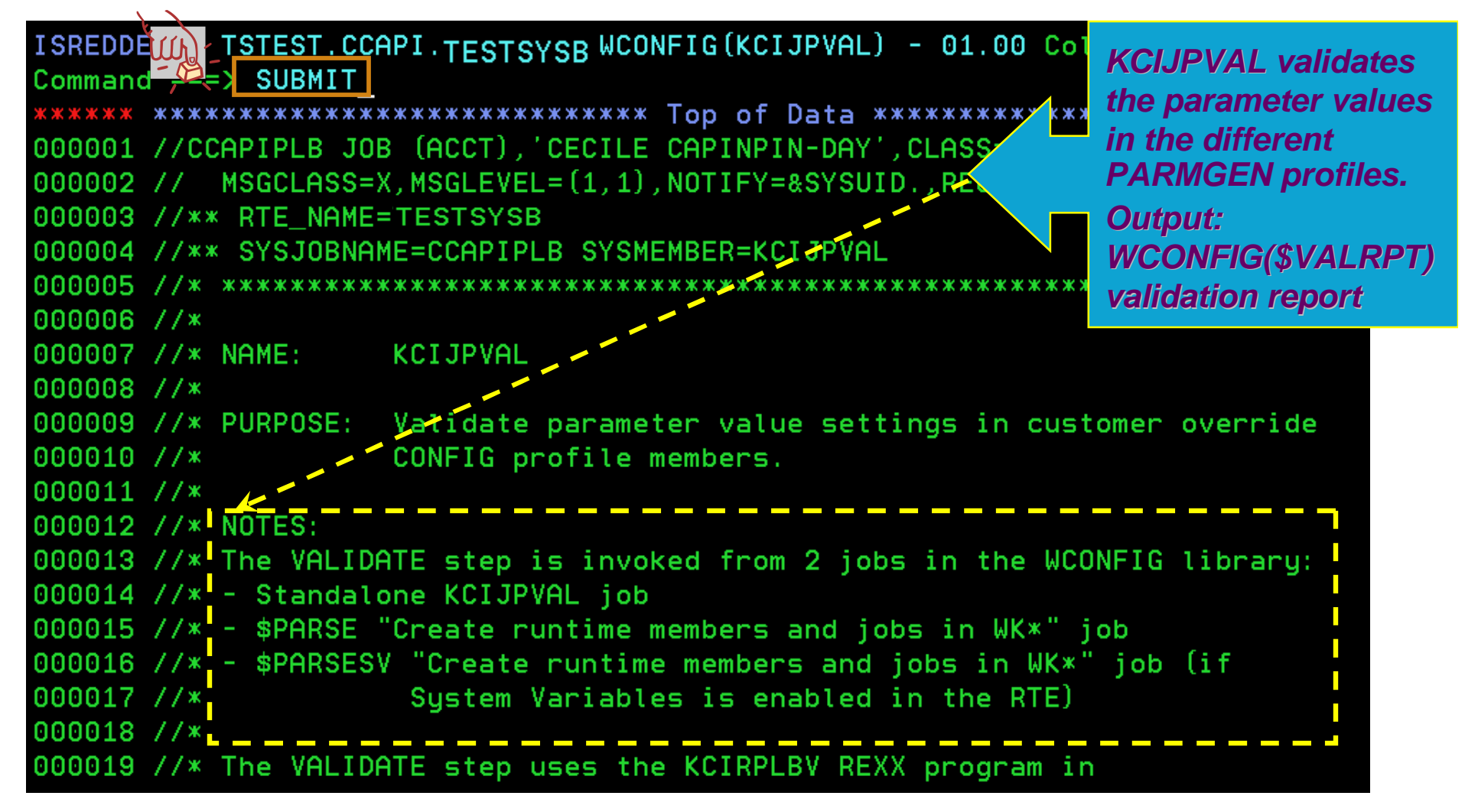

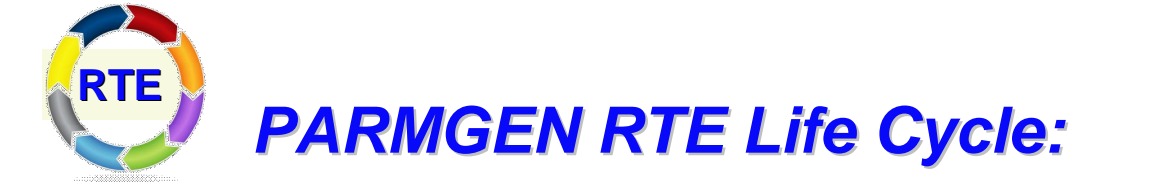

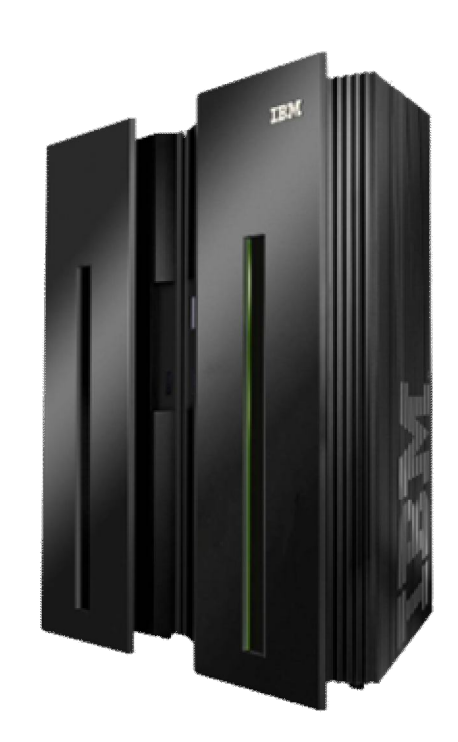

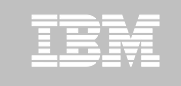

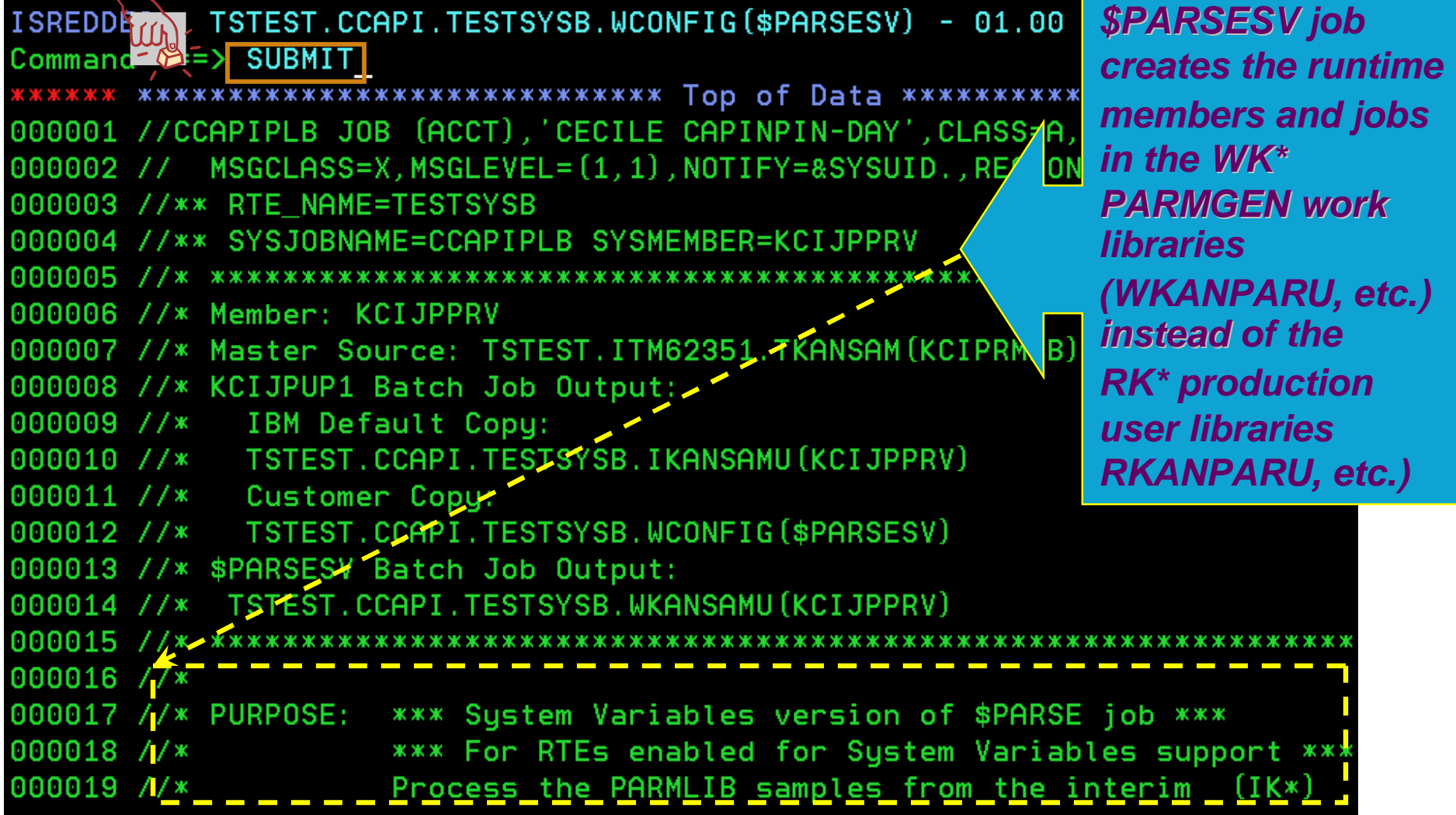

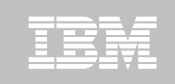

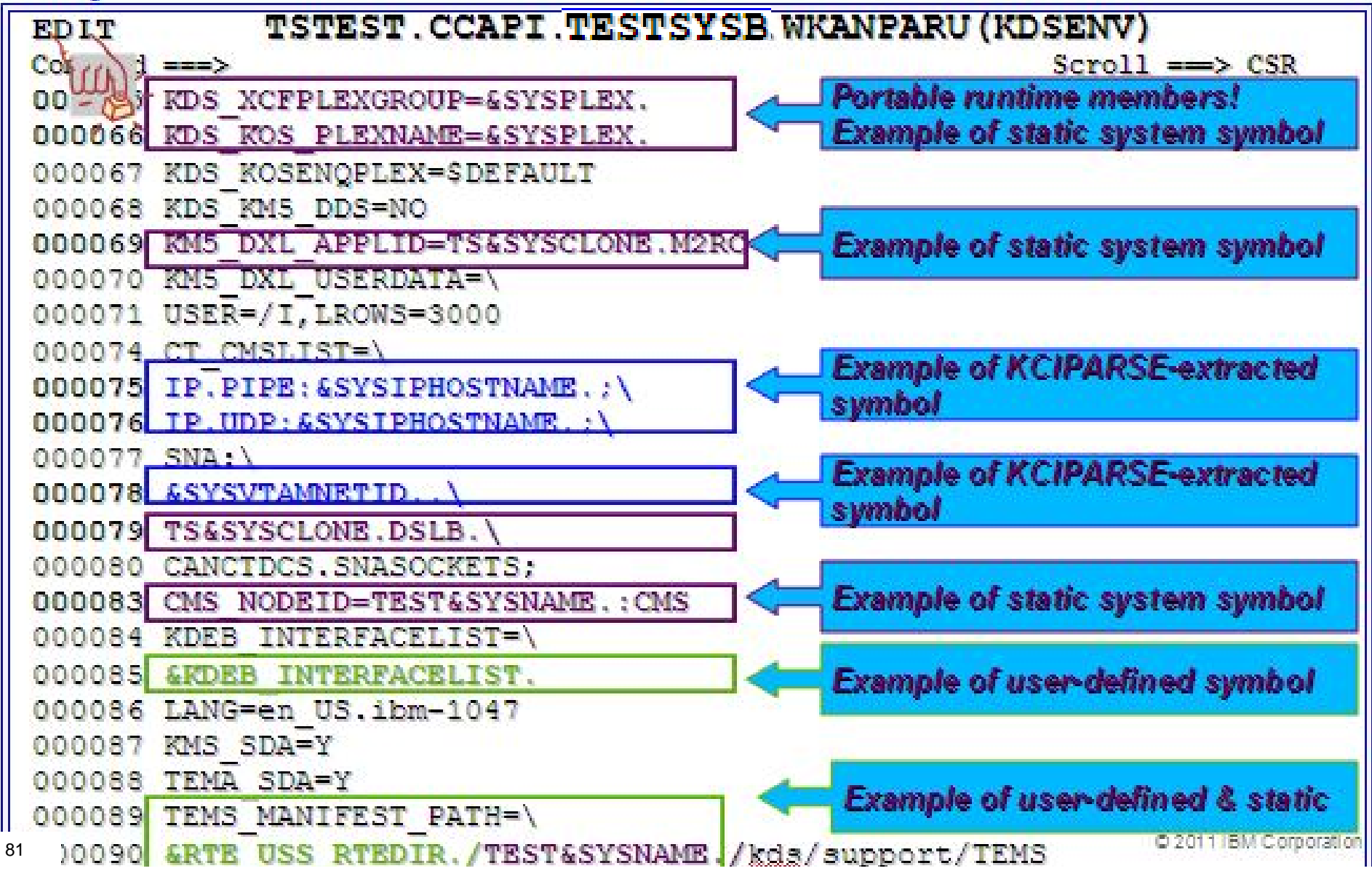

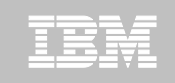

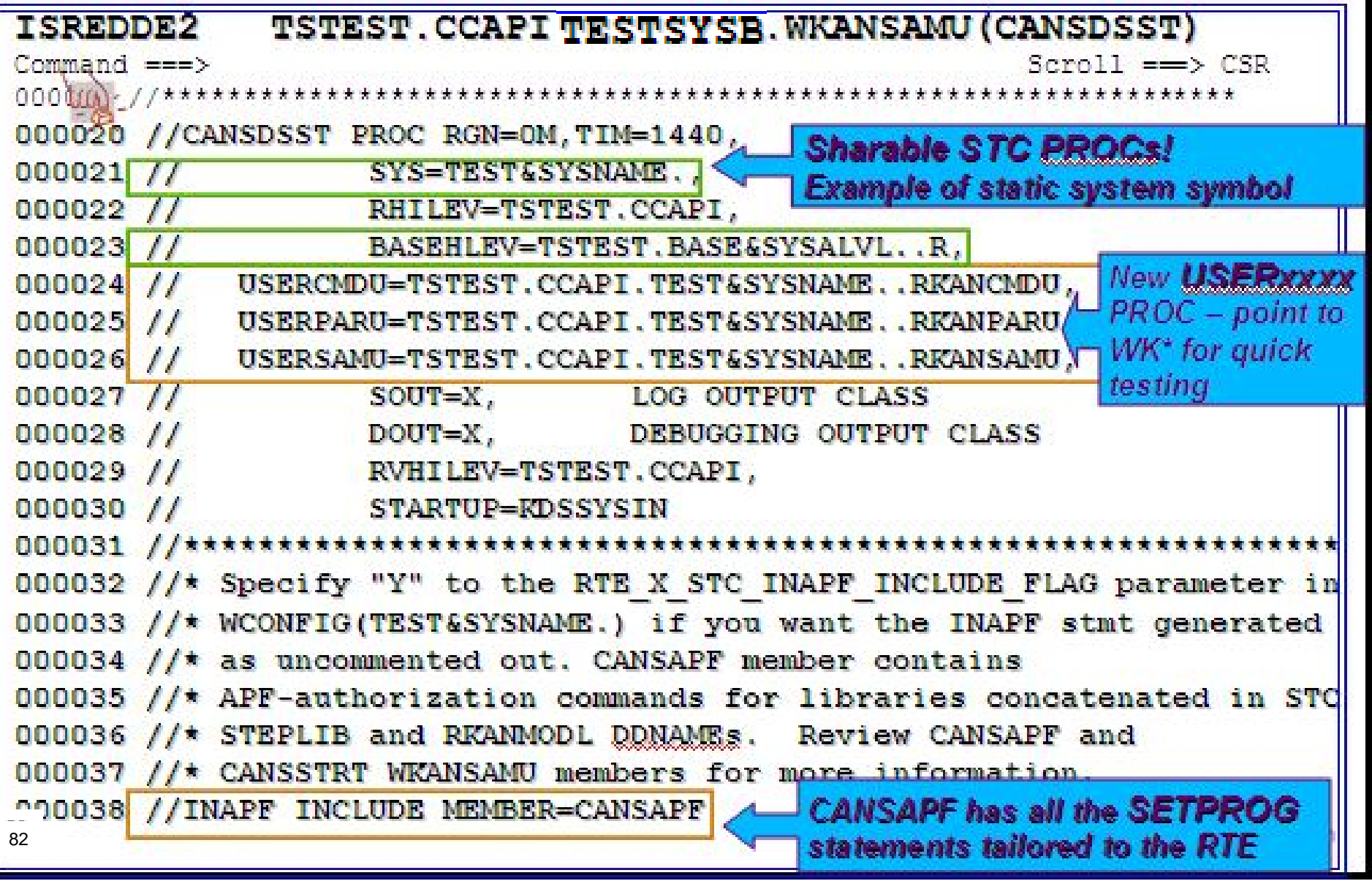

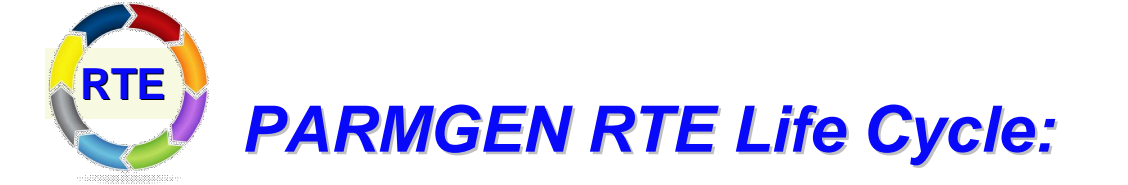

### *Step 7. KCIJcSUB Job: Submit batch jobs to complete PARMGEN setup.*

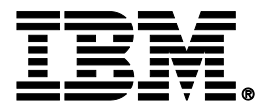

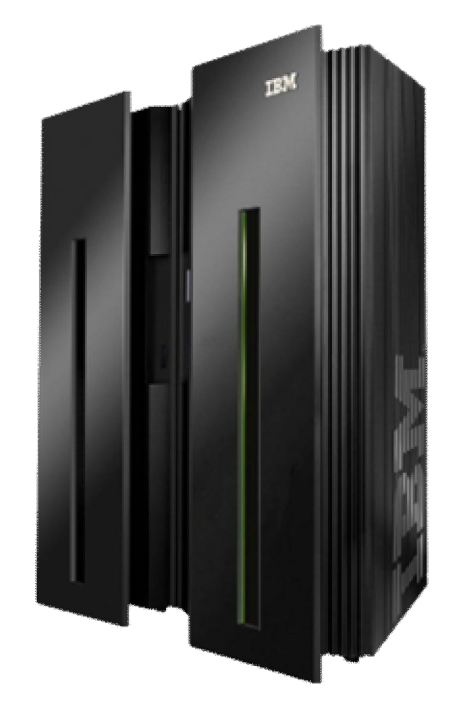

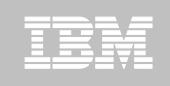

### **Step 7. KCIJ***c***SUB Job: Submit batch jobs to complete PARMGEN setup.**

**On SYSB LPAR:**

**Select option 1 to SUBMIT the full set of composite jobs in WKANSAMU.**

**Alternatively, select 2-12 to SUBMIT each job individually.**

**1. KCIJVSUB Composite master SUBMIT job**

**84** © 2011 IBM Corporation **12. KCIJPIVP Configuration verification 2. KCIJVALO Allocate runtime libraries 3. KCIJVLOD Load TK\*->RK\* runtime libraries 4. KCIJVSEC Product security 5. KCIJVUPV System Variables IEBUPDTE (Conditional) 6. KCIJVUSP USS preparation (Conditional) 7. KCIJVUSS USS system set-up (Authorization required) 8. KCIJVSYS System set-up (Authorization required) 9. KCIJVLNK ASM/Link RKANMODU modules (Conditional) 10. KCIJVCPY Backup IK\*,WK\* or RK\* user lib. (Conditional) 11. KCIJVW2R WK\*->RK\* deployment (Conditional)**  84

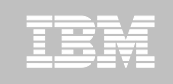

#### **Step 7. KCIJ***c***SUB Job: Submit batch jobs to complete PARMGEN setup.**

**If you are not on SYSB LPAR:**

**If you want to submit the SYSB-specific WKANSAMU jobs while on a different LPAR, an alternative is to use "/\*JOBPARM SYSAFF=***xxxxxxxx***" card in your WKANSAMU(KCIJV\*) jobcard (where** *xxxxxxxx* **= LPAR system name where to execute the submitted jobs). You may even add this in your WCONFIG(\$JOBCARD) prior to submitting the WCONFIG(\$PARSESV) job -- in such a manner, the WKANSAMU(KCIJV\*) SYSB jobs that \$PARSESV creates, will already contain the JOBPARM card.** 

**system programmers for more information.**  $\frac{1}{200111\text{BM Computation}}$ **For JES3 users, use the "SCHENV=&schenv-name" parameter to specify the name of the Workload Manager (WLM) scheduling environment to associate with the KCIJV\* jobs. \*\*\* JOBPARM Considerations \*\*\* Certain sites may pose JOBPARM restrictions when directing jobs to execute on production-type LPARs. Please consult with your site** 

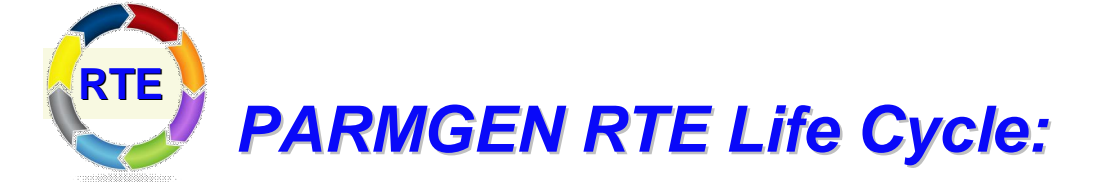

*Step 8. Complete the postconfiguration steps and start the products.* 

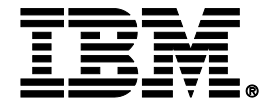

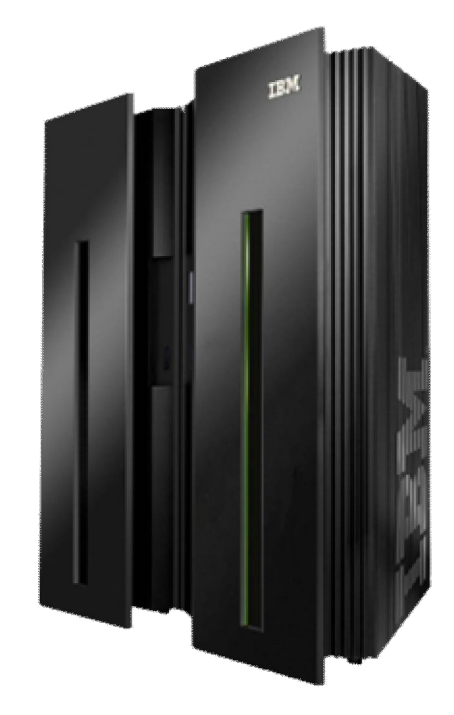

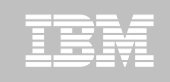

#### **Step 8. Complete the post-configuration steps and start the products.**

**1. Review the PARMGEN-supplied CANSSTRT, CANSSTOP and CANSAPF members. These members have been copied from the RTE's WKANSAMU library to the GBL\_DSN\_SYS1\_PROCLIB library as part of the KCIJ***c***SYS job run (if submitted).**

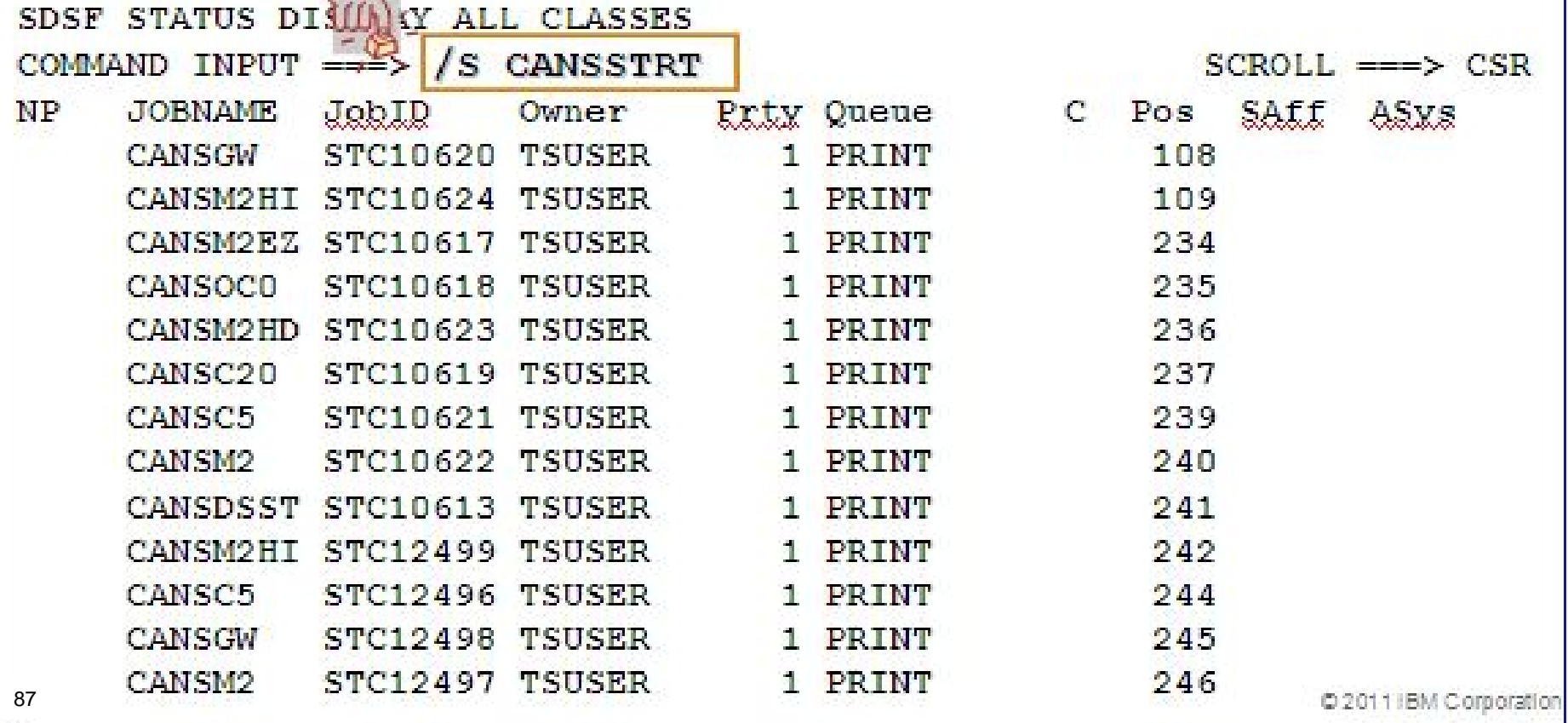

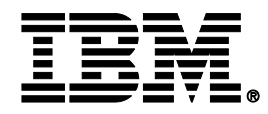

### *What's In Store for PARMGEN Workflow (Phase 2) – Stay Tuned for the February Webcast!*

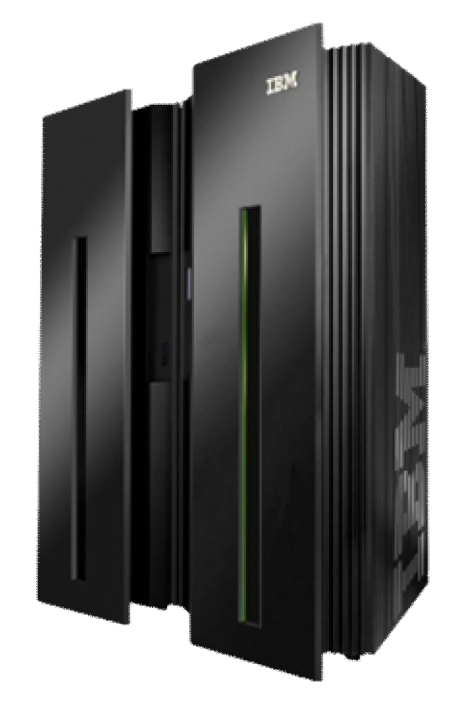

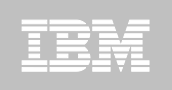

## **What's Coming in Phase 2…**

- *A. PARMGEN Configuration Framework Enhancements – User Stories supported:*
- **1. PARMGEN Workflow UI - Phase 2 support:** *"As a new user* 
	- *of the PARMGEN process, I want some sort of "wrapper" on top of the entire PARMGEN process that simplifies the workflow ETE life cycle of an RTE that can step a sysprog through doing what he needs to do out of the box.*".
- **2. Alternate RTE HLQ support:** *"As the installer/configurator of RTEs in test and production LPARs, I want the flexibility in PARMGEN to allow for a production alternate RTE RK\* HLQ that I can use to prepare the jobs that will run on the production LPAR that a system administrator can run*."

### **3. Override local system symbols support:** *"As the*

*installer/configurator of dozens of RTEs, I want the PARMGEN process to support for more advanced System Variables deployment/transport RTE scenarios when using static system symbols and KCIPARSE-extracted symbols in my RTE names and HLQ parameters for the different RTEs but I want to complete the PARMGEN RTE set-up at the central site."*

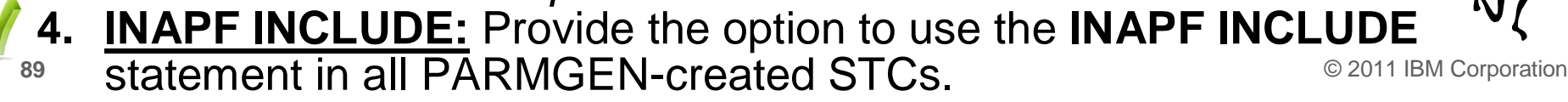

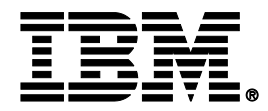

#### *Recap: PARMGEN @ Phase 1 (GA @ 2Q11) – Summary of Steps*

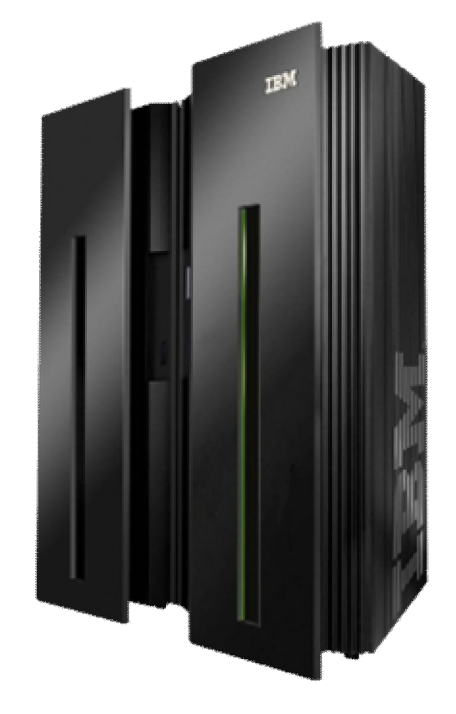

**Step 1. Apply the latest PARMGEN PTF.** 

- **Step 2. Set up the PARMGEN work libraries for a runtime environment (RTE). Method 1: Supply values for global parameters in ISPF panels ("PARMGEN"). \*\*or\*\* Method 2: Edit the KCIJPCFG job directly.**
- **Step 3. Review the WCONFIG(\$JOBINDX) job index for planning purposes.**  $\bullet$
- **3** Step 4. Submit the WCONFIG(KCIJPUP1) IEBUPDTE job to populate the IK\* **interim staging libraries and create default PARMGEN configuration profiles.**
- **Step 5. Set up your PARMGEN configuration profiles (\$GBL\*/LPAR-specific).**
- **Step 6. Submit WCONFIG(\$PARSE) or WCONFIG(\$PARSESV) job to create runtime members and WKANSAMU jobs.**
- **Step 7. Submit WKANSAMU batch jobs to complete the PARMGEN setup. Submit the composite <b>KCIJcSUB** master PARMGEN auto-SUBMIT job -or**submit the following jobs individually:**   $c = P$  or  $V$ 
	- **KCIJ***c***ALO Allocate runtime libraries**
	- **KCIJ***c***LOD Load TK\*->RK\* runtime libraries**

**KCIJ***P***SUB: non-SYSV KCIJ***V***SUB: SYSV mode**

- **KCIJ***c***SEC Product security**
- **KCIJ***c***UPV System Variables IEBUPDTE (Conditional)**
- **KCIJ***c***USP USS preparation (Conditional)**
- **KCIJ***c***USS USS system set-up (Authorization required)**
	-
- **KCIJ***c***SYS System set-up (Authorization required)**
- **KCIJ***c***LNK ASM/Link RKANMODU modules (Conditional)**
- **KCIJ***c***CPY Backup IK\*,WK\* or RK\* user libs.(Conditional)**
- **KCIJ***c***W2R WK\*->RK\* deployment (Conditional)**
- **KCIJ***c***IVP Configuration verification**
- **91 Step 8. Complete the configuration and start the products.** Call 1 BM Corporation

or → TSO EXECUTE **'&thilev.TKANCUS** (KCIRPLB2)'-**PARMGEN Phase1** 

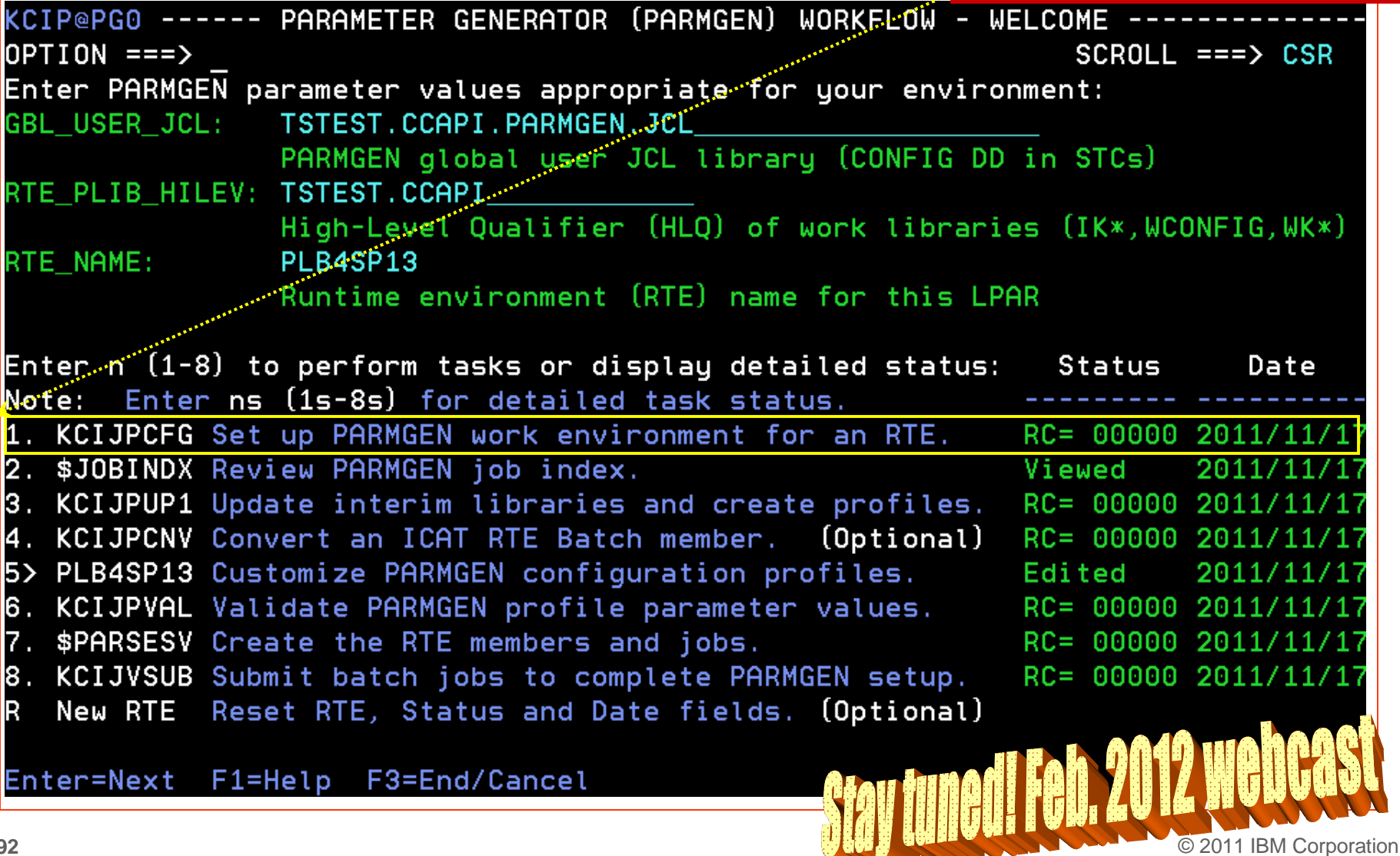

or → TSO EXECUTE **'&thilev.TKANCUS** (KCIR@PG1)'-**PARMGEN Phase2** 

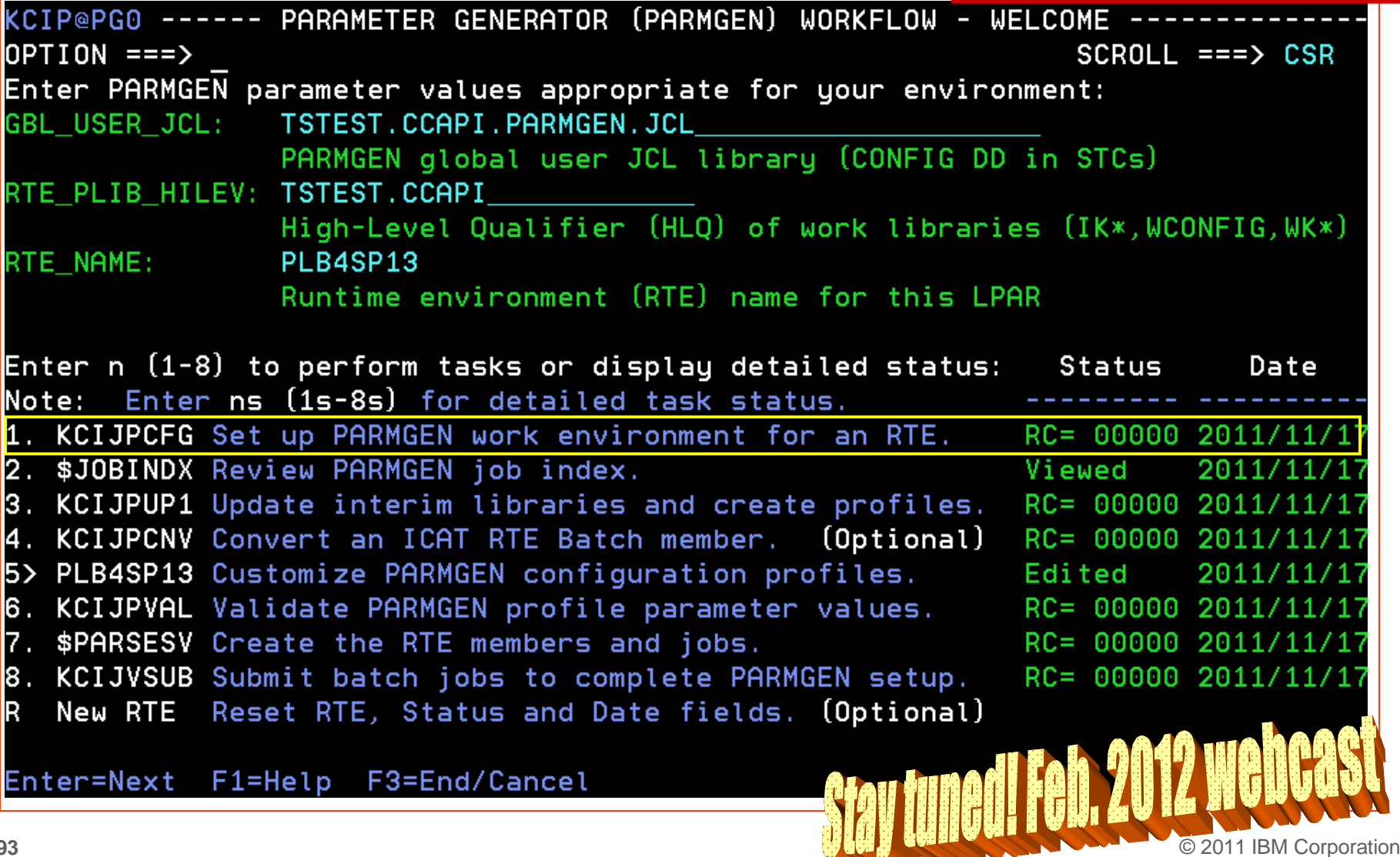

or  $\rightarrow$  TSO EXECUTE *'&thilev.TKANCUS* (KCIR@PG1)'-**PARMGEN Phase2** 

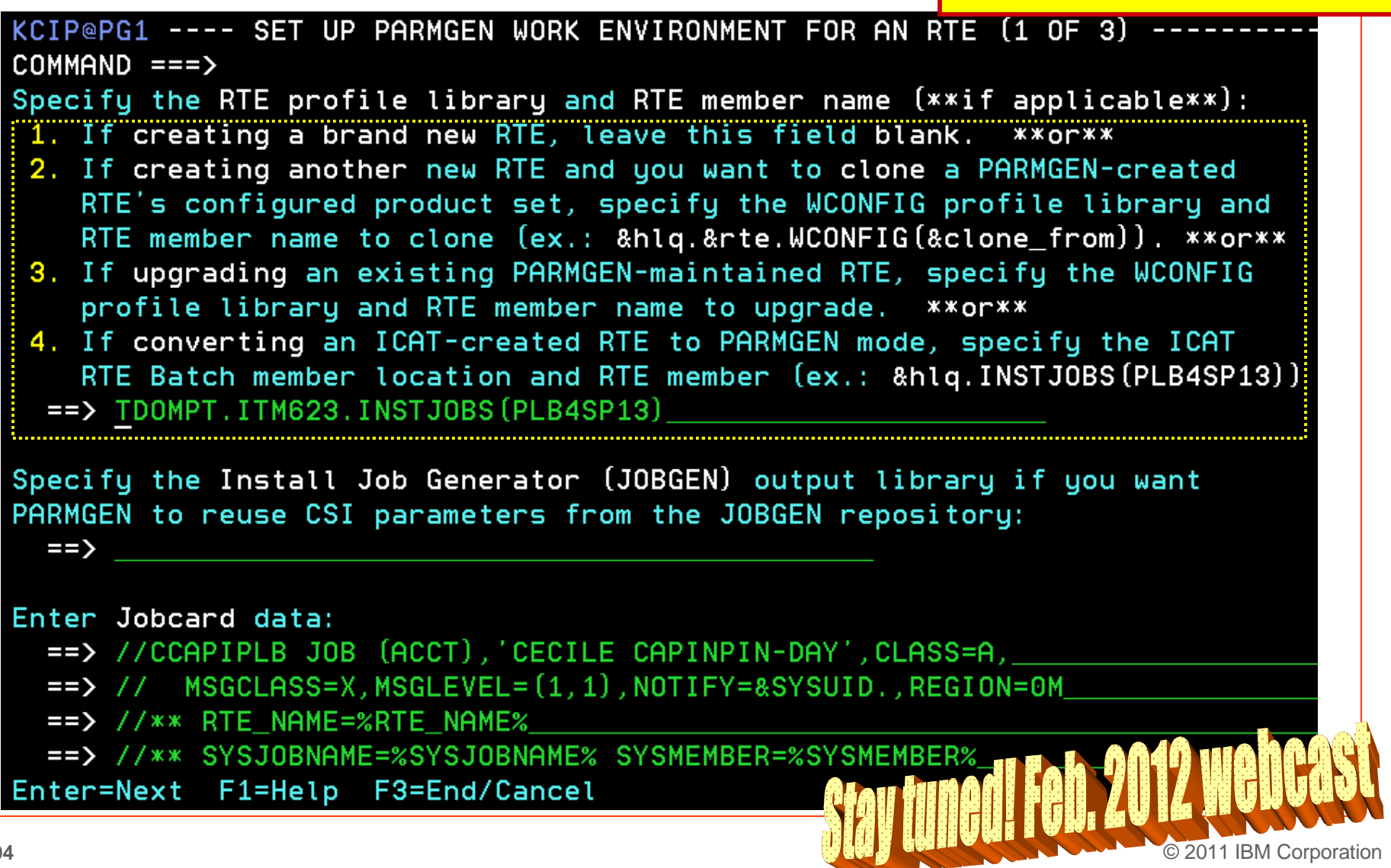

or → TSO EXECUTE **'&thilev.TKANCUS** (KCIR@PG1)'-**PARMGEN Phase2** 

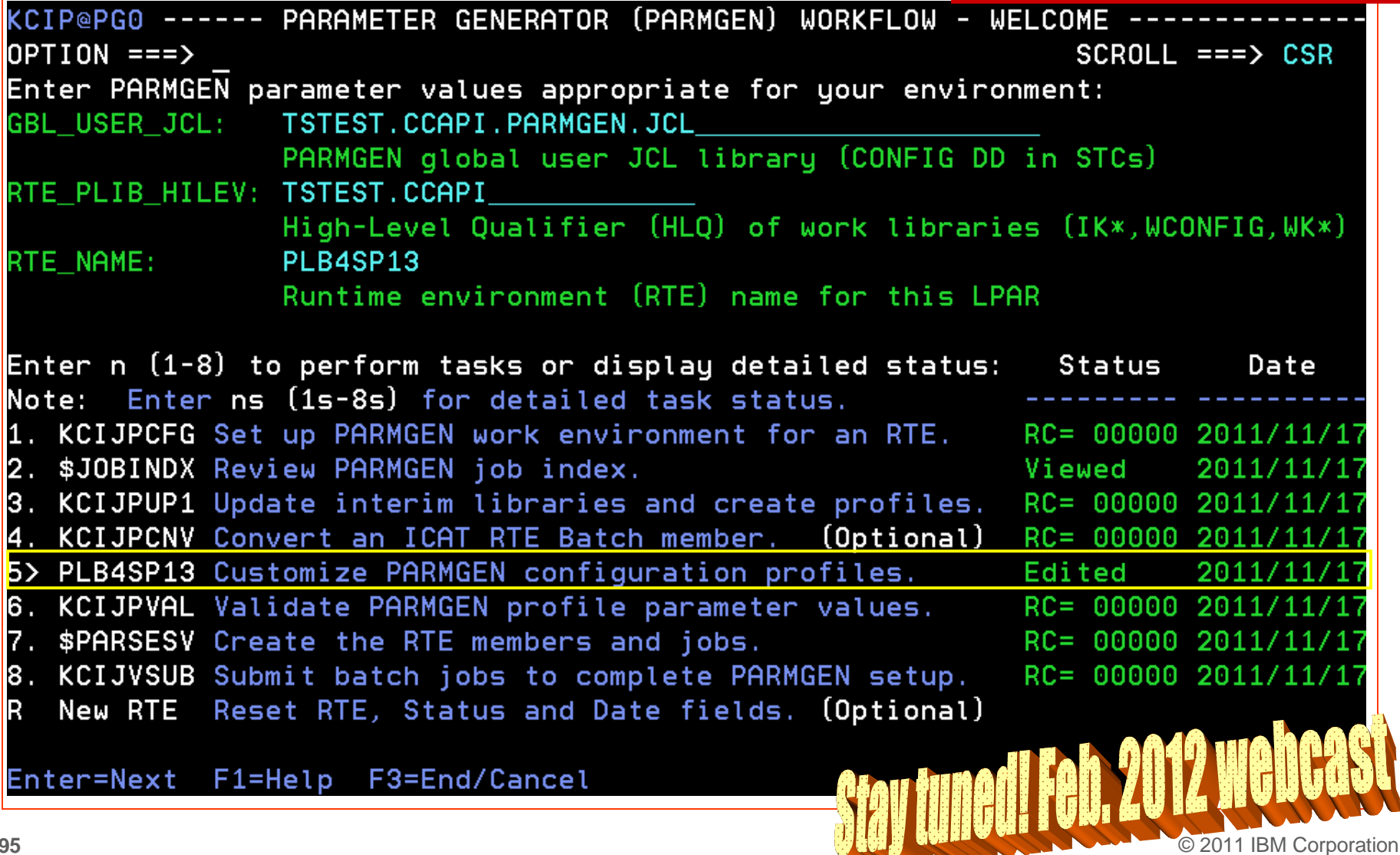

or  $\rightarrow$  TSO EXECUTE **'&thilev.TKANCUS** (KCIR@PG1)'-**PARMGEN Phase2** 

KCIP@PG6 ------ CUSTOMIZE PARMGEN CONFIGURATION PROFILE MEMBERS ---- $OPTION ==$ 

1. PLB4SP13 RTE LPAR CONFIG profile in WCONFIG

(Conditional) \* Select option 2 and/or 3 if applicable to this RTE: 2. \$GBL\$USR Global parameters CONFIG profile in WCONFIG (Required if this is not an ICAT-to-PARMGEN conversion) 3. PLB4SP13 System Variables CONFIG profile in GBL\_USER\_JCL (TSTEST.CCAPI.PARMGEN.JCL) (Required if using user-defined symbols or overriding system symbols' resolved values - see F1=Help) \*Note: The PARMGEN configuration profiles above are preserved (initially created by KCIJPUP1 job).

(Reference) IBM-supplied default profiles (refreshed by KCIJPUP1 job): 4. \$CFG\$IBM IBM default RTE LPAR CONFIG profile in WCONFIG 5. \$GBL\$IBM IBM default Global parameters CONFIG profile in WCONFIG \$PARSE/\$PARSESV SYSIN controls for processing which: 6. \$SYSIN - CONFIG profiles (CONFIG MEMBER=&config profile) - runtime members (SELECT MEMBER=(\*,&mbr1,&mbr2??)) to (re) create from PARMGEN IK\*-to-WK\* output libraries. Enter=Next F1=Help F3=End/Cancel

or → TSO EXECUTE **'&thilev.TKANCUS** (KCIR@PG1)'-**PARMGEN Phase3** 

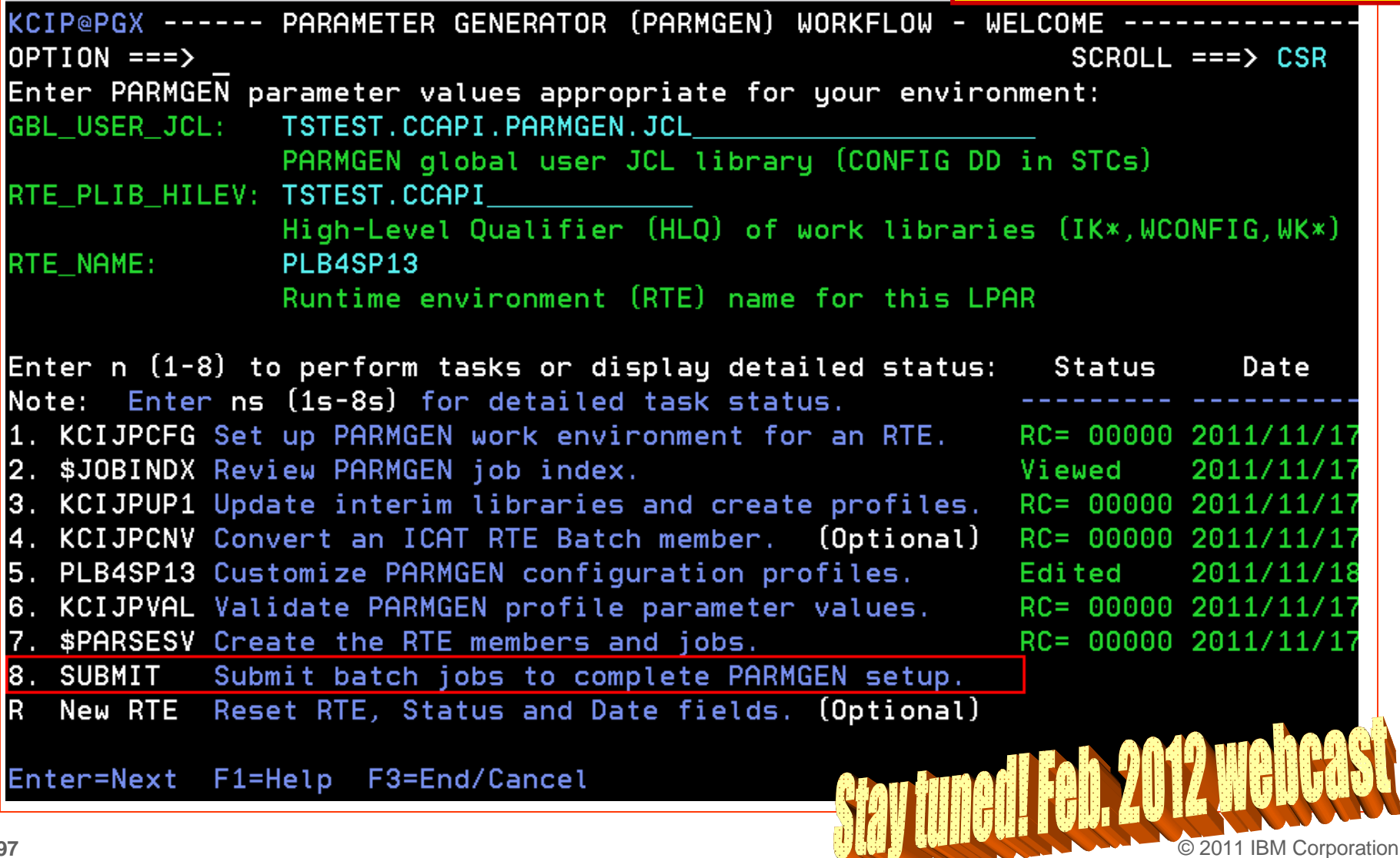

or → TSO EXECUTE **'&thilev.TKANCUS** (KCIR@PG1)'-**PARMGEN Phase3** 

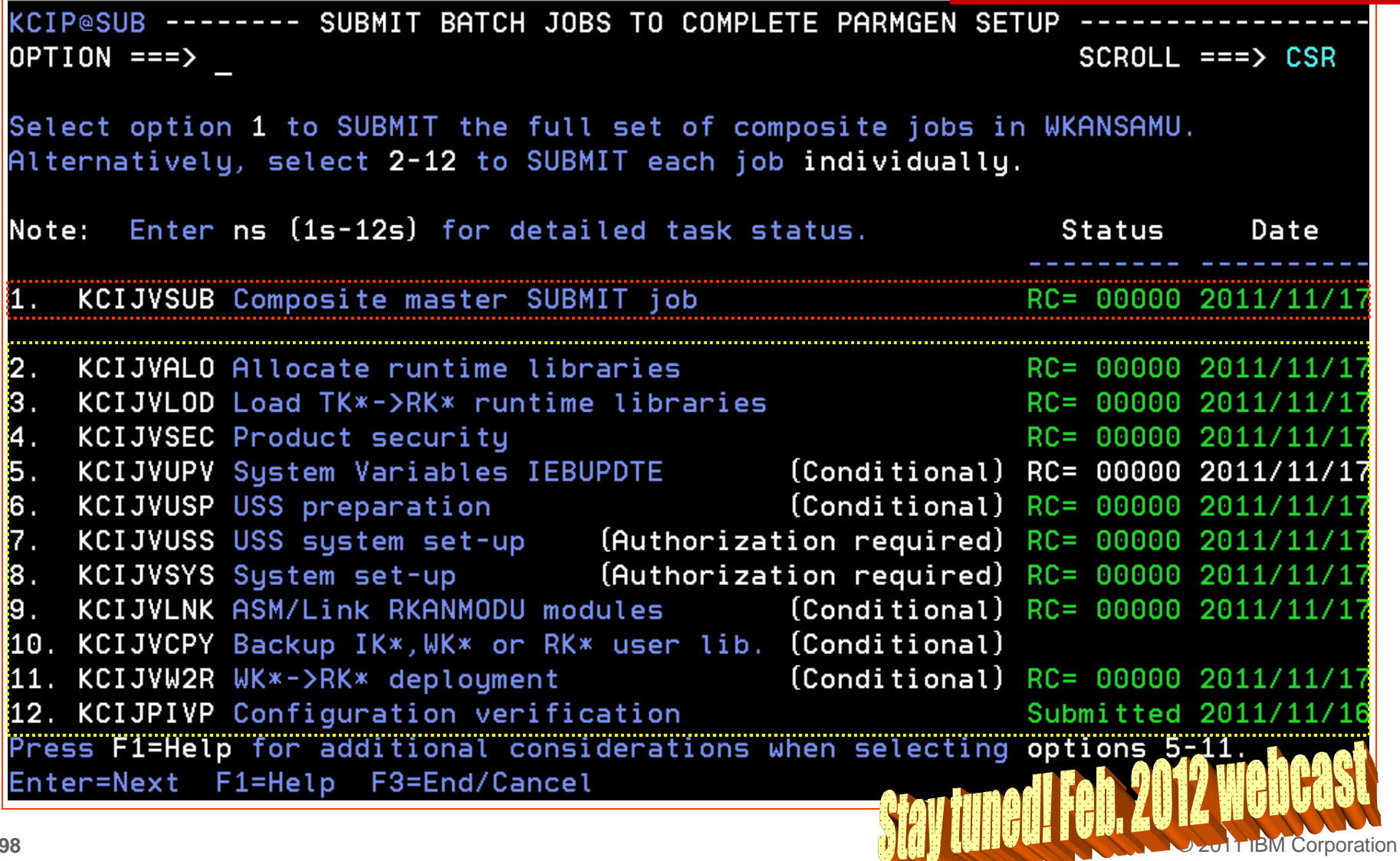

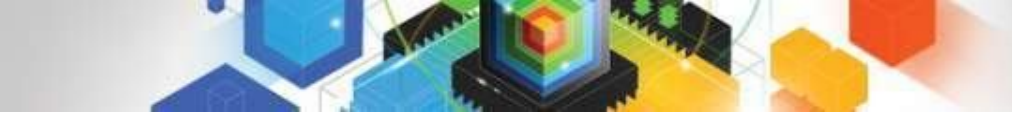

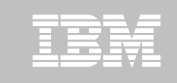

### **PARMGEN Documentation**

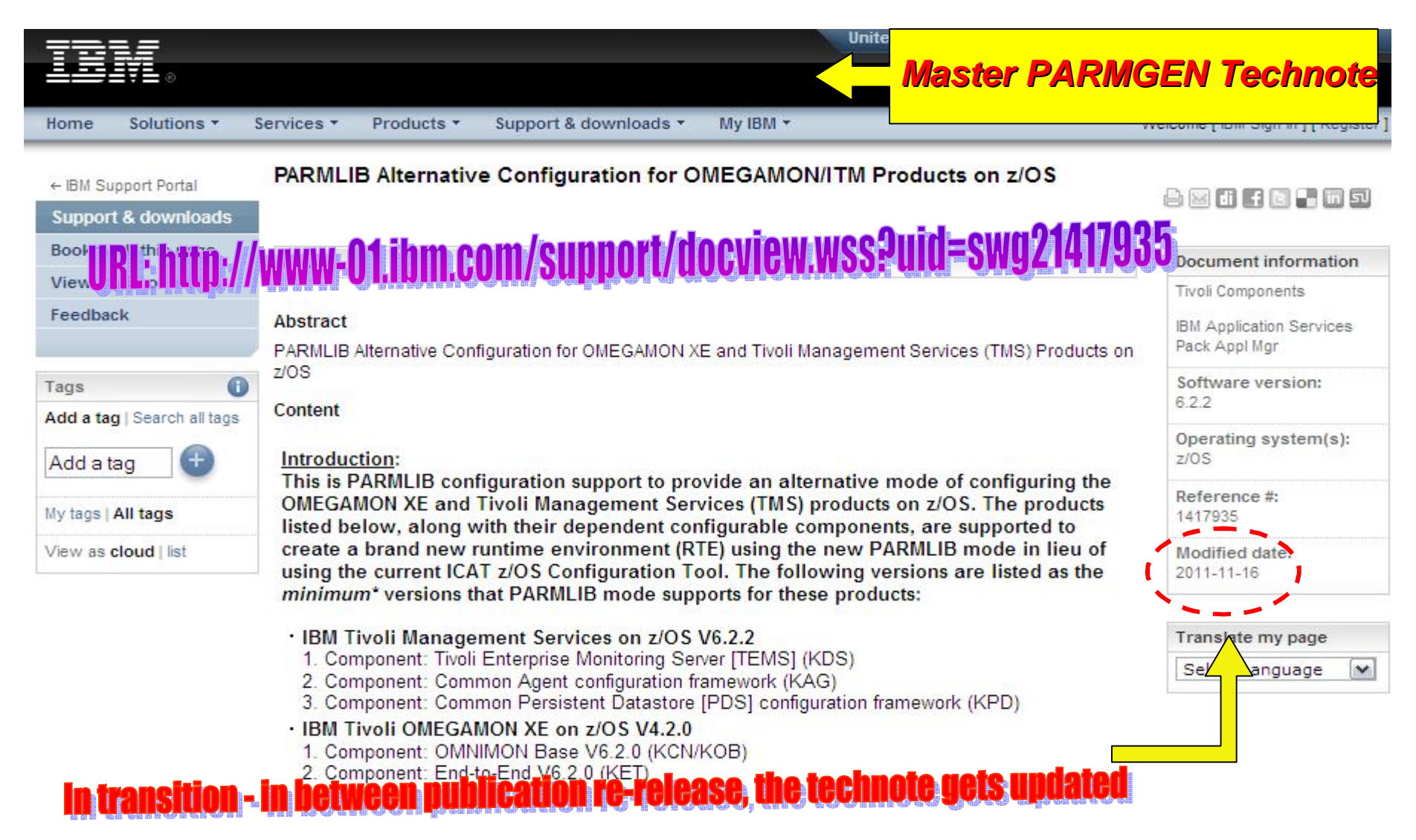

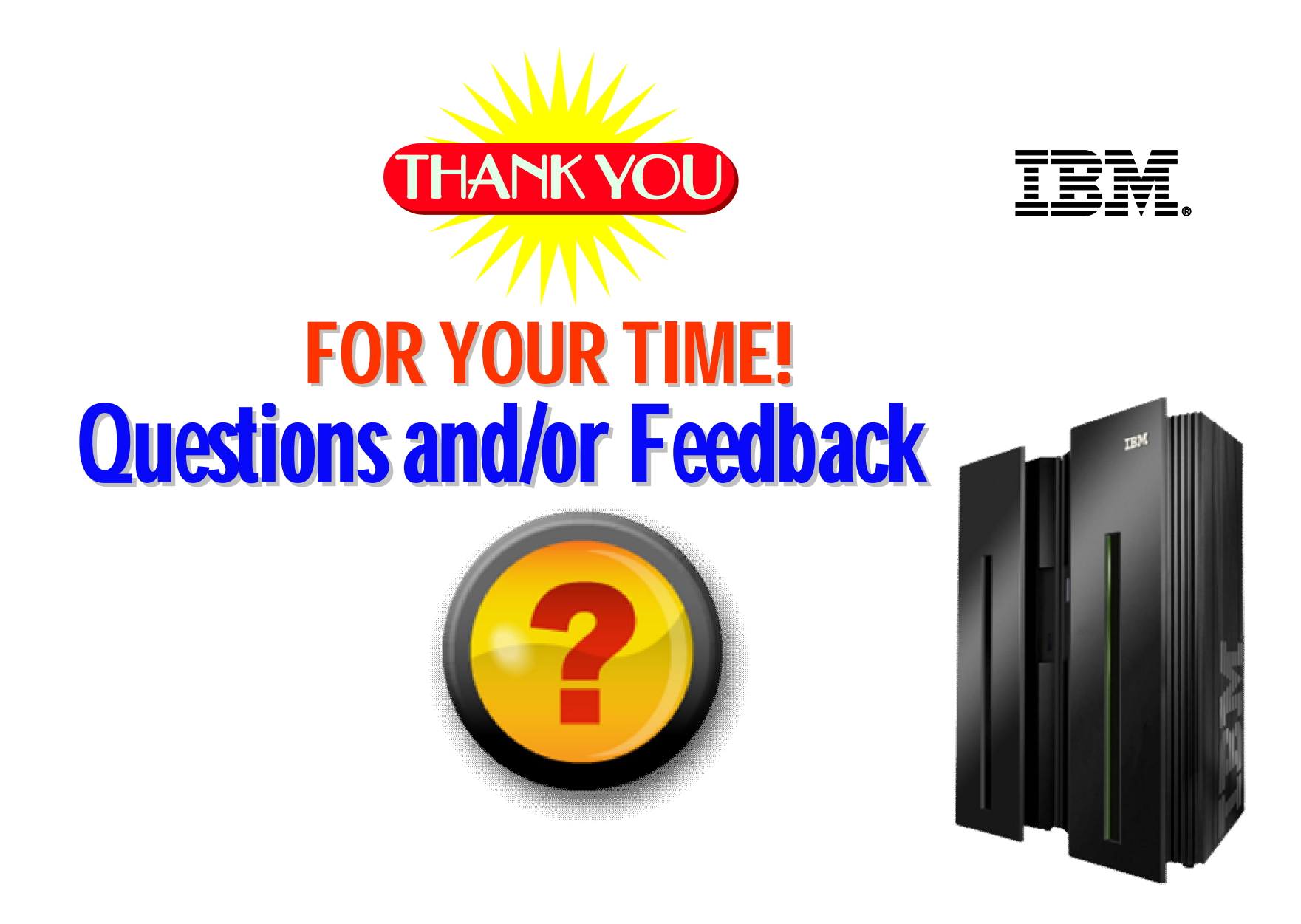

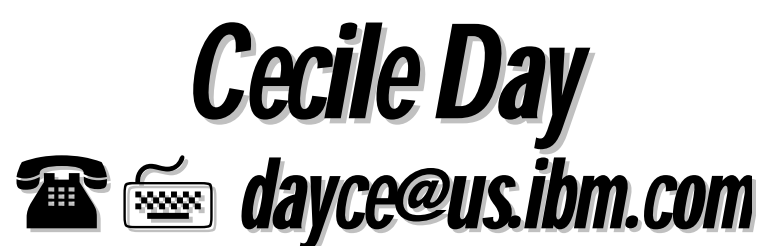

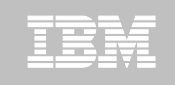

### **Learn more about IBM's entire Tivoli System z portfolio at upcoming Pulse Conference**

Pulse 2012 *Optimizing the World's Infrastructure* 

Location: MGM Grand Hotel

Register at:

<http://www-01.ibm.com/software/tivoli/pulse/>

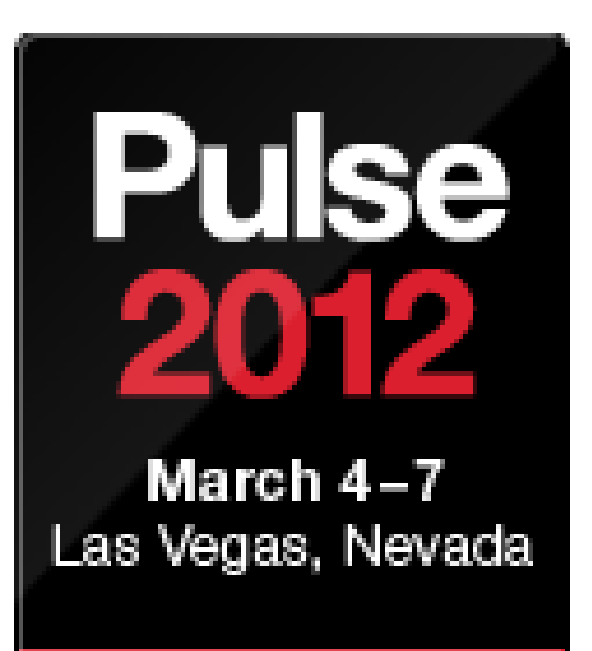

- *Receive Tivoli for System z information updates on a regular basis:*
- *IBM Software Newsletter*

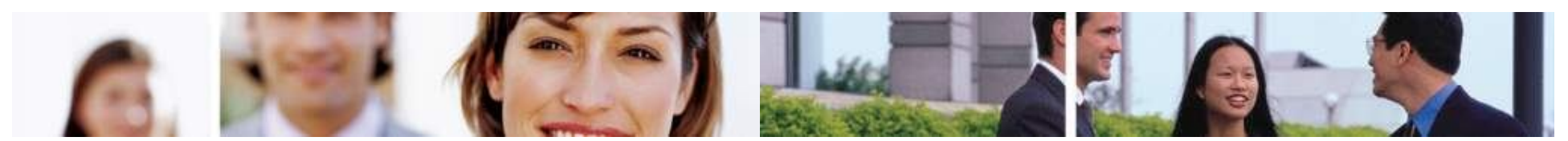

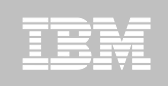

## **Summary – What is PARMGEN?**

 $\frac{4}{1}$  **Scope of Support:** 

The **2010 initial PARMGEN deliverables**

focused on enabling all 37 components to be configured using the alternative PARMGEN approach, in order to create a *brand new RTE*.

- **2011 PARMGEN Phase 1 (GA**) and **planned Phase 2 in 1Q12** focus on *RTE maintenance/ upgrade***,** *deployment best practices* and *performance improvements*, of PARMGENcreated RTEs.
- **Planned PARMGEN Phase 3** throughout 2H12+ provides additional improvements.